# *Perforce 2009.1 System Administrator's Guide*

July 2009

This manual copyright 1997-2009 Perforce Software.

All rights reserved.

Perforce software and documentation is available from http://www.perforce.com. You may download and use Perforce programs, but you may not sell or redistribute them. You may download, print, copy, edit, and redistribute the documentation, but you may not sell it, or sell any documentation derived from it. You may not modify or attempt to reverse engineer the programs.

Perforce programs and documents are available from our Web site as is. No warranty or support is provided. Warranties and support, along with higher capacity servers, are sold by Perforce Software.

Perforce Software assumes no responsibility or liability for any errors or inaccuracies that may appear in this book.

By downloading and using our programs and documents you agree to these terms.

Perforce and Inter-File Branching are trademarks of Perforce Software. Perforce software includes software developed by the University of California, Berkeley and its contributors.

All other brands or product names are trademarks or registered trademarks of their respective companies or organizations.

# **Table of Contents**

| Preface   | About This Manual                                                                                               | 9  |
|-----------|----------------------------------------------------------------------------------------------------|----|
|           | Using Perforce?                                                                                                 | 9  |
|           | Please give us feedback                                                                                         | 9  |
|           | Trease give as recarack minimum minimum minimum minimum minimum minimum minimum minimum minimum minimum minimum |    |
|           |                                                                                                    |    |
| Chapter 1 | Welcome to Perforce:                                                                                            |    |
|           | Installing and Upgrading                                                                                        | 11 |
|           | Getting Perforce                                                                                                | 11 |
|           | UNIX installation                                                                                               |    |
|           | Downloading the files and making them executable                                                                |    |
|           | Creating a Perforce server root directory                                                                       |    |
|           | Telling Perforce servers which port to listen on                                                                |    |
|           | Telling Perforce client programs which port to instend of                                                       |    |
|           | Starting the Perforce server                                                                                    |    |
|           | Stopping the Perforce server                                                                                    |    |
|           | Windows installation                                                                                            |    |
|           | Windows services and servers                                                                                    |    |
|           | Starting and stopping Perforce                                                                                  |    |
|           | Upgrading a Perforce server                                                                                     |    |
|           | Using old client programs with a new server                                                                     |    |
|           | Licensing and upgrades                                                                                          |    |
|           | 0 10                                                                                                    |    |
|           | Upgrading the server<br>Installation and administration tips                                                    |    |
|           | Release and license information                                                                                 |    |
|           |                                                                                                    |    |
|           | Observe proper backup procedures                                                                                |    |
|           | Use separate physical drives for server root and journal                                                        |    |
|           | Use protections and passwords                                                                                   |    |
|           | Allocate sufficient disk space for anticipated growth                                                           |    |
|           | Managing disk space after installation                                                                          |    |
|           | Large filesystem support                                                                                        |    |
|           | UNIX and NFS support                                                                                            |    |
|           | Windows: Username and password required for network drives                                                      |    |
|           | UNIX: Run p4d as a nonprivileged user                                                                           |    |
|           | Logging errors                                                                                                  |    |
|           | Logging file access                                                                                             | 21 |

| Case sensitivity issues          |  |
|----------------------------------|--|
| Enable server process monitoring |  |
| Tune for performance             |  |
| r                                |  |

| Chapter 2 | Supporting Perforce:<br>Backup and Recovery       | 23 |
|-----------|---------------------------------------------------|----|
|           | Backup and recovery concepts                      |    |
|           | Checkpoint files                                  |    |
|           | Journal files                                     |    |
|           | Versioned files                                   |    |
|           | Backup procedures                                 | 29 |
|           | Recovery procedures                               |    |
|           | Database corruption, versioned files unaffected   |    |
|           | Both database and versioned files lost or damaged |    |
|           | Ensuring system integrity after any restoration   |    |

# Chapter 3 Administering Perforce:

| Superuser Tasks                                           | 37 |
|-----------------------------------------------------------|----|
| -<br>Basic Perforce Administration                        | 37 |
| Authentication methods: passwords and tickets             |    |
| Server security levels                                    | 39 |
| Password strength                                         | 41 |
| Resetting user passwords                                  | 41 |
| Creating users                                            | 41 |
| Preventing automatic creation of users                    | 41 |
| Deleting obsolete users                                   | 43 |
| Adding new licensed users                                 | 43 |
| Reverting files left open by obsolete users               | 43 |
| Reclaiming disk space by obliterating files               | 44 |
| Deleting changelists and editing changelist descriptions  | 45 |
| Verifying files by signature                              | 45 |
| Defining filetypes with p4 typemap                        | 46 |
| Implementing sitewide pessimistic locking with p4 typemap | 49 |
| Forcing operations with the -f flag                       | 49 |
| Advanced Perforce administration                          | 51 |
| Running Perforce through a firewall                       | 51 |
|                                                           |    |

|           | Specifying IP addresses in P4PORT                        | 53            |
|-----------|----------------------------------------------------------|---------------|
|           | Running from inetd on UNIX                               |               |
|           | Case sensitivity and multiplatform development           | 55            |
|           | Monitoring server activity                               |               |
|           | Perforce server trace and tracking flags                 |               |
|           | Auditing user file access                                |               |
|           | Moving a Perforce server to a new machine                |               |
|           | Moving between machines of the same architecture         |               |
|           | Moving between different architectures that use the same | text format61 |
|           | Moving between Windows and UNIX                          | 62            |
|           | Changing the IP address of your server                   | 63            |
|           | Changing the hostname of your server                     |               |
|           | Using multiple depots                                    | 63            |
|           | Naming depots                                            |               |
|           | Defining new local depots                                | 64            |
|           | Enabling versioned specifications with the spec depot    | 65            |
|           | Listing depots                                           | 66            |
|           | Deleting depots                                          | 66            |
|           | Remote depots and distributed development                | 66            |
|           | When to use remote depots                                | 67            |
|           | How remote depots work                                   | 67            |
|           | Using remote depots for code drops                       | 68            |
|           | Managing Unicode Installations                           | 72            |
|           | Overview                                                 | 72            |
|           | Configuring the Perforce Server                          | 73            |
|           | Configuring Client Machines                              | 74            |
|           | A durinistaning Daufanaa                                 |               |
| Chapter 4 | Administering Perforce:                                  | 70            |
|           | Protections                                              |               |
|           | When should protections be set?                          | 79            |
|           | Setting protections with p4 protect                      |               |
|           | The permission lines' five fields                        |               |
|           | Access levels                                            |               |
|           | Which users should receive which permissions?            |               |
|           | Default protections                                      |               |
|           | Interpreting multiple permission lines                   |               |
|           | Exclusionary protections                                 |               |
|           | Which lines apply to which users or files?               |               |
|           |                                                          |               |

|           | Granting access to groups of users                    |     |
|-----------|-------------------------------------------------------|-----|
|           | Creating and editing groups                           |     |
|           | Groups and protections                                |     |
|           | Deleting groups                                       |     |
|           | How protections are implemented                       |     |
|           | Access Levels Required by Perforce Commands           |     |
| Chapter 5 | Customizing Perforce:                                 |     |
| I         | Job Specifications                                    | 93  |
|           | The default Perforce job template                     |     |
|           | The job template's fields                             |     |
|           | The Fields: field                                     |     |
|           | The Values: fields                                    |     |
|           | The Presets: field                                    |     |
|           | The Comments: field                                   |     |
|           | Caveats, warnings, and recommendations                |     |
|           | Example: a custom template                            | 100 |
|           | Working with third-party defect tracking systems      | 101 |
|           | P4DTG, The Perforce Defect Tracking Gateway           |     |
|           | P4DTI, Perforce Defect Tracking Integration           |     |
|           | Building your own integration                         |     |
| Chapter 6 | Scripting Perforce:                                   |     |
| Chapter o | Triggers and Daemons                                  | 103 |
|           |                                                       |     |
|           | Triggers                                              |     |
|           | The trigger table                                     |     |
|           | Triggering on changelists                             |     |
|           | Triggering on fixes                                   |     |
|           | Triggering on forms                                   |     |
|           | Using triggers for external authentication            |     |
|           | Archive triggers for external data sources            |     |
|           | Using multiple triggers                               |     |
|           | Writing triggers to support multiple Perforce servers |     |
|           | Triggers and security                                 |     |
|           | Triggers and Windows                                  |     |
|           | Daemons                                               |     |

| Perforce's change review daemon | 125 |
|---------------------------------|-----|
| Creating other daemons          | 126 |
| Commands used by daemons        | 127 |
| Daemons and counters            | 128 |
| Scripting and buffering         | 128 |

#### 

| Tuning for performance                    |  |
|-------------------------------------------|--|
| Memory                                    |  |
| Filesystem performance                    |  |
| Disk space allocation                     |  |
| Monitoring disk space usage               |  |
| Network                                   |  |
| СРИ                                       |  |
| Diagnosing slow response times            |  |
| Hostname vs. IP address                   |  |
| Windows wildcards                         |  |
| DNS lookups and the hosts file            |  |
| Location of the p4 executable             |  |
| Preventing server swamp                   |  |
| Using tight views                         |  |
| Assigning protections                     |  |
| Limiting database queries                 |  |
| Scripting efficiently                     |  |
| Using compression efficiently             |  |
| Checkpoints for database tree rebalancing |  |
| . 0                                       |  |

| Chapter 8 | Perforce and Windows                               | 141 |
|-----------|----------------------------------------------------|-----|
|           | Using the Perforce installer                       | 141 |
|           | Upgrade notes                                      | 141 |
|           | Scripted deployment and unattended installation    | 141 |
|           | Windows services vs. Windows servers               | 142 |
|           | Starting and stopping the Perforce service         | 142 |
|           | Starting and stopping the Perforce server          | 142 |
|           | Installing the Perforce service on a network drive | 143 |
|           | Multiple Perforce services under Windows           | 143 |
|           | Windows configuration parameter precedence         |     |

|            | Resolving Windows-related instabilities                          | 145 |
|------------|------------------------------------------------------------------|-----|
|            | Users having trouble with P4EDITOR or P4DIFF                     | 146 |
|            |                                                                  |     |
| Chapter 9  | Perforce Proxy                                                   | 147 |
|            | System requirements                                              | 148 |
|            | Installing P4P                                                   | 148 |
|            | UNIX                                                             | 148 |
|            | Windows                                                          | 148 |
|            | Running P4P                                                      | 148 |
|            | Running P4P as a Windows service                                 | 149 |
|            | P4P flags                                                        | 149 |
|            | Administering P4P                                                | 150 |
|            | No backups required                                              | 150 |
|            | Stopping P4P                                                     |     |
|            | Managing disk space consumption                                  |     |
|            | Determining if your Perforce client is using the proxy           |     |
|            | P4P and protections                                              |     |
|            | Determining if specific files are being delivered from the proxy |     |
|            | Maximizing performance improvement                               |     |
|            | Reducing server CPU usage by disabling file compression          |     |
|            | Network topologies versus P4P                                    |     |
|            | Preloading the cache directory for optimal initial performance   |     |
|            | Distributing disk space consumption                              | 154 |
|            |                                                                  |     |
| Appendix A | Perforce Server (p4d) Reference                                  | 155 |
|            | Synopsis                                                         | 155 |
|            | Syntax                                                           | 155 |
|            | Description                                                      | 155 |
|            | Exit Status                                                      | 155 |
|            | Options                                                          | 156 |
|            | Usage Notes                                                      | 157 |
|            | Related Commands                                                 | 158 |
|            |                                                                  |     |
|            | Index                                                            | 159 |

Preface

# **About This Manual**

This is the Perforce 2009.1 System Administrator's Guide.

This guide is intended for people responsible for installing, configuring, and maintaining Perforce servers. This guide covers tasks typically performed by a "system administrator" (for instance, installing and configuring the software and ensuring uptime and data integrity), as well as tasks performed by a "Perforce administrator", such as setting up Perforce users, configuring Perforce depot access controls, resetting Perforce user passwords, and so on.

Because Perforce requires no special system permissions, a Perforce administrator does not typically require root-level access. Depending on your site's needs, your Perforce administrator need not be your system administrator.

Both the UNIX and Windows versions of the Perforce server are administered from the command line. To familiarize yourself with the Perforce Command-Line Client, see the *Perforce Command Reference*.

# **Using Perforce?**

If you plan to use Perforce as well as administer a Perforce server, see the *P4 User's Guide* for information on Perforce from a user's perspective.

All of our documentation is available from our web site at http://www.perforce.com.

# Please give us feedback

We are interested in receiving opinions on this manual from our users. In particular, we'd like to hear from users who have never used Perforce before. Does this guide teach the topic well? Please let us know what you think; we can be reached at manual@perforce.com.

# Chapter 1 Welcome to Perforce: Installing and Upgrading

This chapter describes how to install a Perforce server or upgrade an existing installation.

**Warning!** If you are upgrading an existing installation to Release 2005.1 or later, see the notes in "Upgrading a Perforce server" on page 16 before proceeding.

This chapter includes a brief overview of things to consider at installation time, along with some basic security and administration tips. More detailed information on administrative tasks is found in later chapters.

Windows Where the UNIX and Windows versions of Perforce differ, this manual notes the difference. For Windows-specific information, see "Perforce and Windows" on page 141.
 Many of the examples in this book are based on the UNIX version of the Perforce server. In most cases, the examples apply equally to both Windows and UNIX installations.

**OS X** The material for UNIX also applies to Mac OS X.

# **Getting Perforce**

Perforce requires at least two executables: the server (p4d), and at least one Perforce client program (such as p4 on UNIX, or p4.exe on Windows).

The server and client executables are available from the Downloads page on the Perforce web site:

```
http://www.perforce.com/perforce/downloads/index.html
```

Go to the web page, select the files for your platform, and save the files to disk.

# **UNIX** installation

Although you can install p4 and p4d in any directory, on UNIX, the Perforce client programs typically reside in /usr/local/bin, and the Perforce server is usually located either in /usr/local/bin or in its own server root directory. You can install Perforce client programs on any machine that has TCP/IP access to the p4d host.

To limit access to the Perforce server files, ensure that the p4d executable is owned and run by a Perforce user account that has been created for the purpose of running the Perforce server.

To start using Perforce:

- 1. Download the p4 and p4d files for your platform from the Perforce web site.
- 2. Make the downloaded p4 and p4d files executable.
- 3. Create a server root directory to hold the Perforce database and versioned files.
- 4. Tell the Perforce server what port to listen to by specifying a TCP/IP port to p4d.
- 5. Start the Perforce server (p4d).
- 6. Specify the name or TCP/IP address of the Perforce server machine and the p4d port number to the Perforce client programs by setting the P4PORT environment variable.

# Downloading the files and making them executable

On UNIX (or Mac OS X), you must make the Perforce executables (p4 and p4d) executable. After you download the programs, use the chmod command to make them executable, as follows:

chmod +x p4 chmod +x p4d

# Creating a Perforce server root directory

The Perforce server stores all user-submitted files and system-generated metadata in files and subdirectories beneath its own root directory. This directory is called the *server root*.

To specify a server root, either set the environment variable P4ROOT to point to the server root, or use the -r root\_dir flag when invoking p4d. Perforce client programs never use the P4ROOT directory or environment variable; the p4d server is the only process that uses the P4ROOT variable.

Because all Perforce files are stored beneath the server root, the contents of the server root grow over time. See "Installation and administration tips" on page 17 for a brief overview of diskspace requirements, and "Disk space allocation" on page 130 for more detail.

A Perforce server requires no privileged access; there is no need to run p4d as root or any other privileged user. For more information, see "UNIX: Run p4d as a nonprivileged user" on page 21.

The server root can be located anywhere, but the account that runs p4d must have read, write, and execute permissions on the server root and all directories beneath it. For security purposes, set the umask(1) file-creation-mode mask of the account that runs p4d to a value that denies other users access to the server root directory.

## Telling Perforce servers which port to listen on

The p4d server and Perforce client programs communicate with each other using TCP/IP. When p4d starts, it listens (by default) on port 1666. The Perforce client assumes (also by default) that its p4d server is located on a host named perforce, listening on port 1666.

If p4d is to listen on a different port, either specify that port with the -p port\_num flag you start p4d (as in, p4d -p 1818), or set the port with the P4PORT environment or registry variable.

Unlike P4ROOT, the environment variable P4PORT is used by both the Perforce server and the Perforce client programs, so it must be set on both Perforce server machines and Perforce client workstations.

### Telling Perforce client programs which port to connect to

Perforce client programs need to know on what machine the p4d server resides and on which TCP/IP port the p4d server program is listening. Set each Perforce user's P4PORT environment variable to *host:port*, where *host* is the name of the machine on which p4d is running, and *port* is the number of the port on which p4d is listening.

Examples:

| P4PORT     | Client program behavior                                                                    |
|------------|--------------------------------------------------------------------------------------------|
| dogs:3435  | Perforce client programs connect to the p4d server on host dogs listening on port 3435.    |
| x.com:1818 | Perforce client programs connect to the p4d server on host $x.com$ listening on port 1818. |

If the Perforce client program is running on the same host as p4d, only the p4d port number need be provided in P4PORT. If p4d is running on a host named or aliased perforce, and is listening on port 1666, leave P4PORT unset. For example:

| P4PORT             | Client program behavior                                                                                               |
|--------------------|----------------------------------------------------------------------------------------------------|
| 3435               | Perforce client programs connect to the p4d server on the same machine as the client program, listening on port 3435. |
| <not set=""></not> | Perforce client programs connect to the p4d server on a host named or aliased perforce listening on port 1666.        |

If your p4d host is not named perforce, you can simplify life somewhat for your Perforce users by setting perforce as an alias to the true host name in your users' workstations' /etc/hosts files, or by using Sun's NIS or Internet DNS.

If your network environment and Perforce Server have been configured to support Zeroconf services, users can set P4PORT to the value of the service name.

#### Starting the Perforce server

After you set p4d's P4PORT and P4ROOT environment variables, start the server by running p4d in the background with the command:

p4d &

Although the example shown is sufficient to run p4d, you can specify other flags that control such things as error logging, checkpointing, and journaling.

#### **Example:** Starting a Perforce server

You can override P4PORT by starting p4d with the -p flag, and P4ROOT by starting p4d with the -r flag. Similarly, you can specify a journal file with the -J flag, and an error log file with the -L flag. A startup command that overrides the environment variables might look like this:

p4d -r /usr/local/p4root -J /var/log/journal -L /var/log/p4err -p 1818 &

The -r, -J, and -L flags (and others) are discussed in "Supporting Perforce: Backup and Recovery" on page 23. A complete list of server flags is provided in the "Perforce Server (p4d) Reference" on page 155.

#### Stopping the Perforce server

To shut down a Perforce server, use the command:

p4 admin stop

Only a Perforce superuser can use p4 admin stop.

If you are running a release of Perforce from earlier than 99.2, you must find the process ID of the p4d server and kill the process manually from the UNIX shell. Use kill -15 (SIGTERM) instead of kill -9 (SIGKILL), because p4d might leave the database in an inconsistent state if it is in the middle of updating a file when a SIGKILL signal is received.

# Windows installation

To install Perforce on Windows, use the Perforce installer (perforce.exe) from the Downloads page of the Perforce web site:

http://www.perforce.com/perforce/downloads/index.html

Use the Perforce installer program to install or upgrade the Perforce Server, Perforce Proxy, or the Perforce Command-Line Client.

Other Perforce clients on Windows, such as the Perforce Visual Client (P4V), as well as third-party plug-ins, may be downloaded and installed separately.

For more about installing on Windows, see "Using the Perforce installer" on page 141.

#### Windows services and servers

In this manual, the terms *Perforce server* and p4d are used interchangeably to refer to "the process which handles requests from Perforce client programs" unless the distinction between a Windows server process a Windows service process is relevant.

On UNIX systems, there is only one Perforce "server" program (p4d) responsible for this back-end task. On Windows, however, this back-end program can be configured to run as a Windows service (p4s.exe) process that starts at boot time, or as a server (p4d.exe) process that you invoke manually from a command prompt.

The Perforce service (p4s.exe) and the Perforce server (p4d.exe) executables are copies of each other; they are identical apart from their filenames. When run, the executables use the first three characters of the name with which they were invoked (either p4s or p4d) to determine their behavior. (For example, invoking copies of p4d.exe named p4smyservice.exe or p4dmyserver.exe invoke a service and a server, respectively.)

In most cases, it is preferable to install Perforce as a service, not a server. For a more detailed discussion of the distinction between services and servers, see "Windows services vs. Windows servers" on page 142.

## **Starting and stopping Perforce**

If you install Perforce as a service under Windows, the service starts whenever the machine boots. Use the **Services** applet in the **Control Panel** to control the Perforce service's behavior.

If you install Perforce as a server under Windows, invoke p4d.exe from a command prompt. The flags for p4d under Windows are the same as those used under UNIX.

To stop a Perforce service (or server), use the command:

p4 admin stop

Only a Perforce superuser can use p4 admin stop.

For older revisions of Perforce, shut down services manually by using the **Services** applet in the **Control Panel**. Shut down servers running in command prompt windows by pressing CTRL-C in the window or by clicking the icon to close the command prompt window. Although manually shutting down in this way works with Release 99.2 and earlier versions of Perforce, it is not necessarily "clean", in the sense that the server or service is shut down abruptly. With the availability of the p4 admin stop command in 99.2, this manual shutdown method is obsolete.

# Upgrading a Perforce server

You *must* back up your server (see "Backup procedures" on page 29) as part of any upgrade process.

**Warning!** Before you upgrade a Perforce server, always read the release notes associated with your upgraded server.

#### Using old client programs with a new server

Although older Perforce client programs generally work with newer server versions, some features in new server releases require upgrades to Perforce client programs. In general, users with older client programs are able to use features available from the Perforce server at the client program's release level, but are not able to use the new server features offered by subsequent server upgrades.

### Licensing and upgrades

To upgrade your current Perforce server to a newer version, your Perforce license file must be current. Expired licenses do not work with upgraded servers.

#### Upgrading the server

Read the *Release Notes* for complete information on server upgrade procedures. In general, Perforce server upgrades require that you:

- 1. Stop the Perforce Server (p4d).
- 2. Make a checkpoint and back up your old installation.
- 3. Replace the Perforce Server executable with the upgraded version of the server.

On UNIX, replace the old version of p4d with the new version downloaded from the Perforce website. On Windows, use the Perforce installer (perforce.exe); the installer automatically replaces the server executable.

4. Some upgrades (installations with more than 1000 changelists, or upgrades with significant database changes) may require that you manually upgrade the database by running:

```
p4d -r server_root -J journal_file -xu
```

This command may take considerable time to complete. You must have sufficient disk space to complete the upgrade.

5. Restart the Perforce Server with your site's usual parameters.

If you have any questions or difficulties during an upgrade, contact Perforce technical support.

# Installation and administration tips

#### **Release and license information**

Perforce servers are licensed according to how many users they support.

Licensing information is contained in a file called license in the server root directory. The license file is a plain text file supplied by Perforce Software. Without the license file, the Perforce server limits itself to two users and five client workspaces.

You can update an existing file without stopping the Perforce Server by using the p4 license command. See "Adding new licensed users" on page 43 for details.

To view current licensing information, invoke p4d -V from the server root directory where the license file resides, or by specifying the server root directory either on the command line (p4d -V -r server\_root) or in the P4ROOT environment variable.

If the server is running, you can also use p4 info to view your licensing information.

The server version is also displayed when you invoke p4d -V or p4 -V.

## **Observe proper backup procedures**

Regular backups of your Perforce data are vital. The key concepts are:

- Make sure journaling is active.
- Create checkpoints regularly.
- Use p4 verify regularly.

See "Supporting Perforce: Backup and Recovery" on page 23 for a full discussion of backup and restoration procedures.

# Use separate physical drives for server root and journal

Whether installing on UNIX or Windows, it is advisable to have your P4ROOT directory (that is, the directory containing your database and versioned files) on a different physical drive than your journal file.

By storing the journal on a separate drive, you can be reasonably certain that, if a disk failure corrupts the drive containing P4ROOT, such a failure will *not* affect your journal file. You can then use the journal file to restore any lost or damaged metadata.

Further details are available in "Supporting Perforce: Backup and Recovery" on page 23.

#### Use protections and passwords

Until you define a Perforce superuser, every Perforce user is a Perforce superuser and can run any Perforce command on any file. After you start a new Perforce server, use:

p4 protect

as soon as possible to define a Perforce superuser. To learn more about how p4 protect works, see "Administering Perforce: Protections" on page 79.

Without passwords, any user is able to impersonate any other Perforce user, either with the -u flag or by setting P4USER to an existing Perforce user name. Use of Perforce passwords prevents such impersonation. See the *P4 User's Guide* for details.

To set (or reset) a user's password, either use p4 passwd username (as a Perforce superuser), and enter the new password for the user, or invoke p4 user -f username (also while as a Perforce superuser) and enter the new password into the user specification form. The former command is supported in release 99.1 or later; the latter command is supported under all releases from 97.3 onwards.

The security-conscious Perforce superuser also uses p4 protect to ensure that no access higher than list is granted to nonprivileged users, and to ensure that each user has a Perforce password.

#### Allocate sufficient disk space for anticipated growth

Because the collection of versioned files grows over time, a good guideline is to allocate sufficient space in your P4ROOT directory to hold three times the size of your users' present collection of versioned files, plus an additional 0.5KB per user per file to hold the database files that store the list of depot files, file status, and file revision histories.

For a more detailed example of a disk sizing estimate, see "Disk space allocation" on page 130.

#### Managing disk space after installation

All of Perforce's versioned files reside in subdirectories beneath the server root, as do the database files, and (by default) the checkpoints and journals. If you are running low on disk space, consider the following approaches to limit disk space usage:

- Configure Perforce to store the journal file on a separate physical disk. Use the P4JOURNAL environment variable or p4d -J to specify the location of the journal file.
- Keep the journal file short by taking checkpoints on a daily basis.
- Compress checkpoints, or use the -z option to tell p4d to compress checkpoints on the fly.

- Use the -jc *prefix* option with the p4d command to write the checkpoint to a different disk. Alternately, use the default checkpoint files, but back up your checkpoints to a different drive and then delete the copied checkpoints from the root directory. Moving checkpoints to separate drives is good practice not only in terms of diskspace, but also because old checkpoints are needed when recovering from a hardware failure, and if your checkpoint and journal files reside on the same disk as your depot, a hardware failure could leave you without the ability to restore your database.
- On UNIX systems, you can relocate some or all of the depot directories to other disks by using symbolic links. If you use symbolic links to shift depot files to other volumes, create the links only after you stop the Perforce server.
- If your installation's database files have grown to more than 10 times the size of a checkpoint, you might be able to reduce the size of the files by re-creating them from a checkpoint. See "Checkpoints for database tree rebalancing" on page 140.
- Use the p4 sizes command to monitor the amount of disk space currently consumed by your entire installation, or by selected portions of your installation. See "Monitoring disk space usage" on page 131.

## Large filesystem support

Early versions of the Perforce server, as well as some operating systems, limit Perforce database files (the db.\* files in the P4ROOT directory that hold your site's metadata) to 2 GB in size. The db.have file holds the list of files currently synced to client workspaces, and tends to grow the most quickly.

If you anticipate any of your Perforce database files growing beyond the 2 GB level, install the Perforce server on a platform with support for large files. The following combinations of operating system and Perforce server revision support database files larger than 2 GB:

|                                            |                                         | -                                    |
|--------------------------------------------|-----------------------------------------|--------------------------------------|
| Operating system                           | OS version                              | Perforce server revision             |
| Windows NT, 2000, XP                       | All versions,<br>SP6 recommended for NT | 98.2/8127 or higher                  |
| FreeBSD                                    | All versions                            | 98.2/5713 or higher                  |
| Linux x86                                  | Kernels 2.4.0 and higher                | 2002.2/21749 or higher               |
| HP-UX                                      | HP-UX 11.11 and higher                  | 2001.1/26433 or higher               |
| Solaris                                    | 2.6 and higher                          | 98.2/7488 compiled for 2.6 or higher |
| Tru64 UNIX<br>(a.k.a. Digital UNIX, OSF/1) | All versions                            | 98.2/5713 or higher                  |

| Operating system | OS version           | Perforce server revision |
|------------------|----------------------|--------------------------|
| SGI IRIX 6.2     | All versions         | 98.2/5713 or higher      |
| SGI IRIX 5.3     | Only with the SGI-   | 98.2/5713 or higher      |
|                  | supplied xfs upgrade | xfs OS upgrade required  |

## **UNIX and NFS support**

To maximize performance, configure the server root (P4ROOT) to reside on a local disk and not an NFS-mounted volume. The Perforce Server's file-locking semantics work with NFS mounts on Solaris 2.5.1 and later; some issues still remain regarding file locking on noncommercial implementations of NFS (for instance, Linux and FreeBSD).

These issues affect only the Perforce Server process (p4d). Perforce client programs (such as p4, the Perforce Command-Line Client) have always been able to work with client workspaces on NFS-mounted drives, such as client workspaces located in users' home directories.

#### Windows: Username and password required for network drives

By default, the Perforce service runs under the Windows local System account. Because Windows requires a real account name and password to access files on a network drive, if Perforce is installed as a service under Windows with P4ROOT pointing to a network drive, the installer requires an account name and a password. The Perforce service is then configured with the supplied data and run as the specified user instead of System. (The account running the service must have Administrator privileges on the machine.)

Although Perforce operates reliably with its root directory on a network drive, it does so only at a substantial performance penalty, because all writes to the database are performed over the network. For optimal performance, install the Windows service to use local drives rather than networked drives.

For more information, see "Installing the Perforce service on a network drive" on page 143.

#### UNIX: Run p4d as a nonprivileged user

The Perforce server process does not require privileged access. For security reasons, do not run p4d as root or otherwise grant the owner of the p4d process root-level privileges.

Create a nonprivileged UNIX user (for example, perforce) to manage p4d and (optionally) a UNIX group for it (for example, p4admin). Use the umask(1) command to ensure that the server root (P4ROOT) and all files and directories created beneath it are writable only by the UNIX user perforce, and (optionally) readable by members of the UNIX group p4admin.

Under this configuration, the Perforce server (p4d), running as UNIX user perforce, can write to files in the server root, but no users are able to read or overwrite its files. To grant access to the files created by p4d (that is, the depot files, checkpoints, journals, and so on) to trusted users, you can add the trusted users to the UNIX group p4admin.

Windows On Windows, directory permissions are set securely by default; when Perforce runs as a server, the server root is accessible only to the user who invoked the server from the command prompt. When Perforce is installed as a service, the files are owned by the LocalSystem account, and are accessible only to those with Administrator access.

## Logging errors

Use the -L flag to p4d or the environment variable P4LOG to specify the Perforce server's error output file. If no error output file is defined, errors are dumped to the p4d process' standard error. Although p4d tries to ensure that all error messages reach the user, if an error occurs and the client program disconnects before the error is received, p4d also logs these errors to its error output.

The Perforce server also supports trace flags used for debugging. See "Perforce server trace and tracking flags" on page 58 for details.

## Logging file access

If your site requires that user access to files be tracked, use the -A flag to p4d or the environment variable P4AUDIT to activate auditing and specify the Perforce server's audit log file. When auditing is active, every time a user accesses a file, a record is stored in the audit log file. This option can consume considerable disk space on an active server.

See "Auditing user file access" on page 60 for details.

#### Case sensitivity issues

Whether your Perforce Server is running on Windows or UNIX, if your site is involved in cross-platform development (that is, if you are using Perforce client programs on both Windows and UNIX workstations), your users must be aware of certain details regarding case sensitivity issues.

See "Case sensitivity and multiplatform development" on page 55 for details.

#### Enable server process monitoring

The Perforce Server tracks information about Perforce-related processes running on your Perforce server machine. Server process monitoring requires minimal system resources, but you must enable process monitoring for p4 monitor to work. To enable process monitoring, set the monitor counter as follows:

p4 counter -f monitor 1

After you set or change the monitor counter, you must stop and restart the Perforce server for your change to take effect.

See "Monitoring server activity" on page 56 for details.

### Tune for performance

Perforce is an efficient consumer of network bandwidth and CPU power. The most important variables that determine server performance are the efficiency of your server's disk I/O subsystem and the number of files referenced in any given user-originated Perforce operation.

For more detailed performance tuning information, see "Tuning Perforce for Performance" on page 129.

# Chapter 2 Supporting Perforce: Backup and Recovery

The Perforce server stores two kinds of data: versioned files and metadata.

• *Versioned files* are files submitted by Perforce users. Versioned files are stored in directory trees called *depots*.

There is one subdirectory under the server's root directory for each depot in your Perforce installation. The versioned files for a given depot are stored in a tree of directories beneath this subdirectory.

• *Database files* store *metadata*, including changelists, opened files, client specs, branch specs, and other data concerning the history and present state of the versioned files.

Database files appear as db.\* files in the top level of the server root directory. Each db.\* file contains a single, binary-encoded database table.

# Backup and recovery concepts

Disk space shortages, hardware failures, and system crashes can corrupt any of the Perforce server's files. That's why the entire Perforce root directory structure (your versioned files and your database) should be backed up regularly.

The versioned files are stored in subdirectories beneath your Perforce server root, and can be restored directly from backups without any loss of integrity.

The files that constitute the Perforce database, on the other hand, are not guaranteed to be in a state of transactional integrity if archived by a conventional backup program. Restoring the db.\* files from regular system backups can result in an inconsistent database. The only way to guarantee the integrity of the database after it's been damaged is to reconstruct the db.\* files from Perforce checkpoint and journal files:

- A *checkpoint* is a snapshot or copy of the database at a particular moment in time.
- A *journal* is a log of updates to the database since the last snapshot was taken.

The checkpoint file is often much smaller than the original database, and it can be made smaller still by compressing it. The journal file, on the other hand, can grow quite large; it is truncated whenever a checkpoint is made, and the older journal is renamed. The older journal files can then be backed up offline, freeing up more space locally. Both the checkpoint and journal are text files, and have the same format. A checkpoint and (if available) its subsequent journal can restore the Perforce database.

Warning! Checkpoints and journals archive only the Perforce database files, *not* the versioned files stored in the depot directories!You must always back up the depot files (your versioned file tree) with the standard OS backup commands after checkpointing.

Because the information stored in the Perforce database is as irreplaceable as your versioned files, checkpointing and journaling are an integral part of administering a Perforce server, and should be part of your regular backup cycle.

### **Checkpoint files**

A *checkpoint* is a file that contains all information necessary to re-create the metadata in the Perforce database. When you create a checkpoint, the Perforce database is locked, enabling you to take an internally consistent snapshot of that database.

Versioned files are backed up separately from checkpoints. This means that a checkpoint does *not* contain the contents of versioned files, and as such, *you cannot restore any versioned files from a checkpoint*. You can, however, restore all changelists, labels, jobs, and so on, from a checkpoint.

To guarantee database integrity upon restoration, the checkpoint must be as old as, or older than, the versioned files in the depot. This means that the database should be checkpointed, and the checkpoint generation must be complete, before the backup of the versioned files starts.

Regular checkpointing is important to keep the journal from getting too long. Making a checkpoint immediately before backing up your system is good practice.

#### Creating a checkpoint

Checkpoints are not created automatically; someone or something must run the checkpoint command on the Perforce server machine. To create a checkpoint, invoke the p4d program with the -jc (journal-create) flag:

```
p4d -r root -jc
```

You can create a checkpoint while the Perforce server (p4d) is running. The checkpoint is created in your server root directory (P4ROOT).

To make the checkpoint, p4d locks the database and then dumps its contents to a file named checkpoint.n in the P4ROOT directory, where n is a sequence number. Before unlocking the database, p4d also copies (on UNIX where the journal is uncompressed, renames) the journal file to a file named journal.n-1 in the P4ROOT directory (regardless of the directory in which the current journal is stored), and then truncates the current journal. This guarantees that the last checkpoint (checkpoint.n) combined with the current journal (journal) always reflects the full contents of the database at the time the checkpoint was created.

The sequence numbers reflect the roll-forward nature of the journal; to restore databases to older checkpoints, match the sequence numbers. That is, you can restore the database reflected by checkpoint.6 by restoring the database stored in checkpoint.5 and rolling forward the changes recorded in journal.5. In most cases, you're only interested in restoring the current database, which is reflected by the highest-numbered checkpoint.*n* rolled forward with the changes in the current journal.

To specify a prefix or directory location for the checkpoint and journal, use the -jc option. For example, you might create a checkpoint with:

p4d -jc prefix

In this case, your checkpoint and journal files are named prefix.ckp.n and prefix.jnl.n respectively, where *prefix* is as specified on the command line and *n* is a sequence number. If no *prefix* is specified, the default filenames checkpoint.n and journal.n are used. You can store checkpoints and journals in the directory of your choice by specifying the directory as part of the prefix. (Rotated journals are stored in the P4ROOT directory, regardless of the directory in which the current journal is stored.)

To create a checkpoint without being logged in to the machine running the Perforce server, use the command:

```
p4 admin checkpoint [-z] [prefix]
```

Running p4 admin checkpoint is equivalent to p4d -jc. You must be a Perforce superuser to use p4 admin.

You can set up an automated program to create your checkpoints on a regular schedule. Be sure to always check the program's output to ensure that checkpoint creation was started. After successful creation, a checkpoint file can be compressed, archived, or moved onto another disk. At that time or shortly thereafter, back up the versioned files stored in the depot subdirectories.

To restore from a backup, *the checkpoint must be at least as old as the files in the depots*, that is, the versioned files can be newer than the checkpoint, but not the other way around. As you might expect, the shorter this time gap, the better.

If the checkpoint command itself fails, contact Perforce technical support immediately. Checkpoint failure is usually a symptom of a resource problem (disk space, permissions, and so on) that can put your database at risk if not handled correctly.

#### Journal files

The *journal* is the running transaction log that keeps track of all database modifications since the last checkpoint. It's the bridge between two checkpoints.

If you have Monday's checkpoint and the journal that was collected from then until Wednesday, those two files (Monday's checkpoint plus the accumulated journal) contain the same information as a checkpoint made Wednesday. If a disk crash were to cause corruption in your Perforce database on Wednesday at noon, for instance, you could still restore the database even though Wednesday's checkpoint hadn't yet been made.

**Warning!** By default, the current journal filename is journal, and the file resides in the P4ROOT directory. However, if a disk failure corrupts that root directory, your journal file will be inaccessible too.

We strongly recommend that you set up your system so that the journal is written to a filesystem other than the P4ROOT filesystem. To do this, specify the name of the journal file in the environment variable P4JOURNAL or use the -J filename flag when starting p4d.

To restore your database, you only need to keep the most recent journal file accessible, but it doesn't hurt to archive old journals with old checkpoints, should you ever need to restore to an older checkpoint.

#### **Enabling journaling on Windows**

For Windows installations, if you used the installer (perforce.exe) to install a Perforce server or service, journaling is turned on for you.

If you installed Perforce without the installer (for an example of when you might do this, see "Multiple Perforce services under Windows" on page 143), you do not have to create an empty file named journal in order to enable journaling under a manual installation on Windows.

#### **Enabling journaling on UNIX**

For UNIX installations, journaling is also automatically enabled.

If P4JOURNAL is left unset (and no location is specified on the command line), the default location for the journal is \$P4ROOT/journal.

#### After enabling journaling

Be sure to create a new checkpoint with p4d -jc (and -J *journalfile* if required) immediately after enabling journaling. Once journaling is enabled, you'll need make regular checkpoints to control the size of the journal file. An extremely large current journal is a sign that a checkpoint is needed.

Every checkpoint after your first checkpoint starts a new journal file and renames the old one. The old journal is renamed to journal.*n*, where *n* is a sequence number, and a new journal file is created.

By default, the journal is written to the file journal in the server root directory (P4ROOT). Because there is no sure protection against disk crashes, the journal file and the Perforce server root should be located on different filesystems, ideally on different physical drives. The name and location of the journal can be changed by specifying the name of the journal file in the environment variable P4JOURNAL or by providing the -J filename flag to p4d.

**Warning!** If you create a journal file with the -J *filename* flag, make sure that subsequent checkpoints use the same file, or the journal will not be properly renamed.

Whether you use P4JOURNAL or the -J *journalfile* option to p4d, the journal filename can be provided either as an absolute path, or as a path relative to the server root.

**Example:** Specifying journal files

Starting the server with:

\$ p4d -r \$P4ROOT -p 1666 -J /usr/local/perforce/journalfile Perforce Server starting...

requires that you either checkpoint with:

```
$ p4d -r $P4ROOT -J /usr/local/perforce/journalfile -jc
Checkpointing to checkpoint.19...
Saving journal to journal.18...
Truncating /usr/local/perforce/journalfile...
```

or set P4JOURNAL to /usr/local/perforce/journalfile and use

```
$ p4d -r $P4ROOT -jc
Checkpointing to checkpoint.19...
Saving journal to journal.18...
Truncating /usr/local/perforce/journalfile...
```

If your P4JOURNAL environment variable (or command-line specification) doesn't match the setting used when you started the Perforce server, the checkpoint is still created, but the journal is neither saved nor truncated. This is highly undesirable!

#### **Disabling journaling**

To disable journaling, stop the server, remove the existing journal file (if it exists), set the environment variable P4JOURNAL to off, and restart p4d without the -J flag.

#### Versioned files

Your checkpoint and journal files are used to reconstruct the Perforce database files only. Your versioned files are stored in directories under the Perforce server root, and must be backed up separately.

#### Versioned file formats

Versioned files are stored in subdirectories beneath your server root. Text files are stored in RCS format, with filenames of the form *filename*, v. There is generally one RCS-format (,v) file per text file. Binary files are stored in full in their own directories named *filename*, d. Depending on the Perforce file type selected by the user storing the file, there can be one or more archived binary files in each *filename*, d directory. If more than one file resides in a *filename*, d directory, each file in the directory refers to a different revision of the binary file, and is named 1. *n*, where *n* is the revision number.

Perforce also supports the AppleSingle file format for Macintosh. These files are stored on the server in full and compressed, just like other binary files. They are stored in the Mac's AppleSingle file format; if need be, the files can be copied directly from the server root, uncompressed, and used as-is on a Macintosh.

Because Perforce uses compression in the depot file tree, do not assume compressibility of the data when sizing backup media. Both text and binary files are either compressed by the Perforce server (denoted by the .gz suffix) before storage, or they are stored uncompressed. At most installations, if any binary files in the depot subdirectories are being stored uncompressed, they were probably incompressible to begin with. (For example, many image, music, and video file formats are incompressible.)

#### Backing up after checkpointing

In order to ensure that the versioned files reflect all the information in the database after a post-crash restoration, the db.\* files must be restored from a checkpoint that is at least as old as (or older than) your versioned files. For this reason, create the checkpoint before backing up the versioned files in the depot directory or directories.

Although your versioned files can be newer than the data stored in your checkpoint, it is in your best interest to keep this difference to a minimum; in general, you'll want your backup script to back up your versioned files immediately after successfully completing a checkpoint.

## **Backup procedures**

To back up your Perforce server, perform the following steps as part of your nightly backup procedure.

1. Verify the integrity of your server and add MD5 digests and file length metadata to any new files:

p4 verify //...

You might want to use the -q (quiet) option with p4 verify. If called with the -q option, p4 verify produces output only when errors are detected.

The p4 verify command recomputes the MD5 signatures of all of your archived files and compares them with those stored when the files were first stored, and that all files known to Perforce exist in the depot subdirectories.

By running p4 verify before the backup, you ensure that you create and store checksums and file length metadata for any files new to the depot since your last backup, and that this information is stored as part of the backup you're about to make.

Regular use of p4 verify is good practice not only because it enables you to spot any server corruption before a backup, but also because it gives you the ability, following a crash, to determine whether or not the files restored from your backups are in good condition.

**Note** For large installations, p4 verify might take some time to run. Furthermore, the database is locked when p4 verify is running, which prevents most other Perforce commands from being used. Administrators of large sites might choose to perform p4 verify on a weekly basis, rather than a nightly basis.

For more about the p4 verify command, see "Verifying files by signature" on page 45.

2. Make a checkpoint by invoking p4d with the -jc (journal-create) flag, or by using the p4 admin command. Use one of:

```
p4d -jc
```

or:

p4 admin checkpoint

Because p4d locks the entire database when making the checkpoint, you do not generally have to stop your Perforce server during any part of the backup procedure.

Note If your site is very large (say, several gigabytes of db.\* files), creating a checkpoint might take a considerable length of time.
 Under such circumstances, you might want to defer checkpoint creation and journal truncation until times of low system activity. You might, for instance, archive only the journal file in your nightly backup and only create checkpoints and roll the journal file on a weekly basis.

3. Ensure that the checkpoint has been created successfully before backing up any files. (After a disk crash, the last thing you want to discover is that the checkpoints you've been backing up for the past three weeks were incomplete!)

You can tell that the checkpoint command has completed successfully by examining the error code returned from p4d -jc or by observing the truncation of the current journal file.

- 4. Once the checkpoint has been created successfully, back up the checkpoint file, the old journal file, and your versioned files. (In most cases, you don't actually need to back up the journal, but it is usually good practice to do so.)
  - **Note** There are rare instances (for instance, users obliterating files during backup, or submitting files on Windows servers during the file backup portion of the process) in which your versioned file tree can change during the interval between the time the checkpoint was taken and the time at which the versioned files are backed up by the backup utility.

Most sites are unaffected by these issues. Having the Perforce server available on a 24/7 basis is generally a benefit worth this minor risk, especially if backups are being performed at times of low system activity.

If, however, the reliability of every backup is of paramount importance, consider stopping the Perforce server before checkpointing, and restart the server only after the backup process has completed. Doing so will eliminate any risk of the system state changing during the backup process.

You never need to back up the db.\* files. Your latest checkpoint and journal contain all the information necessary to re-create them. More significantly, a database

restored from db.\* files is not guaranteed to be in a state of transactional integrity. A database restored from a checkpoint is.

Windows On Windows, if you make your system backup while the Perforce server is running, you must ensure that your backup program doesn't attempt to back up the db.\* files.

If you try to back up the db.\* files with a running server, Windows locks them while the backup program backs them up. During this brief period, the Perforce server is unable to access the files; if a user attempts to perform an operation that would update the file, the server can fail.

If your backup software doesn't allow you to exclude the db.\* files from the backup process, stop the server with p4 admin stop before backing up, and restart the server after the backup process is complete.

## **Recovery procedures**

If the database files become corrupted or lost either because of disk errors or because of a hardware failure such as a disk crash, the database can be re-created with your stored checkpoint and journal.

There are many ways in which systems can fail. Although this guide cannot address all failure scenarios, it can at least provide a general guideline for recovery from the two most common situations, specifically:

- corruption of your Perforce database only, without damage to your versioned files
- corruption to both your database and versioned files.

The recovery procedures for each failure are slightly different and are discussed separately in the following two sections.

If you suspect corruption in either your database or versioned files, contact Perforce technical support.

#### Database corruption, versioned files unaffected

If only your database has been corrupted, (that is, your db.\* files were on a drive that crashed, but you were using symbolic links to store your versioned files on a separate physical drive), you need only re-create your database.

You will need:

• The last checkpoint file, which should be available from the latest P4ROOT directory backup

• The current journal file, which should be on a separate filesystem from your P4ROOT directory, and which should therefore have been unaffected by any damage to the filesystem where your P4ROOT directory was held

You will not need:

• Your backup of your versioned files; if they weren't affected by the crash, they're already up to date

#### To recover the database

1. Stop the current instance of p4d:

```
p4 admin stop
```

(You must be a Perforce superuser to use p4 admin.)

2. Rename (or move) the database (db.\*) files:

```
mv your_root_dir/db.* /tmp
```

There can be no db.\* files in the \$P4ROOT directory when you start recovery from a checkpoint. Although the old db.\* files are never used during recovery, it's good practice not to delete them until you're certain your restoration was successful.

3. Invoke p4d with the -jr (journal-restore) flag, specifying your most recent checkpoint and current journal. If you explicitly specify the server root (\$P4ROOT), the -r \$P4ROOT argument must precede the -jr flag:

p4d -r \$P4ROOT -jr checkpoint\_file journal\_file

This recovers the database as it existed when the last checkpoint was taken, and then applies the changes recorded in the journal file since the checkpoint was taken.

```
Note If you're using the -z (compress) option to compress your checkpoints upon creation, you'll have to restore the uncompressed journal file separately from the compressed checkpoint.
That is, instead of using:
p4d -r $P4ROOT -jr checkpoint_file journal_file
you'll use two commands:
p4d -r $P4ROOT -z -jr checkpoint_file.gz
p4d -r $P4ROOT -jr journal_file
You must explicitly specify the .gz extension yourself when using the -z
flag, and ensure that the -r $P4ROOT argument precedes the -jr flag.
```

#### Check your system

Your restoration is complete. See "Ensuring system integrity after any restoration" on page 35 to make sure your restoration was successful.

#### Your system state

The database recovered from your most recent checkpoint, after you've applied the accumulated changes stored in the current journal file, is up to date as of the time of failure.

After recovery, both your database and your versioned files should reflect all changes made up to the time of the crash, and no data should have been lost.

### Both database and versioned files lost or damaged

If both your database and your versioned files were corrupted, you need to restore both the database and your versioned files, and you'll need to ensure that the versioned files are no older than the restored database.

You will need:

- The last checkpoint file, which should be available from the latest P4ROOT directory backup
- Your versioned files, which should be available from the latest P4ROOT directory backup

You will *not* need:

• Your current journal file.

The journal contains a record of changes to the metadata and versioned files that occurred between the last backup and the crash. Because you'll be restoring a set of versioned files from a backup taken *before* that crash, the checkpoint alone contains the metadata useful for the recovery, and the information in the journal is of limited or no use.

#### To recover the database

1. Stop the current instance of p4d:

p4 admin stop

(You must be a Perforce superuser to use p4 admin.)

2. Rename (or move) the corrupt database (db.\*) files:

```
mv your_root_dir/db.* /tmp
```

The corrupt db.\* files aren't actually used in the restoration process, but it's safe practice not to delete them until you're certain your restoration was successful.

3. Invoke p4d with the -jr (journal-restore) flag, specifying *only* your most recent checkpoint:

```
p4d -r $P4ROOT -jr checkpoint_file
```

This recovers the database as it existed when the last checkpoint was taken, but does not apply any of the changes in the journal file. (The -r \$P4ROOT argument must precede the -jr flag.)

The database recovery without the roll-forward of changes in the journal file brings the database up to date as of the time of your last backup. In this scenario, you do not want to apply the changes in the journal file, because the versioned files you restored reflect only the depot as it existed as of the last checkpoint.

#### To recover your versioned files

4. After you recover the database, you then need to restore the versioned files according to your system's restoration procedures (for instance, the UNIX restore(1) command) to ensure that they are as new as the database.

#### Check your system

Your restoration is complete. See "Ensuring system integrity after any restoration" on page 35 to make sure your restoration was successful.

Files submitted to the depot between the time of the last system backup and the disk crash will not be present in the restored depot.

**Note** Although "new" files (submitted to the depot but not yet backed up) do not appear in the depot after restoration, it's possible (indeed, highly probable!) that one or more of your users will have up-to-date copies of such files present in their client workspaces.

Your users can find such files by using the following Perforce command to examine how files in their client workspaces differ from those in the depot. If they run...

```
p4 diff -se
```

...they'll be provided with a list of files in their workspace that differ from the files Perforce believes them to have. After verifying that these files are indeed the files you want to restore, you may want to have one of your users open these files for edit and submit the files to the depot in a changelist.

#### Your system state

After recovery, your depot directories might not contain the newest versioned files. That is, files submitted after the last system backup but before the disk crash might have been lost on the server.

• In most cases, the latest revisions of such files can be restored from the copies still residing in your users' client workspaces.

• In a case where *only* your versioned files (but *not* the database, which might have resided on a separate disk and been unaffected by the crash) were lost, you might also be able to make a separate copy of your database and apply your journal to it in order to examine recent changelists to track down which files were submitted between the last backup and the disk crash.

In either case, contact Perforce Technical Support for further assistance.

## Ensuring system integrity after any restoration

After any restoration, it's wise to run p4 verify to ensure that the versioned files are at least as new as the database:

```
p4 verify -q //...
```

This command verifies the integrity of the versioned files. The -q (quiet) option tells the command to produce output only on error conditions. Ideally, this command should produce no output.

If any versioned files are reported as MISSING by the p4 verify command, you'll know that there is information in the database concerning files that didn't get restored. The usual cause is that you restored from a checkpoint and journal made after the backup of your versioned files (that is, that your backup of the versioned files was older than the database).

If (as recommended) you've been using p4 verify as part of your backup routine, you can run p4 verify on the server after restoration to reassure yourself that your restoration was successful.

If you have any difficulties restoring your system after a crash, contact Perforce Technical Support for assistance.

# Chapter 3 Administering Perforce: Superuser Tasks

This chapter describes basic tasks associated with day-to-day Perforce administration and advanced Perforce configuration issues related to cross-platform development issues, migration of Perforce servers from one machine to another, and working with remote and local depots.

Most of the tasks described in this chapter requires that you have Perforce superuser (access level super) or administrator (access level admin) privileges as defined in the Perforce protections table. For more about controlling Perforce superuser access, and protections in general, see "Administering Perforce: Protections" on page 79.

Release 2004.2 of Perforce introduced a new authentication mechanism and a serverconfigurable security setting to govern password strength requirements and authentication method policy. For details, see "Authentication methods: passwords and tickets" on page 37 and "Server security levels" on page 39.

# **Basic Perforce Administration**

Tasks commonly performed by Perforce administrators and superusers include:

- User maintenance tasks, including resetting passwords, creating users, disabling the automatic creation of users, and cleaning up files left open by former users
- Administrative operations, including setting the server security level, obliterating files to reclaim disk space, editing submitted changelists, verifying server integrity, defining file types to control Perforce's file type detection mechanism, and the use of the -f flag to force operations

# Authentication methods: passwords and tickets

Perforce supports two methods of authentication: password-based and ticket-based.

**Warning** Although ticket-based authentication provides a more secure authentication mechanism than password-based authentication, it does not encrypt network traffic between client workstations and the Perforce server.

If you are accessing Perforce over an insecure network, use a third-party tunneling solution (for example, ssh or a VPN) regardless of the authentication method you choose.

#### How password-based authentication works

Password-based authentication is stateless; once a password is correctly set, access is granted for indefinite time periods. Prior to Release 2004.2, the password-based authentication mechanism did not enforce password strength or existence requirements.

The concept of the server security level, introduced in Release 2004.2, enables administrators to enforce password strength and existence requirements. See "Server security levels" on page 39 for details.

Password based authentication is supported at security levels 0, 1, and 2.

#### How ticket-based authentication works

Ticket-based authentication is based on time-limited tickets that enable users to connect to Perforce servers. Tickets are stored in the file specified by the P4TICKETS environment variable. If this variable is not set, tickets are stored in %USERPROFILE%\p4tickets.txt on Windows, and in \$HOME/.p4tickets on UNIX and other operating systems. Tickets are managed automatically by 2004.2 and later Perforce client programs.

Tickets have a finite lifespan, after which they cease to be valid. By default, tickets are valid for 12 hours (43200 seconds). To set different ticket lifespans for groups of users, edit the Timeout: field in the p4 group form for each group. The timeout value for a user in multiple groups is the largest timeout value (including unlimited, but ignoring unset) for all groups of which a user is a member. To create a ticket that does not expire, set the Timeout: field to unlimited.

Although tickets are not passwords, Perforce servers accept valid tickets wherever users can specify Perforce passwords. This behavior provides the security advantages of ticketbased authentication with the ease of scripting afforded by password authentication. Ticket-based authentication is supported at all server security levels, and is required at security level 3.

#### Logging in to Perforce

To use ticket-based authentication, get a ticket by logging in with the p4 login command:

```
p4 login
```

You are prompted for your password, and a ticket is created for you in your ticket file. You can extend your ticket's lifespan by calling p4 login while already logged in. If you run p4 login while logged in, your ticket's lifespan is extended by 1/3 of its initial timeout setting, subject to a maximum of your initial timeout setting.

By default, Perforce tickets are valid for your IP address only. If you have a shared home directory that is used on more than one machine, you can log in to Perforce from both machines by using the command:

```
p4 login -a
```

to create a ticket in your home directory that is valid from all IP addresses.

#### Logging out of Perforce

To log out of Perforce from one machine by removing your ticket, use the command:

p4 logout

The entry in your ticket file is removed. If you have valid tickets for the same Perforce server, but those tickets exist on other machines, those tickets remain present (and you remain logged in) on those other machines.

If you are logged in to Perforce from more than one machine, you can log out of Perforce from all machines from which you were logged in by using the command:

```
p4 logout -a
```

All of your Perforce tickets are invalidated and you are logged out.

#### **Determining ticket status**

To see if your current ticket (that is, for your IP address, user name, and P4PORT setting) is still valid, use the command:

p4 login -s

If your ticket is valid, the length of time for which it will remain valid is displayed.

To display all tickets you currently have, use the command:

p4 tickets

The contents of your ticket file are displayed.

### Server security levels

Perforce superusers can configure server-wide password usage requirements, password strength enforcement, and supported methods of user/server authentication by setting the security counter. To change the security counter, issue the command:

```
p4 counter -f security seclevel
```

where *seclevel* is 0, 1, 2, or 3. After setting the counter, stop and restart the server.

#### Choosing a server security level

The default security level is 0: passwords are not required, and password strength is not enforced.

To ensure that all users have passwords, use security level 1. Users of old client programs can still enter weak passwords.

To ensure that all users have strong passwords, use security level 2. Old Perforce software continues to work, but users of old Perforce client software must change their password to a strong password by using a Perforce client program at Release 2003.2 or above.

To require that all users have strong passwords, and to require the use of session-based authentication, use security level 3 and current Perforce client software.

Level 0 corresponds to pre-2003.2 server operation. Levels 1 and 2 were designed for support of legacy client software. Level 3 affords the highest degree of security.

The Perforce server security levels and their effects on the behavior of Perforce client programs are defined below.

| Security<br>level | Server behavior                                                                                                    |
|-------------------|----------------------------------------------------------------------------------------------------|
| 0<br>(or unset)   | Legacy support: passwords are not required. If passwords are used, password strength is not enforced.                                                                                                    |
|                   | Users with passwords can use either their P4PASSWD setting or the p4 login command for ticket-based authentication.                                                                                                    |
|                   | Users of old Perforce client programs are unaffected.                                                                                                    |
| 1                 | Strong passwords are required for users of post-2003.2 Perforce client programs, but existing passwords are not reset.                                                                                                    |
|                   | Pre-2003.2 Perforce client programs can set passwords with p4 passwd or in the p4 user form, but password strength is not enforced.                                                                                                    |
|                   | Users with passwords can use either their P4PASSWD setting or the p4 login command for ticket-based authentication.                                                                                                    |
| 2                 | All unverified strength passwords must be changed.                                                                                                    |
|                   | Users of pre-2003.2 client programs cannot set passwords.                                                                                                    |
|                   | Users of client programs at release 2003.2 or higher must use p4 passwd<br>and enter their passwords at the prompt. Setting passwords with the p4<br>user form or the p4 passwd -0 <i>oldpass</i> -P <i>newpass</i> command is<br>prohibited.                                                                                                 |
|                   | On Windows, passwords are no longer stored in (or read from) the registry. (Storing P4PASSWD as an environment variable is supported, but passwords set with p4 set P4PASSWD are ignored.)                                                                                                    |
|                   | Users who have set strong passwords with a 2003.2 or higher Perforce client program can use either their P4PASSWD setting for password-based authentication, or the p4 login command for ticket-based authentication.                                                                                                    |
| 3                 | All password-based authentication is rejected.                                                                                                    |
|                   | Users must use ticket-based authentication (p4 login).                                                                                                    |
|                   | If you have scripts that rely on passwords, use p4 login to create a ticket valid for the user running the script, or use p4 login -p to display the value of a ticket that can be passed to Perforce commands as though it were a password (that is, either from the command line, or by setting P4PASSWD to the value of the valid ticket). |

# **Password strength**

Certain combinations of server security level and Perforce client software releases require users to set "strong" passwords. A password is considered strong if it is at least eight characters long, and at least two of the following are true:

- The password contains uppercase letters.
- The password contains lowercase letters.
- The password contains nonalphabetic characters.

For example, the passwords alb2c3d4, AlB2C3D4, aBcDeFgH are considered strong.

### **Resetting user passwords**

If you are a Perforce superuser, you can reset a Perforce user's password with:

• Release 99.1 and later:

p4 passwd username

When prompted, enter a new password for user username.

• Pre-99.1 releases:

p4 user -f username

Enter the password in the Password: field of the user specification form.

### **Creating users**

By default, Perforce creates a new user record in its database whenever a command is issued by a user that does not exist. Perforce superusers can also use the -f (force) flag to create a new user as follows:

p4 user -f username

Fill in the form fields with the information for the user you want to create.

The p4 user command also has an option (-i) to take its input from the standard input instead of the forms editor. To quickly create a large number of users, write a script that reads user data, generates output in the format used by the p4 user form, and then pipes each generated form to p4 user -i -f.

### Preventing automatic creation of users

By default, Perforce creates a new user record in its database whenever a user invokes any client command that can update the depot or its metadata.

To prevent Perforce from automatically creating users, all users must be defined in the protections table. The easiest way to do this is to include all users in a Perforce group, and to configure Perforce to grant access only to members of that group.

**Example:** Setting up users in a group

A Perforce superuser wants to prevent the server from creating new users. He starts by setting up a group called p4users for the three users currently at his site. He types:

p4 group p4users

and fills in the form as follows:

| # A Perforce Group Specification.                                             |   |
|-------------------------------------------------------------------------------|---|
| # Group: The name of the group.                                               |   |
| <pre># MaxResults: Limits the rows (unless 'unlimited' or 'unset') any</pre>  |   |
| # one operation can return to the client.                                     |   |
| <pre># MaxScanRows:Limits the rows (unless 'unlimited' or 'unset') any</pre>  |   |
| # one operation can scan from any one database table.                         |   |
| <pre># MaxLockTime:Limits the time (in milliseconds, unless 'unlimited'</pre> |   |
| <pre># or 'unset') any one operation can lock any database</pre>              |   |
| <pre># table when scanning data</pre>                                         |   |
| <pre># Timeout: Time (in seconds, unless 'unlimited' or 'unset') whic</pre>   | h |
| <pre># determines how long a 'p4 login' session ticket</pre>                  |   |
| <pre># remains valid (default is 12 hours).</pre>                             |   |
| # Subgroups: Other groups automatically included in this group.               |   |
| # Owners: Users allowed to change this group without requiring                |   |
| # super access permission.                                                    |   |
| # Users: The users in the group. One per line.                                |   |
| Group: p4users                                                                |   |
| MaxResults: unset                                                             |   |
| MaxScanRows: unset                                                            |   |
| MaxLockTime: unset                                                            |   |
| Timeout: 43200                                                                |   |
| Subgroups:                                                                    |   |
| Owners:                                                                       |   |
| Users:                                                                        |   |
| edk                                                                           |   |
| lisag                                                                         |   |

*He then uses* p4 protect *to edit the protections table. The relevant line of the default protections table looks like this:* 

write user \* \* //...

This grants write permission to any user matching \* (that is, to all users) from any host (the second \*) in all areas of the depot (that is, to files in //...).

Finally, the superuser uses p4 protect to change this line in the protections table to read:

write group p4users \* //...

The replacement protection grants only write access to users whose group matches p4users. Members of p4users can use Perforce from any host (\*) and have write access to all areas of the depot (//...).

As long as no other lines in the protections table grant (or deny!) permission to "all users", all users are now defined within p4 protect, and the server no longer automatically creates new user entries when new users attempt to access Perforce.

For a more in-depth description of Perforce protections, see "Administering Perforce: Protections" on page 79.

# **Deleting obsolete users**

Each user on the system consumes one Perforce license. A Perforce administrator can free up licenses by deleting users with the following command:

```
p4 user -d -f username
```

Before you delete a user, you must first revert (or submit) any files a user has open in a changelist. If you attempt to delete a user with open files, Perforce displays an error message to that effect.

Deleting a user frees a Perforce license but does not automatically update the group and protections tables. Use p4 group and p4 protect to delete the user from these tables.

### Adding new licensed users

Perforce licenses are controlled by a text file called license. This file resides in the server root directory.

To add or update a license file, stop the Perforce Server, copy the license file into the server root directory, and restart the Perforce Server.

As of Release 2006.2, you can update an existing license without shutting down the Perforce Server, use p4 license -i to read the new license file from the standard input.

Most new license files obtained from Perforce can be installed with p4 license, except for when the server IP address has changed. If the server IP address has changed, or if no license file currently exists, you must still stop the Perforce Server, manually copy the license file into place, and restart the Server.

### Reverting files left open by obsolete users

If files have been left open by a nonexistent or obsolete user (for instance, a departing employee), a Perforce administrator can revert the files by deleting the client workspace specification in which the files were opened.

As an example, if the output of p4 opened includes:

```
//depot/main/code/file.c#8 - edit default change (txt) by jim@stlouis
```

you can delete the stlouis client workspace specification with:

```
p4 client -d -f stlouis
```

Deleting a client workspace specification automatically reverts all files opened in that workspace, deletes pending changelists associated with the workspace, and any fix records associated with the workspace. Deleting a client workspace specification does *not* affect any files in the workspace actually used by the workspace's owner; the files can still be accessed by other employees.

### Reclaiming disk space by obliterating files

**Warning!** Use p4 obliterate with caution. This is the only command in Perforce that actually removes file data.

The depot is always growing, which is not always desirable: a user might have created hundreds of unneeded files by means of an inadvertent branch or submit, or perhaps there are directories of old files that are no longer in use. Because p4 delete merely marks files as deleted in their head revisions, it cannot be used to free up disk space on the server. This is where p4 obliterate can be useful.

Perforce administrators can use p4 obliterate *filename* to remove all traces of a file from a depot, making the file indistinguishable from one that never existed in the first place.

**Note** The purpose of a software configuration management system is to enable your site to maintain a history of what operations were performed on which files. The p4 obliterate command defeats this purpose; as such, it is intended only to be used to remove files that never belonged in the depot in the first place, and not as part of a normal software development process.

Note also that p4 obliterate is computationally expensive; obliterating files requires that the entire body of metadata be scanned per file argument. Avoid using p4 obliterate during peak usage periods.

**Warning!** Do not use operating system commands (erase, rm, and their equivalents) to remove files from the Perforce server root by hand.

By default, p4 obliterate *filename* does nothing; it merely reports on what it would do. To actually destroy the files, use p4 obliterate -y *filename*.

To destroy only one revision of a file, specify only the desired revision number on the command line. For instance, to destroy revision 5 of a file, use:

p4 obliterate -y file#5

Revision ranges are also acceptable. To destroy revisions 5 through 7 of a file, use: p4 obliterate -y file#5,7

**Warning!** If you intend to obliterate a revision range, be certain you've specified it properly. If you fail to specify a revision range, *all* revisions of the file are obliterated.

The safest way to use p4 obliterate is to use it *without* the -y flag until you are certain the files and revisions are correctly specified.

# Deleting changelists and editing changelist descriptions

Perforce administrators can use the -f (force) flag with p4 change to change the description, date, or user name of a submitted changelist. The syntax is p4 change -f *changenumber*. This command presents the standard changelist form, but also enables superusers to edit the changelist's time, description, date, and associated user name.

You can also use the -f flag to delete any submitted changelists that have been emptied of files with p4 obliterate. The full syntax is p4 change -d -f changenumber.

**Example:** Updating changelist 123 and deleting changelist 124

Use p4 change with the -f (force) flag: p4 change -f 123 p4 change -d -f 124

The User: and Description: fields for change 123 are edited, and change 124 is deleted.

# Verifying files by signature

Perforce administrators can use the p4 verify filenames command to validate stored MD5 digests of each revision of the named files. The signatures created when users store files in the depot can later be used to confirm proper recovery in case of a crash: if the signatures of the recovered files match the previously saved signatures, the files were recovered accurately. If a new signature does not match the signature in the Perforce database for that file revision, Perforce displays the characters BAD! after the signature.

It is good practice to run p4 verify before performing your nightly system backups, and to proceed with the backup only if p4 verify reports no corruption.

For large installations, p4 verify can take some time to run. Furthermore, the database is locked when p4 verify is running, which prevents most other Perforce commands from being used. Administrators of large sites might want to perform p4 verify on a weekly basis, rather than a nightly basis.

If you ever see a BAD! signature during a p4 verify command, your database or versioned files might be corrupt, and you should contact Perforce Technical Support.

#### Verifying files during server upgrades

It is good practice to use p4 verify as follows before and after server upgrades:

1. Before the upgrade, run:

```
p4 verify -q //...
```

to verify the integrity of your server before the upgrade.

- 2. Take a checkpoint and copy the checkpoint and your versioned files to a safe place.
- 3. Perform the server upgrade.
- 4. After the upgrade, run:

```
p4 verify -q //...
```

to verify the integrity of your new system.

# Defining filetypes with p4 typemap

By default, Perforce automatically determines if a file is of type text or binary based on an analysis of the first 8192 bytes of a file. If the high bit is clear in each of the first 8192 bytes, Perforce assumes it to be text; otherwise, it is assumed to be binary.

Although this default behavior can be overridden by the use of the -t filetype flag, it's easy for users to overlook this consideration, particularly in cases where files' types are usually (but not always) detected correctly. Certain file formats, such as RTF (Rich Text Format) and Adobe PDF (Portable Document Format), can start with a series of comment fields or other textual data. If these comments are sufficiently long, such files can be erroneously detected by Perforce as being of type text.

The p4 typemap command solves this problem by enabling system administrators to set up a table that links Perforce file types with filename specifications. If an entry in the typemap table matches a file being added, it overrides the file type that would otherwise be assigned by the Perforce client program. For example, to treat all PDF and RTF files as binary, use p4 typemap to modify the typemap table as follows:

```
Typemap:
binary //....pdf
binary //....rtf
```

The first three periods ("...") in the specification are a Perforce wildcard specifying that all files beneath the root directory are to be included in the mapping. The fourth period and the file extension specify that the specification applies to files ending in .pdf (or .rtf).

| File type | Perforce file type | Description                                  |
|-----------|--------------------|----------------------------------------------|
| .asp      | text               | Active server page file                      |
| .avi      | binary+F           | Video for Windows file                       |
| .bmp      | binary             | Windows bitmap file                          |
| .btr      | binary             | Btrieve database file                        |
| .cnf      | text               | Conference link file                         |
| .css      | text               | Cascading style sheet file                   |
| .doc      | binary             | Microsoft Word document                      |
| .dot      | binary             | Microsoft Word template                      |
| .exp      | binary+w           | Export file (Microsoft Visual C++)           |
| .gif      | binary+F           | GIF graphic file                             |
| .htm      | text               | HTML file                                    |
| .html     | text               | HTML file                                    |
| .ico      | binary             | Icon file                                    |
| .inc      | text               | Active Server include file                   |
| .ini      | text+w             | Initial application settings file            |
| .jpg      | binary             | JPEG graphic file                            |
| .js       | text               | JavaScript language source code file         |
| .lib      | binary+w           | Library file (several programming languages) |
| .log      | text+w             | Log file                                     |
| .mpg      | binary+F           | MPEG video file                              |
| .pdf      | binary             | Adobe PDF file                               |
| .pdm      | text+w             | Sybase Power Designer file                   |
| .ppt      | binary             | Microsoft PowerPoint file                    |
| .xls      | binary             | Microsoft Excel file                         |
| .zip      | binary+F           | ZIP archive file                             |
|           |                    |                                              |

The following table lists recommended Perforce file types and modifiers for common file extensions.

Use the following p4 typemap table to map all of the file extensions to the Perforce file types recommended in the preceding table.

```
# Perforce File Type Mapping Specifications.
#
#
                a list of filetype mappings; one per line.
  TypeMap:
#
                Each line has two elements:
#
                Filetype: The filetype to use on 'p4 add'.
                         File pattern which will use this filetype.
#
                Path:
# See 'p4 help typemap' for more information.
TypeMap:
       text //....asp
       binary+F //...avi
       binary //...bmp
       binary //...btr
       text //....cnf
       text //....css
       binary //...doc
       binary //...dot
       binary+w //....exp
       binary+F //....gif
       text //...htm
       text //...html
       binary //....ico
       text //....inc
       text+w //....ini
       binary //....jpg
       text //...js
       binary+w //...lib
       text+w //...log
       binary+F //....mpg
       binary //...pdf
       text+w //...pdm
       binary //....ppt
       binary //....xls
       binary+F //....zip
```

If a file type requires the use of more than one file type modifier, specify the modifiers consecutively. For example, binary+1FS10 refers to a binary file with exclusive-open (1), stored in full (F) rather than compressed, and for which only the most recent ten revisions are stored (S10).

For more information, see the p4 typemap page in the Perforce Command Reference.

# Implementing sitewide pessimistic locking with p4 typemap

By default, Perforce supports concurrent development, but environments in which only one person is expected to have a file open for edit at a time can implement pessimistic locking by using the +1 (exclusive open) modifier as a partial filetype. If you use the following typemap, the +1 modifier is automatically applied to all newly added files in the depot:

```
Typemap:
+1 //depot/...
```

If you use this typemap, any files your users add to the depot after you update your typemap automatically have the +1 modifier applied, and may only be opened for edit by one user at a time. The typemap table applies only to new additions to the depot; after you update the typemap table for sitewide exclusive open, files previously submitted without +1 must be opened for edit with p4 edit -t+1 *filename* and resubmitted. Similarly, users with files already open for edit must update their filetypes with p4 reopen -t+1 *filename*.

# Forcing operations with the -f flag

Certain commands support the -f flag, which enables Perforce administrators and superusers to force certain operations unavailable to ordinary users. Perforce administrators can use this flag with p4 branch, p4 change, p4 client, p4 job, p4 label, and p4 unlock. Perforce superusers can also use it to override the p4 user command. The usages and meanings of this flag are as follows.

| Command   | Syntax                              | Function                                                                                       |
|-----------|-------------------------------------|------------------------------------------------------------------------------------------------|
| p4 branch | p4 branch -f <i>branchname</i>      | Allows the modification<br>date to be changed while<br>editing the branch<br>specification     |
|           | p4 branch -f -d <i>branchname</i>   | Deletes the branch, ignoring ownership                                                         |
| p4 change | p4 change -f [ <i>changelist#</i> ] | Allows the modification<br>date to be changed while<br>editing the changelist<br>specification |
|           | p4 change -f <i>changelist#</i>     | Allows the description field<br>and username in a<br>committed changelist to be<br>edited      |

| Command   | Syntax                             | Function                                                                                                    |
|-----------|------------------------------------|----------------------------------------------------------------------------------------------------|
|           | p4 change -f -d <i>changelist#</i> | Deletes empty, committed changelists                                                                                |
| p4 client | p4 client -f <i>clientname</i>     | Allows the modification<br>date to be changed while<br>editing the client<br>specification                          |
|           | p4 client -f -d <i>clientname</i>  | Deletes the client, ignoring<br>ownership, even if the client<br>has opened files                                   |
| p4 job    | p4 job -f [ <i>jobname</i> ]       | Allows the manual update of read-only fields                                                                        |
| p4 label  | p4 label -f <i>labelname</i>       | Allows the modification<br>date to be changed while<br>editing the label<br>specification                           |
|           | p4 label -f -d <i>labelname</i>    | Deletes the label, ignoring ownership                                                                               |
| p4 unlock | p4 unlock -c changelist -f file    | Releases a lock (set with p4<br>lock) on an open file in a<br>pending numbered<br>changelist, ignoring<br>ownership |
| p4 user   | p4 user -f <i>username</i>         | Allows the update of all fields, ignoring ownership                                                                 |
|           |                                    | This command requires super access.                                                                                 |
|           | p4 user -f -d <i>username</i>      | Deletes the user, ignoring ownership                                                                                |
|           |                                    | This command requires super access.                                                                                 |

# **Advanced Perforce administration**

# **Running Perforce through a firewall**

Perforce clients communicate with a Perforce server using TCP/IP. The server listens for connections at a specified port on the machine on which it's running, and clients make connections to that port.

The port on which the server listens is specified when the server is started. The number is arbitrary, so long as it does not conflict with any other networking services and is greater than 1024. The port number on the client machine is dynamically allocated.

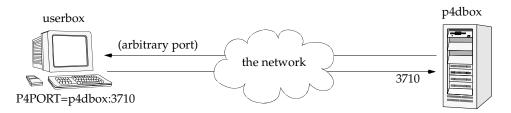

A *firewall* is a network element that prevents any packets from outside a local (trusted) network from reaching that local network. This is done at a low level in the network protocol; any packets not coming from a trusted IP address are simply ignored.

In the following diagram, the Perforce client is on an untrusted part of the network. None of its connection requests reach the machine with the Perforce server. Consequently, the user running the client through the firewall is unable to use Perforce.

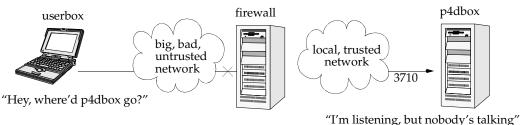

### Secure shell

To solve this problem, you have to make the connection to the Perforce server from within the trusted network. This can be done securely using a package called *secure shell* (ssh).

Secure shell (ssh) is meant to be a replacement for the UNIX rsh (remote shell) command, which allows you to log into a remote system and execute commands on it. The "secure" part of "secure shell" comes from the fact that the connection is encrypted, so none of the data is visible while it passes through the untrusted network. With simple utilities like

rsh, all traffic, even passwords, is unencrypted and visible to all intermediate hosts, creating an unacceptable security hazard.

Secure shell is available for free in source form for a multitude of UNIX platforms from http://www.openssh.com. This page also links to ports of ssh for OS/2 and Amiga, as well as commercial implementations for Windows and Macintosh from Data Fellows (http://www.datafellows.com) and SSH (http://www.ssh.com).

The OpenSSH FAQ can also be found online at the main site (http://www.openssh.com/faq.html).

#### Solving the problem

Once you have ssh up and running, the simplest thing to do is to use it to log into the firewall machine and run the Perforce client from the firewall. While it has the advantage of simplicity, it's a poor solution: you typically want your client files accessible on your local machine, and of course, there's no guarantee that your firewall machine will match your development platform.

A good solution takes advantage of ssh's ability to *forward* arbitrary TCP/IP connections. By using ssh, you can make your Perforce client appear as though it's connecting from the firewall machine over the local (trusted) network. In reality, your client remains on your local machine, but all packets from your local machine are first sent to the firewall through the secure channel set up by ssh.

Suppose the Perforce server is on p4dbox.bigcorp.com, and the firewall machine is called firewall.bigcorp.com. In our example, we'll arbitrarily choose local port 4242, and assume that the Perforce server is listening on port 3710.

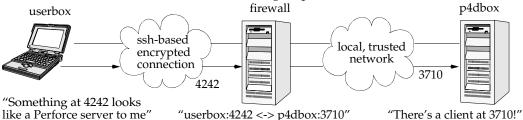

Packets ultimately destined for your client's port 4242 are first sent to the firewall, and ssh forwards them securely to your client. Likewise, connections made to port 4242 of the firewall machine will end up being routed to port 3710 of the Perforce server.

On UNIX, the ssh command on your own machine to set up and forward the TCP/IP connection would be:

ssh -L 4242:p4dbox.bigcorp.com:3710 firewall.bigcorp.com

At this point, it might be necessary to provide a password to log into firewall.bigcorp.com. Once the connection is established, ssh listens at port 4242 on

the local machine, and forwards packets over its encrypted connection to firewall.bigcorp.com; the firewall then forwards them by normal channels to port 3710 on p4dbox.bigcorp.com.

All that remains is to tell the Perforce client to use port 4242 by setting the environment variable P4PORT to 4242.

Normally, setting P4PORT=4242 would normally indicate that we are trying to connect to a Perforce server on the local machine listening at port 4242. In this case, ssh takes the role of the Perforce server. Anything a client sends to port 4242 of the local machine is forwarded by ssh to the firewall, which passes it to the real Perforce server at p4dbox.bigcorp.com. Since all of this is transparent to the Perforce client, it doesn't matter whether the client is talking to an instance of ssh that's forwarding traffic from port 4242 of the local machine, or if it's talking to a real Perforce server residing on the local machine.

The only glitch is that there's a login session you don't normally want on the firewall machine.

This can be solved by running the following command:

```
ssh -L 4242:p4dbox.bigcorp.com:3710 firewall.bigcorp.com -f sleep 9999999 -f
```

on the remote system.

This tells ssh on firewall.bigcorp.com to fork a long-running sleep command in the background after the password prompt. Effectively, this sets up the ssh link and keeps it up; there is no login session to terminate.

Finally, ssh can be configured to "do the right thing" so that it is unnecessary to type such a long command with each session. The Windows version of ssh, for instance, has a GUI to configure this.

One final concern: with port 4242 on the local machine now forwarded to a supposedly secure server, your local machine is part of the trusted network; it is prudent to make sure the local machine really *is* secure. The Windows version of ssh has an option to *only* permit local connections to the forwarded port, which is a wise precaution; your machine will be able to use port 4242, but a third party's machine will be ignored.

# Specifying IP addresses in P4PORT

Under most circumstances, your Perforce server's P4PORT setting consists solely of a port number. If you specify both an IP address *and* a port number in P4PORT when starting p4d, the Perforce server ignores requests from any IP addresses other than the one specified in P4PORT.

Although this isn't the default behavior, it can be useful. For instance, if you want to configure p4d to listen only to a specific network interface or IP address, you can force your Perforce server to ignore all nonlocal connection requests by setting P4PORT=localhost:port.

# **Running from inetd on UNIX**

Under a normal installation, the Perforce server is run on UNIX as a background process that waits for connections from clients. To have p4d start up only when connections are made to it, using inetd and p4d -i, add the following line to /etc/inetd.conf:

```
p4dservice stream tcp nowait username /usr/local/bin/p4d p4d -i -rp4droot
```

and then add the following line to /etc/services:

p4dservice nnnn/tcp

where:

- *p4dservice* is the service name you choose for this Perforce server
- /usr/local/bin is the directory holding your p4d binary
- *p4droot* is the root directory (P4DROOT) to use for this Perforce server (for example, /usr/local/p4d)
- *username* is the UNIX user name to use for running this Perforce server
- *nnnn* is the port number for this Perforce server to use

The "extra" p4d on the /etc/inetd.conf line must be present; inetd passes this to the OS as argv[0]. The first argument, then, is the -i flag, which causes p4d not to run in the background as a daemon, but rather to serve the single client connected to it on stdin/stdout. (This is the convention used for services started by inetd.)

This method is an alternative to running p4d from a startup script. It can also be useful for providing special services; for example, at Perforce, we have a number of test servers running on UNIX, each defined as an inetd service with its own port number.

There are caveats with this method:

- inetd may disallow excessive connections, so a script that invokes several thousand p4 commands, each of which spawns an instance of p4d via inetd can cause inetd to temporarily disable the service. Depending on your system, you might need to configure inetd to ignore or raise this limit.
- There is no easy way to disable the server, since the p4d executable is run each time; disabling the server requires modifying /etc/inetd.conf and restarting inetd.

# Case sensitivity and multiplatform development

Early (pre-97.2) releases of the Perforce server treated all filenames, pathnames, and database entity names with case significance, whether the server was running on UNIX or Windows.

For example, //depot/main/file.c and //depot/MAIN/FILE.C were treated as two completely different files. This caused problems where users on UNIX were connecting to a Perforce server running on Windows because the filesystem underlying the server could not store files with the case-variant names submitted by UNIX users.

In release 97.3, the behavior was changed, and only the UNIX server supports casesensitive names. However, there are still some case-sensitivity problems that users can encounter when sharing development projects across UNIX and Windows.

If you are running a pre-97.2 server on Windows, please contact support@perforce.com to discuss upgrading your server and database.

For current releases of the server:

- The Perforce server on UNIX supports case-sensitive names.
- The Perforce server on Windows ignores case differences.
- Case is always ignored in keyword-based job searches, regardless of platform.

The following table summarizes these rules.

| Case-sensitive                                     | UNIX server | Windows server |
|----------------------------------------------------|-------------|----------------|
| Pathnames and filenames                            | Yes         | No             |
| Database entities (workspaces, labels, and so on.) | Yes         | No             |
| Job search keywords                                | No          | No             |

To find out what platform your Perforce server runs on, use p4 info.

#### Perforce server on UNIX

If your Perforce server is on UNIX, and you have users on both UNIX and Windows, your UNIX users must be very careful not to submit files whose names differ only by case. Although the UNIX server can support these files, when Windows users sync their workspaces, they'll find files overwriting each other.

Conversely, Windows users will have to be careful to use case consistently in filenames and pathnames when adding new files. They might not realize that files added as //depot/main/one.c and //depot/MAIN/two.c will appear in two different directories when synced to a UNIX user's workspace.

The UNIX Perforce server always respects case in client names, label names, branch view names, and so on. Windows users connecting to a UNIX server should be aware that the lowercased workstation names are used as the default names for new client workspaces. For example, if a new user creates a client spec on a Windows machine named ROCKET, his client workspace is named rocket by default. If he later sets P4CLIENT to ROCKET (or Rocket), Perforce will tell him his client is undefined. He must set P4CLIENT to rocket (or unset it) to use the client workspace he defined.

#### Perforce server on Windows

If your Perforce server is running on Windows, your UNIX users must be aware that their Perforce server will store case-variant files in the same namespace.

For example, users who try something like this:

```
p4 add dir/file1
p4 add dir/file2
p4 add DIR/file3
```

should be aware that all three files will be stored in the same depot directory. The depot pathnames and filenames assigned to the Windows server will be those first referenced. (In this case, the depot pathname would be dir, and not DIR.)

### Monitoring server activity

Use the p4 monitor command to obtain information about Perforce-related processes running on your Perforce server machine.

#### **Enabling process monitoring**

Server process monitoring requires minimal system resources, but you must enable process monitoring for p4 monitor to work. To enable process monitoring, set the monitor counter as follows:

p4 counter -f monitor 1

After you set or change the monitor counter, you must stop and restart the Perforce server for your change to take effect.

#### Enabling idle processes monitoring

By default, IDLE processes (often associated with custom applications based on the Perforce API) are not included in the output of p4 monitor. To include idle processes in the output of p4 monitor, use monitoring level 2.

p4 counter -f monitor 2

You must stop and restart the Perforce server for your change to take effect.

#### Listing running processes

To list the processes running on the Perforce server, use the command:

```
p4 monitor show
```

By default, each line of p4 monitor output looks like this:

pid status owner hh:mm:ss command [args]

where *pid* is the UNIX process ID (or Windows thread ID), *status* is R or T depending on whether the process is running or marked for termination, *owner* is the Perforce user name of the user who invoked the command, *hh:mm:ss* is the time elapsed since the command was called, and *command* and *args* are the command and arguments as received by the Perforce server. For example:

```
$ p4 monitor show
74612 R qatool 00:00:47 job
78143 R edk 00:00:01 filelog
78207 R p4admin 00:00:00 monitor
```

To show the arguments with which the command was called, use the -a (arguments) flag:

```
$ p4 monitor show -a
74612 R qatool 00:00:48 job job004836
78143 R edk 00:00:02 filelog //depot/main/src/proj/file1.c //dep
78208 R p4admin 00:00:00 monitor show -a
```

To obtain more information about user environment, use the -e flag. The -e flag produces output of the form:

pid client IP-address status owner workspace hh:mm:ss command [args]

where *client* is the Perforce client program (and version string or API protocol level), *IP-address* is the IP address of the user's Perforce client program, and *workspace* is the name of the calling user's current client workspace setting. For example:

```
$ p4 monitor show -e
74612 p4/2005.2 192.168.10.2 R qatool buildenvir 00:00:47 job
78143 192.168.10.4 R edk eds_elm 00:00:01 filelog
78207 p4/2005.2 192.168.10.10 R p4admin p4server 00:00:00 monitor
```

By default, all user names and (if applicable) client workspace names are truncated at 10 characters, and lines are truncated at 80 characters. To disable truncation, use the -1 (long-form) option:

```
$ p4 monitor show -a -l
74612 R qatool 00:00:50 job job004836
78143 R edk 00:00:04 filelog //depot/main/src/proj/file1.c //dep
ot/main/src/proj/file1.mpg
78209 R p4admin 00:00:00 monitor show -a -l
```

Only Perforce administrators and superusers can use the -a, -1, and -e options.

#### Marking processes for termination

If a process on a Perforce Server is consuming excessive resources, administrators and superusers can mark it for termination with p4 monitor terminate.

Once marked for termination, the process is terminated by the Perforce server within 50000 scan rows or lines of output. Only processes that have been running for at least ten seconds can be marked for termination.

Users of terminated processes are notified with the following message:

Command has been canceled, terminating request

Processes that involve the use of interactive forms (such as p4 job or p4 user) can also be marked for termination, but data entered by the user into the form is preserved. Some commands, such as p4 obliterate, cannot be terminated.

#### Clearing entries in the process table

Under some circumstances (for example, a Windows machine is rebooted while certain Perforce commands are running), entries may remain in the process table even after the process has terminated.

Perforce administrators and superusers can remove these erroneous entries from the process table altogether with p4 monitor clear *pid*, where *pid* is the erroneous process ID. To clear all processes from the table (running or not), use p4 monitor clear all.

Running processes removed from the process table with p4 monitor clear continue to run to completion.

# Perforce server trace and tracking flags

To turn on command tracing or performance tracking, specify the appropriate -v *subsystem=value* flag to the p4d startup command. Use P4LOG or the -L *logfile* flag to specify the log file. For instance:

```
p4d -r /usr/perforce -v server=1 -p 1666 -L /usr/perforce/logfile
```

Before you activate logging, make sure that you have adequate disk space.

**Windows** When running Perforce as a Windows service, use the p4 set command to set P4DEBUG as a registry variable. You can also set these trace flags when running p4d.exe as a server process from the command line.

Setting server debug levels on a Perforce server (p4d) has no effect on the debug level of a Perforce Proxy (p4p) process, and vice versa.

In most cases, the Perforce server command tracing and tracking flags are useful only to system administrators working with Perforce Technical Support to diagnose or investigate a problem.

#### **Command tracing**

The server command trace flags and their meanings are as follows.

| Trace flag | Meaning                                                                                                    |
|------------|----------------------------------------------------------------------------------------------------|
| server=1   | Logs server commands to the server log file.                                                                                                    |
|            | (Requires server at release 98.1 or higher)                                                                                                    |
| server=2   | In addition to data logged at level 1, logs server command completion<br>and basic information on CPU time used. Time elapsed is reported in<br>seconds. On UNIX, CPU usage (system and user time) is reported in<br>milliseconds, as per getrusage(). |
|            | (Requires server at release 2001.1 or higher)                                                                                                    |
| server=3   | In addition to data logged at level 2, adds usage information for compute phases of p4 sync and p4 flush (p4 sync -k) commands.                                                                                                    |
|            | (Requires server at release 2001.2 or higher)                                                                                                    |

For command tracing, output appears in the specified log file, showing the date, time, username, IP address, and command for each request processed by the server.

#### Performance tracking

The Perforce Server produces diagnostic output in the server log whenever user commands exceed certain predetermined thresholds of resource usage. Performance tracking is enabled by default, and if P4DEBUG is unset (or the tracking flag is not specified on the command line), the tracking level is computed based on the number of users in the license file.

| Tracking flag | Meaning                                                    |
|---------------|------------------------------------------------------------|
| track=0       | Turn off tracking.                                         |
| track=1       | Track all commands.                                        |
| track=2       | Track excess usage for a server with less than 10 users.   |
| track=3       | Track excess usage for a server with less than 100 users.  |
| track=4       | Track excess usage for a server with less than 1000 users. |
| track=5       | Track excess usage for a server with more than 1000 users. |

The precise format of the tracking output is undocumented and subject to change.

# Auditing user file access

As of Release 2006.1, the Perforce Server can log individual file accesses to an audit logfile.

Auditing is disabled by default, and is only enabled if P4AUDIT is set to point to the location of the audit log file, or if the server is started with the -A *auditlog* flag.

When auditing is enabled, the server adds a line to the audit log file every time file content is transferred from the server to the client. On an active server, the audit log file will grow very quickly.

Lines in the audit log appear in the form:

date time user@client clientIP command file#rev

For example:

```
$ tail -2 auditlog
2006/05/09 09:52:45 karl@nail 192.168.0.12 diff //depot/src/x.c#1
2006/05/09 09:54:13 jim@stone 127.0.0.1 sync //depot/inc/file.h#1
```

If a command is run on the machine that runs the Perforce Server, the *clientIP* is shown as 127.0.0.1.

# Moving a Perforce server to a new machine

The procedure for moving an existing Perforce server from one machine to another depends on whether or not you're moving between machines

- of identical architectures,
- of different architectures using the same text file (CR/LF) format, or
- of different architecture and different text file format.

Additional considerations apply if the new machine has a different IP address/hostname.

The Perforce server stores two types of data under the Perforce root directory: *versioned files* and a *database* containing *metadata* describing those files. Your versioned files are the ones created and maintained by your users, and your database is a set of Perforce-maintained binary files holding the history and present state of the versioned files. In order to move a Perforce server to a new machine, both the versioned files and the database must be successfully migrated from the old machine to the new machine.

For more about the distinction between versioned files and database, as well as for an overview of backup and restore procedures in general, see "Backup and recovery concepts" on page 23.

For more about moving a Perforce server from one machine to another, see also the Perforce Tech Note at:

http://www.perforce.com/perforce/technotes/note010.html

# Moving between machines of the same architecture

If the architecture of the two machines is the same (for example, SPARC/SPARC, or x86/x86), the versioned files and database can be copied directly between the machines, and you only need to move the server root directory tree to the new machine. You can use tar, cp, xcopy.exe, or any other method. Copy everything in and under the P4ROOT directory - the db.\* files (your database) as well as the depot subdirectories (your versioned files).

- 1. Back up your server (including a p4 verify before the backup) and take a checkpoint.
- 2. On the old machine, stop p4d.
- 3. Copy the contents of your old server root (P4ROOT) and all its subdirectories on the old machine into the new server root directory on the new machine.
- 4. Start p4d on the new machine with the desired flags.
- 5. Run p4 verify on the new machine to ensure that the database and your versioned files were transferred correctly to the new machine.

(Although the backup, checkpoint, and subsequent p4 verify are not strictly necessary, it's always good practice to verify, checkpoint, and back up your system before any migration and to perform a subsequent verification after the migration.)

# Moving between different architectures that use the same text format

If the internal data representation (big-endian vs. little-endian) convention differs between the two machines (for example, Linux-on-x86/SPARC, NT-on-Alpha/NT-onx86), but their operating systems use the same CR/LF text file conventions, you can still simply move the server root directory tree to the new machine.

Although the versioned files are portable across architectures, the database, as stored in the db.\* files, is not. To transfer the database, you will need to create a checkpoint of your Perforce server on the old machine and use that checkpoint to re-create the database on the new machine. The checkpoint is a text file that can be read by a Perforce server on any architecture. For more details, see "Creating a checkpoint" on page 24.

After you create the checkpoint, you can use tar, cp, xcopy.exe, or any other method to copy the checkpoint file and the depot directories to the new machine. (You don't need to copy the db.\* files, because they will be re-created from the checkpoint you took.)

- 1. On the old machine, use p4 verify to ensure that the database is in a consistent state.
- 2. On the old machine, stop p4d.
- On the old machine, create a checkpoint: p4d -jc checkpointfile
- 4. Copy the contents of your old server root (P4ROOT) and all its subdirectories on the old machine into the new server root directory on the new machine.

(To be precise, you don't need to copy the db.\* files, just the checkpoint and the depot subdirectories. The db.\* files will be re-created from the checkpoint. If it's more convenient to copy everything, then copy everything.)

- 5. On the new machine, if you copied the db.\* files, be sure to remove them from the new P4ROOT before continuing.
- 6. Re-create a new set of db.\* files suitable for your new machine's architecture from the checkpoint you created:

p4d -jr checkpointfile

- 7. Start p4d on the new machine with the desired flags.
- 8. Run p4 verify on the new machine to ensure that the database and your versioned files were transferred correctly to the new machine.

# Moving between Windows and UNIX

In this case, both the architecture of the system *and* the CR/LF text file convention are different. You still have to create a checkpoint, copy it, and re-create the database on the new platform, but when you move the depot subdirectories containing your versioned files, you also have to address the issue of the differing linefeed convention between the two platforms.

Depot subdirectories can contain both text and binary files. The text files (in RCS format, ending with ", v") and binary files (directories of individual binary files, each directory ending with ", d") need to be transferred in different ways in order to translate the line endings on the text files while leaving the binary files unchanged.

As with all other migrations, be sure to run p4 verify after your migration.

Warning Windows is a case-insensitive operating system. Files that differ by case only on a UNIX server will occupy the same namespace when transferred to a Windows machine. For instance, files Makefile and file makefile on a UNIX server will appear to be the same file on a Windows machine.

Due to the risk of data loss due to case collision, migrations from UNIX servers to Windows are not supported.

Contact Perforce Technical Support for assistance when migrating a Perforce server from Windows to UNIX.

# Changing the IP address of your server

If the IP address of the new machine is not the same as that of the old machine, you will need to update any IP-address-based protections in your protections table. See "Administering Perforce: Protections" on page 79 for information on setting protections for your Perforce server.

If you are a licensed Perforce customer, you will also need a new license file to reflect the server's new IP address. Contact Perforce Technical Support to obtain an updated license.

# Changing the hostname of your server

If the hostname of the new machine serving Perforce is different from that of its predecessor, your users must change their P4PORT settings. If the old machine is being retired or renamed, consider setting an alias for the new machine to match that of the old machine, so that your users won't have to change their P4PORT settings.

# Using multiple depots

New depots are defined with the command p4 depot *depotname*. Depots can be defined as local, remote, or spec depots.

Just as Perforce servers can host multiple depots, Perforce client programs can access files from multiple depots. These other depots can exist on the Perforce server normally accessed by the Perforce client, or they can reside within other, *remote*, Perforce servers.

Local depots reside on the Perforce server normally accessed by the user's Perforce client program. When using local depots, a Perforce client program communicates with the Perforce server specified by the user's P4PORT environment variable or equivalent setting.

When using remote depots, the user's Perforce client program uses the Perforce server specified by the user's P4PORT environment variable or equivalent setting as a means to access a second, *remote*, Perforce server. The local Perforce server communicates with the

remote Perforce server in order to access a subset of its files. Remote depots are primarily used to facilitate the sharing of code (that is, "code drops") between separate organizations, and are discussed in "Remote depots and distributed development" on page 66.

Remote depots are not a generalized solution for load-balancing or network access problems. To support shared development or to deal with load-balancing or network access problems, see "Perforce Proxy" on page 147.

The spec depot is a special case. If present, the spec depot tracks changes to user-edited forms such as client workspace specifications, jobs, branch specifications, and so on. There can be only one spec depot per server.

# Naming depots

Depot names share the same namespace as branches, client workspaces, and labels. For example, //rel2 refers uniquely to one of the depot rel2, the workspace rel2, the branch rel2, or the label rel2; you can't simultaneously have both a depot and a label named rel2.

# **Defining new local depots**

To define a new local depot (that is, to create a new depot in the current Perforce server namespace), call p4 depot with the new depot name, and edit only the Map: field in the resulting form.

For example, to create a new depot called book with the files stored in the local Perforce server namespace in a root subdirectory called book (that is, \$P4ROOT/book), enter the command p4 depot book, and fill in the resulting form as follows:

| Depot:   | book  |
|----------|-------|
| Type:    | local |
| Address: | local |
| Suffix:  | .p4s  |
| Map:     | book/ |

The Address: and Suffix: fields do not apply to local depots and are ignored.

By default, the Map: field on a local depot points to a depot directory matching the depot name, relative to the server root (P4ROOT) setting for your server. To store a depot's versioned files on another volume or drive, specify an absolute path in the Map: field. This path need not be under P4ROOT. Absolute paths in the Map: field on Windows must be specified with forward slashes (for instance, d:/newdepot/) in the p4 depot form.

# Enabling versioned specifications with the spec depot

In order for your users to retrieve change histories of user-edited forms, you must enable versioned specifications. The spec depot can have any name, but it must be of type spec, and there can only be one spec depot per server. (If you already have a spec depot, attempting to create another one results in an error message.)

After you have enabled versioned specs by creating the spec depot, all user-generated forms (such as client workspace specifications, jobs, branch specifications, and so on) are automatically archived as text files in the spec depot. Filenames within the spec depot are automatically generated by the server, and are represented in Perforce syntax as follows:

//specdepotname/formtype/objectname[suffix]

#### Creating the spec depot

To create a spec depot named //spec, enter p4 depot spec, and fill in the resulting form as follows:

| Depot:   | spec  |
|----------|-------|
| Type:    | spec  |
| Address: | local |
| Map:     | spec/ |
| Suffix:  | .p4s  |
|          |       |

The Address: field does not apply to spec depots and is ignored.

Using a Suffix: is optional, but specifying a file extension for objects in the spec depot simplifies usability for users of graphical client programs such as P4V, because users can associate the suffix used for Perforce specifications with their preferred text editor. The default suffix for these files is .p4s.

For example, if you create a spec depot named spec, and use the default suffix of .p4s, your users can see the history of changes to job000123 by using the command

```
p4 filelog //spec/job/job000123.p4s
```

or by using P4V to review changes to job000123.p4s in whatever editor is associated with the .p4s file extension on their workstation.

#### Populating the spec depot with current forms

After you create a spec depot, you can populate it with the p4 admin updatespecdepot command. This command causes the Perforce Server to archive stored forms (specifically, client, depot, branch, label, typemap, group, user, and job forms) into the spec depot.

To archive all current forms, use the -a flag:

```
p4 admin updatespecdepot -a
```

To populate the spec depot with only one type of form (for instance, extremely large sites might elect to update only one table at a time), use the -s flag and specify the form type on the command line. For example:

p4 admin updatespecdepot -s job

In either case, only those forms that have not yet been archived are added to the spec depot; after the spec depot is created, you only need to use p4 admin updatespecdepot once.

# Listing depots

To list all depots known to the current Perforce server, use the p4 depots command.

# **Deleting depots**

To delete a depot, use p4 depot -d depotname.

To delete a depot, it must be empty; you must first obliterate all files in the depot with p4 obliterate.

For local and spec depots, p4 obliterate deletes the versioned files as well as all their associated metadata. For remote depots, p4 obliterate erases *only* the locally held client and label records; the files and metadata still residing on the remote server remain intact.

Before you use p4 obliterate, and *especially* if you're about to use it to obliterate all files in a depot, read and understand the warnings in "Reclaiming disk space by obliterating files" on page 44.

# Remote depots and distributed development

Remote depots are designed to support shared *code*, not shared *development*. They enable independent organizations with separate Perforce installations to integrate changes between Perforce installations. Briefly:

- A "remote depot" is a depot on your Perforce server of type remote. It acts as a pointer to a depot of type "local" that resides on a second Perforce server.
- A user of a remote depot is typically a build engineer or handoff administrator responsible for integrating software between separate organizations.
- Control over what files are available to a user of a remote depot resides with the administrator of the remote server, *not* the users of the local server.
- See "Restricting access to remote depots" on page 70 for security requirements.

### When to use remote depots

Perforce is designed to cope with the latencies of large networks and inherently supports users with client workspaces at remote sites. A single Perforce installation is ready, out of the box, to support a shared development project, regardless of the geographic distribution of its contributors.

Partitioning joint development projects into separate Perforce installations does not improve throughput, and usually only complicates administration. If your site is engaged in distributed development (that is, developers in multiple sites working on the same body of code), it is usually preferable to set up a Perforce installation with all code in depots resident on one Perforce server, and to cache frequently accessed files at each development site with Perforce Proxy.

If, however, your organization regularly imports or exports material from other organizations, you might want to consider using Perforce's remote depot functionality to streamline your code drop procedures.

# How remote depots work

The following diagram illustrates how Perforce client programs use a user's default Perforce server to access files in a depot hosted on another Perforce server.

In this example, an administrator of a Perforce server at oak:1234 is retrieving a file from a remote server at pine:1818.

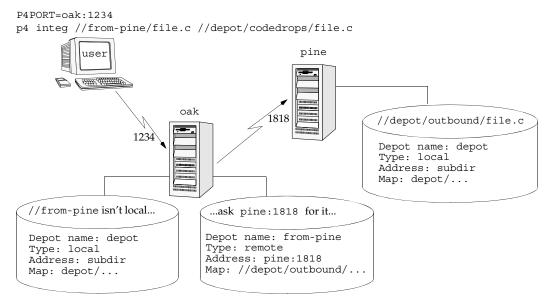

Although it is possible to permit individual developers to sync files from remote depots into their client workspaces, this is generally an inefficient use of resources.

The preferred technique for using remote depots is for your organization's build or handoff administrator to integrate files from a remote depot into an area of your local depot. After the integration, your developers can access copies of the files from the local depot into which the files were integrated.

To accept a code drop from a remote depot, create a branch in a local depot from files in a remote depot, and then integrate changes from the remote depot into the local branch. This integration is a one-way operation; you cannot make changes in the local branch and integrate them back into the remote depot. The copies of the files integrated into your Perforce installation become the responsibility of your site's development team; the files on the depot remain under the control of the development team at the other Perforce installation.

#### **Restrictions on remote depots**

Prior to Release 99.2, remote depots were accessible only by Perforce servers running at the same release levels. At Release 99.2 and higher, remote depots are interoperable between release levels.

Remote depots facilitate the sharing of code between organizations (as opposed to the sharing of development within a single organization). Consequently, access to remote depots is restricted to read-only operations, and server metadata (information about client workspaces, changelists, labels, and so on) cannot be accessed using remote depots.

# Using remote depots for code drops

Performing a code drop requires coordination between two organizations, namely the site receiving the code drop and the site providing the code drop. In most cases, the following three things must be configured:

• The Perforce administrator at the site receiving the code drop must create a remote depot on his or her Perforce server that points to the site providing the code drop.

This is described in "Defining remote depots" on page 69.

• The Perforce administrator at the site providing the code drop should configure his or her Perforce server to allow the recipient site's remote depot to access the providing site's Perforce server.

This is described in "Restricting access to remote depots" on page 70.

• The configuration manager or integration manager at the receiving site must integrate the desired files from the remote depot into a local depot under his or her control.

This is described in "Receiving a code drop" on page 71.

#### **Defining remote depots**

To define a new remote depot:

- 1. Create the depot with p4 depot depotname.
- 2. Set the Type: to remote.
- 3. Direct your Perforce server to contact the remote Perforce server by providing the remote server's name and listening port in the Address: field.

A remote server's host and port are specified in the Address: field just as though it were a P4PORT setting.

4. Set the Map: field to map into the desired portion of the remote server's namespace.

For remote depots, the mapping contains a subdirectory relative to the remote depot namespace. For example, //depot/outbound/... maps to the outbound subdirectory of the depot named depot hosted on the remote server.

The Map: field must contain a single line pointing to this subdirectory, specified in depot syntax, and containing the "..." wildcard on its right side.

If you are unfamiliar with client views and mappings, see the *P4 User's Guide* for general information about how Perforce mappings work.

5. The Suffix: field does not apply to remote depots; ignore this field.

In order for anyone on your site to access files in the remote depot, the administrator of the remote server must grant read access to user remote to the depots and subdirectories within the depots specified in the Map: field.

#### **Example:** *Defining a remote depot*

Lisa is coordinating a project and wants to provide a set of libraries to her developers from a third-party development shop. The third-party development shop uses a Perforce server on host pine that listens on port 1818. Their policy is to place releases of their libraries on their server's single depot depot under the subdirectory outbound.

Lisa creates a new depot from which she can access the code drop; she'll call this depot frompine; she'd type p4 depot from-pine and fill in the form as follows:

| from-pine         |
|-------------------|
| remote            |
| pine:1818         |
| //depot/outbound/ |
|                   |

This creates a remote depot called from-pine on Lisa's Perforce server; this depot (//from-pine) maps to the third party's depot's namespace under its outbound subdirectory.

#### Restricting access to remote depots

Remote depots are always accessed by a virtual user named remote. This virtual user does not consume a Perforce license.

By default, all the files on any Perforce server can be accessed remotely. To limit or eliminate remote access to a particular server, use p4 protect to set permissions for user remote on that server. Perforce recommends that administrators deny access to user remote across all files and all depots by adding the following permission line in the p4 protect table:

```
list user remote * -//...
```

Since remote depots can only be used for read access, it is not necessary to remove write or super access to user remote.

#### Example security configuration

Using the two organizations described in "Receiving a code drop" on page 71, a basic set of security considerations for each site would include:

On the local (oak) site:

- Deny access to //from-pine to all users. Developers at the oak site have no need to access files on the pine server by means of the remote depot mechanism.
- Grant read access to //from-pine to your integration or build managers. The only user at the oak site who requires access the //from-pine remote depot is the user (in this example, adm) who performs the integration from the remote depot to the local depot.

To accomplish this, the oak Perforce administrator should include the following lines to the p4 protect table:

```
list user * * -//from-pine/...
read user adm * //from-pine/...
```

On the remote (pine) site, access to code residing on pine is entirely the responsibility of the pine server's administrator. At a minimum, this administrator should:

• Preemptively deny access to user remote across all depots from all IP addresses:

```
list user remote * -//...
```

Adding these lines to the p4 protect table is sound practice for any Perforce installation whether its administrator intends to use remote depots or not.

• Grant read access to user remote to only those areas of the pine server into which code drops are to be placed. In this example, outgoing code drops are published in the //depot/outbound/... subdirectory on the pine server.

• Grant read access for user remote only to the IP address of the Perforce servers authorized to receive code drops. If oak's IP address is 192.168.41.2, the pine Perforce administrator should add the following to the p4 protect table:

read user remote 192.168.41.2 //depot/outbound/...

#### Receiving a code drop

To perform a handoff or code drop between two Perforce installations:

- 1. Developers on pine:1818 complete work on a body of code for delivery.
- 2. The build or release manager on pine:1818 branches the deliverable code into an area of pine:1818 intended for outbound code drops. In this example, the released code is branched to //depot/outbound/...
- 3. A Perforce administrator at oak:1234 configures a remote depot called //from-pine on the oak server. This remote depot contains a Map: field that directs the oak server to the //depot/outbound area of pine:1818.
- 4. Upon notification of the release's availability, a build or release manager at oak:1234 performs the code drop by integrating files in the //from-pine/... remote depot into a suitable area of the local depot, such as //depot/codedrops/pine.
- 5. Developers at oak:1234 can now use the pine organization's code, now hosted locally under //depot/codedrops/pine. Should patches be required to pine's code, oak developers can make such patches under //depot/codedrops/pine. The pine group retains control over its code.

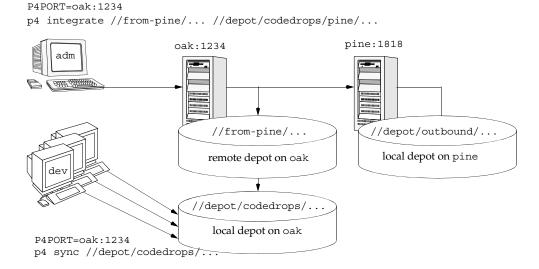

# Managing Unicode Installations

# Overview

The Perforce server can be run in Unicode mode to activate support for:

- File names or directory names that contain Unicode characters, and
- Perforce identifiers (for example, user names) and specifications (for example, changelist descriptions or jobs) that contain Unicode characters
  - **Note** If you need to manage textual files that contain Unicode characters, but do not need the features listed above, you do not need to run your server in Unicode mode. For such installations, assign the Perforce utf16 file type to textual files that contain Unicode characters.

In Unicode mode, the Perforce server also translates unicode files and metadata to the character set configured for the client machine, and verifies that the unicode files and metadata contain valid UTF-8 characters.

To configure a Unicode-mode server and the client machines that access it, you must:

- Put the server into Unicode mode, and
- Configure client machines to receive files and metadata correctly

The following sections tell you how to configure your Perforce installation to manage such files.

**Note** The Perforce server limits the lengths of strings used to index job descriptions, specify filenames and view mappings, and identify client workspaces, labels, and other objects. The most common limit is 2048 bytes. Because no basic Unicode character expands to more than three bytes, you can ensure that no name exceeds the Perforce limit by limiting the length of object names and view specifications to 682 characters for Unicode-mode servers.

### **Configuring the Perforce Server**

To enable the Perforce server to manage files and directories with names that include Unicode characters, you must configure your server to run in Unicode mode. In Unicode mode, the server:

- Supports Unicode in file and path names and Perforce metadata
- Translates metadata and unicode files according to the client machine's P4CHARSET environment variable, and
- Validates unicode files and metadata to ensure they are valid UTF-8

**Note** Converting a server to Unicode mode is a one-way operation! You cannot restore a Unicode server to its previous state.

#### **Enabling Unicode mode**

To convert a server to Unicode mode, perform the following steps:

- 1. Stop the server by issuing the p4 admin stop command.
- 2. Create a server checkpoint, as described in the *Perforce System Administrator's Guide*.
- 3. Convert the server to Unicode mode by invoking the server (p4d) and specifying the -xi flag, for example:

p4d -xi -r <p4root>

The server verifies that its existing metadata contains only valid UTF-8 characters, then creates and sets a protected counter called "unicode," which is used as a flag to ensure that the next time you start the server, it runs in Unicode mode. After validating metadata and setting the counter, p4d exits and displays the following message:

Server switched to Unicode mode.

**Note** If the server detects invalid characters in its metadata, it displays error messages such as the following:

Table db.job has 7 rows with invalid UTF8.

In case of such errors, contact Perforce Technical Support for instructions on locating and correcting the invalid characters.

4. Restart p4d, specifying server root and port as you normally do. The server now runs in Unicode mode.

#### Localizing server error messages

By default, the Perforce server informational and error messages are in English. You can localize server messages. To ensure best results, contact Perforce Technical Support. The following overview explains the localization process.

To localize the Perforce server messages:

- 1. Obtain the message file from Perforce Technical Support.
- 2. Edit the message file, translating messages to the target language. Each message includes a two-character language code. Change the language code from en to your own code for the target language. Do not change any of the key parameters or named parameters (which are specified between percent signs, for example, %depot%). You can change the order in which the parameters appear in the message.

Example of correct translation:

**Original English** 

```
@pv@ 0 @db.message@ @en@ 822220833 @Depot '%depot%' unknown - use
'depot' to create it.@
```

Correct translation to Portuguese (note reordered parameters)

```
@pv@ 0 @db.message@ @pt@ 822220833 @Depot '%depot' inexistente -
use o comando 'depot' para criar-lo.@
```

3. Load the translated messages into the server by issuing the following command:

p4d -jr /fullpath/message.txt

To view localized messages, set the P4LANGUAGE environment variable on client machines to the language code you assigned to the messages in the translated message file. For example, to have your messages returned in Portuguese, set P4LANGUAGE to pt.

**Note** To view localized messages using P4V, you must set the LANG environment variable to the language code that you use in the messages file.

### **Configuring Client Machines**

To correctly interoperate with Unicode-mode servers, you must configure client machines by setting the P4CHARSET environment variable. Recommendation: use separate workspaces for connections that require different character sets.

**Warning!** If you access your server from an incorrectly configured client machine, you risk data corruption! For example, if you submit a file using a P4CHARSET that is different than the one you used to sync it, the file is translated in a way that is likely to be incorrect.

#### Setting P4CHARSET on Windows

To set P4CHARSET for all users on a workstation, you need Perforce administrator privileges. Issue the following command:

p4 set -s P4CHARSET=character\_set

To set P4CHARSET for the user currently logged in:

p4 set P4CHARSET=character\_set

Your client machine must have a compatible True Type or Open Type font installed.

#### Setting P4CHARSET on Unix

You can set P4CHARSET from a command shell or in a startup script such as .kshrc, .cshrc, or .profile. To determine the proper value for P4CHARSET, examine the setting of the LANG or LOCALE environment variable. Common settings are as follows:

| If \$LANG is     | Set P4CHARSET to |
|------------------|------------------|
| en_US.ISO_8859-1 | is08859-1        |
| ja_JP.EUC        | eucjp            |
| ja_JP.PCK        | shiftjis         |

In general, for a Japanese installation, set P4CHARSET to eucjp, and for a European installation, set P4CHARSET to iso8859-1.

The following table lists common settings for P4CHARSET.

| Client language                                           | Client platform                       | P4CHARSET         |
|-----------------------------------------------------------|---------------------------------------|-------------------|
| Japanese                                                  | Windows (code page 932)               | shiftjis          |
|                                                           | UNIX (LOCALE setting varies)          | shiftjis or eucjp |
| High-ASCII                                                | Windows (code page 1252)              | winansi           |
| (recommended by ISO for use in modern European languages) |                                       |                   |
|                                                           | UNIX (LOCALE setting varies)          | iso8859-1 or      |
|                                                           |                                       | iso8859-15        |
|                                                           | Classic MacOS (LOCALE setting varies) | macosroman        |
|                                                           | Macintosh OS X                        | utf8              |

For details about the UTF-8 and UTF-16 variants, see "UTF character sets and Byte Order Markers (BOMs)" on page 76.

#### Windows: Determining your Code Page

A *code page* maps characters to values. On Windows machines, the value that you assign to P4CHARSET depends on the code page that your client machine uses.

To determine the code page in use on a Windows XP machine either:

- From the control panel, launch the Regional and Language Options control panel. On the Languages tab, click the Details... button.
- From the command prompt, issue the chcp.exe command Your current code page is displayed; for example:

Active code page: 1252

Note that the DOS environment can be assigned a code page that is different from the one that is inherited by programs that are launched from the **Start** menu.

#### UTF character sets and Byte Order Markers (BOMs)

Byte order markers (BOMs) are used in UTF files to specify the order in which multibyte characters are stored and to identify the file content as Unicode. Not all extended-character file formats use BOMs.

To ensure that such files are translated correctly by the Perforce server when the files are synced or submitted, you must set P4CHARSET to the character set that corresponds to the format used on your client machine by the applications that access them, such as text editors or IDEs. Typically the formats are listed when you save the file using the **Save As...** menu option.

| Client<br>Unicode<br>format | BOM? | Big or<br>Little-<br>Endian | Set P4CHARSET to  | Remarks                                                             |
|-----------------------------|------|-----------------------------|-------------------|---------------------------------------------------------------------|
| UTF-8                       | No   | (N/A)                       | utf8              | Suppresses Perforce server<br>UTF-8 validation                      |
|                             | Yes  |                             | utf8-bom          |                                                                     |
|                             | No   |                             | utf8unchecked     |                                                                     |
|                             | Yes  |                             | utf8unchecked-bom |                                                                     |
| UTF-16                      | Yes  | Per client                  | utf16             | Synced with a BOM<br>according to the client<br>platform byte order |
|                             | Yes  | Little                      | utf16le           | Best choice for Windows<br>Unicode files                            |

The following table lists valid settings for P4CHARSET for specifying byte order properties of UTF files.

| Client<br>Unicode<br>format | BOM? | Big or<br>Little-<br>Endian | Set P4CHARSET to | Remarks                                                             |
|-----------------------------|------|-----------------------------|------------------|---------------------------------------------------------------------|
|                             | Yes  | Big                         | utf16be          |                                                                     |
|                             | No   | Per client                  | utf16-nobom      |                                                                     |
|                             | No   | Little                      | utf16le-nobom    |                                                                     |
|                             | No   | Big                         | utf16be-nobom    |                                                                     |
| UTF-32                      | Yes  | Per client                  | utf32            | Synced with a BOM<br>according to the client<br>platform byte order |
|                             | Yes  | Little                      | utf32le          |                                                                     |
|                             | Yes  | Big                         | utf32be          |                                                                     |
|                             | No   | Per client                  | utf32-nobom      |                                                                     |
|                             | No   | Little                      | utf32le-nobom    |                                                                     |
|                             | No   | Big                         | utf32be-nobom    |                                                                     |

If you set P4CHARSET to a UTF-8 setting, the Perforce server does not translate text files when you sync or submit them. Starting with release 2006.1, Perforce verifies that such files contain valid UTF-8 data.

#### Controlling translation of server output

If you set P4CHARSET to any utf16 or utf32 setting, you must set the P4COMMANDCHARSET to a non utf16 or utf32 character set in which you want server output displayed. "Server output" includes informational and error messages, diff output, and information returned by reporting commands.

To specify P4COMMANDCHARSET on a per-command basis, use the -Q flag. For example, to display all filenames in the depot, as translated using the winansi code page, issue the following command:

```
p4 -Q winansi files //...
```

#### **Diffing files**

The p4 diff2 command, which compares two depot file revisions, can only compare files that have the same Perforce file type.

#### **Using other Perforce client applications**

If you are using other Perforce client applications, note how they handle Unicode environments:

- **P4V (Perforce Visual Client):** the first time you connect to a Unicode-mode server, you are prompted to choose the character encoding. Thereafter, P4V retains your selection in association with the connection.
- **P4Web:** when you invoke P4Web, you can specify the character encoding on the command line using the -c flag. P4Web uses this flag when it sends commands to a Unicode-mode server. This approach means that each instance of P4Web can handle a single character encoding and that browser machines must have compatible fonts installed.
- **P4Merge:** To configure the character encoding used by P4Merge, choose P4Merge's **File>Character Encoding...** menu option.
- **IDE plug-ins (SCC-based):** the first time you connect to a Unicode-mode server, you are prompted to choose the character encoding. Thereafter, the plug-in retains your selection in association with the connection.

#### **Troubleshooting Client Machines in Unicode installations**

To prevent file corruption, it is essential that you configure your client machine correctly. The following section describes common problems and provides solutions.

• "Cannot Translate" error message

This message is displayed if your client machine is configured with a character set that does not include characters that are being sent to it by the Perforce server. Your client machine cannot display unmapped characters. For example, if P4CHARSET is set to shiftjis and your depot contains files named using characters from the Japanese EUC character set that do not have mappings in shift-JIS, you see the "Cannot translate" error message when you list the files by issuing the p4 files command.

To ensure correct translation, do not use unmappable characters in Perforce user specifications, client specifications, jobs, or file names.

• Strange display of file content

If you attempt to display an extended-character text file and see odd-looking text, your client machine might lack the font required to display the characters in the file. Typical symptoms of this problem include the display of question marks or boxes in place of characters. To solve this problem, install the required font.

# Chapter 4 Administering Perforce: Protections

Perforce provides a protection scheme to prevent unauthorized or inadvertent access to files in the depot. The protections determine which Perforce commands can be run, on which files, by whom, and from which host. You configure protections with the p4 protect command.

# When should protections be set?

Run p4 protect immediately after installing Perforce for the first time. Before the first call to p4 protect, every Perforce user is a superuser and thus can access and change anything in the depot. The first time a user runs p4 protect, a protections table is created that gives superuser access to the user from all IP addresses, and lowers all other users' access level to write permission on all files from all IP addresses.

The Perforce protections table is stored in the db.protect file in the server root directory; if p4 protect is first run by an unauthorized user, the depot can be brought back to its unprotected state by removing this file.

# Setting protections with p4 protect

The p4 protect form contains a single form field called Protections: that consists of multiple lines. Each line in Protections: contains subfields, and the table looks like this:

| Protections | :     |        |               |                   |
|-------------|-------|--------|---------------|-------------------|
| read        | user  | emily  | *             | //depot/elm proj/ |
| write       | group | devgrp | *             | //                |
| write       | user  | *      | 195.3.24.0/24 | -//               |
| write       | user  | joe    | *             | -//               |
| write       | user  | lisag  | *             | -//depot/         |
| write       | user  | lisag  | *             | //depot/doc/      |
| super       | user  | edk    | *             | //                |

**Example:** A sample protections table

(*The five fields might not line up vertically on your screen; they are aligned here for readability.*)

**Note** If your site is also using the Perforce Proxy, see "P4P and protections" on page 151 to learn how to configure the protections table to require users at remote sites to use the proxy.

### The permission lines' five fields

Each line specifies a particular permission; each permission is defined by five fields.

The meanings of these fields are shown in the following table.

| Field           | Meaning                                                                                                    |
|-----------------|----------------------------------------------------------------------------------------------------|
| Access<br>Level | Which access level (list, read, open, write, review, admin, or super) or specific right (=read, =open, =write, or =branch) is being granted or denied.                                                                                                    |
|                 | Each permission level includes all the permissions above it (except for review). Each permission right (denoted by an =) only includes the specific right and not all of the lesser rights.                                                                                       |
|                 | In general, one typically grants an access level to a user or group, after<br>which, if finer-grained control is required, one or more specific rights may<br>then be denied.                                                                                                    |
| User/Group      | Does this protection apply to a user or a group? The value must be user or group.                                                                                                    |
| Name            | The user or group whose protection level is being defined. This field can contain the * wildcard. A * by itself grants this protection to everyone, *e grants this protection to every user (or group) whose username ends with an e.                                             |
| Host            | The TCP/IP address of the host being granted access. This must be provided as the numeric address of the host in dotted quad notation (for instance, 192.168.41.2).                                                                                                    |
|                 | CIDR notation is supported.                                                                                                    |
|                 | The host field can also contain the * wildcard. A * by itself means that this protection is being granted for all hosts. The wildcard can be used as in any string, so 192.168.41.* would be equivalent to 192.168.41.0/24, and *3* would refer to any IP address with a 3 in it. |
|                 | Because the client's IP address is provided by the Internet Protocol itself,<br>the host field provides as much security as is provided by the network.                                                                                                    |
|                 | You cannot combine the * wildcard with CIDR notation, except at the start of a line when controlling proxy matching. For more about controlling access to a Perforce server via the Perforce Proxy, see "P4P and protections" on page 151.                                        |
| Files           | A file specification representing the files in the depot on which permissions are being granted. Perforce wildcards can be used in the specification.                                                                                                    |
|                 | "//" means all files in all depots.                                                                                                    |

### **Access levels**

The access level is described by the first value on each line. The permission levels and access rights are:

| Level   | Meaning                                                                                                    |
|---------|----------------------------------------------------------------------------------------------------|
| list    | Permission is granted to run Perforce commands that display file<br>metadata, such as p4 filelog. No permission is granted to view or<br>change the contents of the files.                                                                                                    |
| read    | The user can run those Perforce commands that are needed to read files, such as p4 client and p4 sync. The read permission includes list access.                                                                                                    |
| =read   | If this right is denied, users cannot use p4 print, p4 diff, or p4 sync on files.                                                                                                    |
| open    | Grants permission to read files from the depot into the client workspace,<br>and gives permission to open and edit those files. This permission does<br>not permit the user to write the files back to the depot. The open level is<br>similar to write, except that with open permission, users are not<br>permitted to run p4 submit or p4 lock. |
|         | The open permission includes read and list access.                                                                                                    |
| =open   | If this right is denied, users cannot open files with p4 add, p4 edit, p4 delete, or p4 integrate.                                                                                                    |
| write   | Permission is granted to run those commands that edit, delete, or add files. The write permission includes read, list, and open access.                                                                                                    |
|         | This permission allows use of all Perforce commands except protect, depot, obliterate, and verify.                                                                                                    |
| =write  | If this right is denied, users cannot submit open files.                                                                                                    |
| =branch | If this right is denied, users may not use files as a source for $p_4$ integrate.                                                                                                    |
| review  | A special permission granted to review daemons. It includes list and read access, plus use of the p4 review command. Only review daemons require this permission.                                                                                                    |

| Level | Meaning                                                                                                    |
|-------|----------------------------------------------------------------------------------------------------|
| admin | For Perforce administrators; grants permission to run Perforce commands<br>that affect metadata, but not server operation. Provides write and review<br>access plus the added ability to override other users' branch<br>specifications, client specifications, jobs, labels, and change descriptions,<br>as well as to update the typemap table, verify and obliterate files, and<br>customize job specifications. |
| super | For Perforce superusers; grants permission to run all Perforce commands.<br>Provides write, review, and admin access plus the added ability to create<br>depots and triggers, edit protections and user groups, delete users, reset<br>passwords, and shut down the server.                                                                                                    |

Each Perforce command is associated with a particular minimum access level. For example, to run p4 sync or p4 print on a particular file, the user must have been granted at least read access on that file. For a full list of the minimum access levels required to run each Perforce command, see "How protections are implemented" on page 86.

The specific rights of =read, =open, =write, and =branch can be used to override the automatic inclusion of lower access levels. This makes it possible to deny individual rights without having to then re-grant lesser rights.

For example, if you want administrators to have the ability to run administrative commands, but to deny them the ability to make changes in certain parts of the depot, you could set up a permissions table as follows:

| admin  | user | joe | * | //              |
|--------|------|-----|---|-----------------|
| =write | user | joe | * | -//depot/build/ |
| =open  | user | joe | * | -//depot/build/ |

In this example, user joe can perform administrative functions, which may include reading or listing files in //depot/build/..., but he is prohibited from opening files for edit (or submitting any changes he may have open.) He can, however, continue to create and modify files outside of the protected //depot/build/... area.

# Which users should receive which permissions?

The simplest method of granting permissions is to give write permission to all users who don't need to manage the Perforce system and super access to those who do, but there are times when this simple solution isn't sufficient.

Read access to particular files should be granted to users who never need to edit those files. For example, an engineer might have write permission for source files, but have only read access to the documentation, and managers not working with code might be granted read access to all files.

Because open access enables local editing of files, but does not permit these files to be written to the depot, open access is granted only in unusual circumstances. You might choose open access over write access when users are testing their changes locally but when these changes should not be seen by other users. For instance, bug testers might need to change code in order to test theories as to why particular bugs occur, but these changes are not to be written to the depot. Perhaps a codeline has been frozen, and local changes are to be submitted to the depot only after careful review by the development team. In these cases, open access is granted until the code changes have been approved, after which time the protection level is upgraded to write and the changes submitted.

## **Default protections**

Before p4 protect is invoked, every user has superuser privileges. When p4 protect is first run, two permissions are set by default. The default protections table looks like this:

| write | user | *   | * | // |
|-------|------|-----|---|----|
| super | user | edk | * | // |

This indicates that write access is granted to all users, on all hosts, to all files. Additionally, the user who first invoked p4 protect (in this case, edk) is granted superuser privileges.

### Interpreting multiple permission lines

The access rights granted to any user are defined by the union of mappings in the protection lines that match her user name and client IP address. (This behavior is slightly different when exclusionary protections are provided and is described in the next section.)

#### **Example:** Multiple permission lines

*Lisa, whose Perforce username is* lisag, *is using a workstation with the* IP *address* 195.42.39.17. *The protections file reads as follows:* 

| read  | user | *     | 195.42.39.17 | //                    |
|-------|------|-------|--------------|-----------------------|
| write | user | lisag | 195.42.39.17 | //depot/elm_proj/doc/ |
| read  | user | lisag | *            | //                    |
| super | user | edk   | *            | //                    |

The union of the first three permissions applies to Lisa. Her username is lisag, and she's currently using a client workspace on the host specified in lines 1 and 2. Thus, she can write files located in the depot's elm\_proj/doc subdirectory but can only read other files. Lisa tries the following:

She types p4 edit //depot/elm\_proj/doc/elm-help.1, and is successful.

She types p4 edit //depot/elm\_proj/READ.ME, and is told that she doesn't have the proper permission. She is trying to write to a file to which has only read access. She types p4

sync //depot/elm\_proj/READ.ME, and this command succeeds, because only read
access is needed, and this is granted to her on line 1.

Lisa later switches to another machine with IP address 195.42.39.13. She types p4 edit //depot/elm\_proj/doc/elm-help.1, and the command fails; when she's using this host, only the third permission applies to her, and she only has read privileges.

### **Exclusionary protections**

A user can be denied access to particular files by prefacing the fifth field in a permission line with a minus sign (-). This is useful for giving most users access to a particular set of files, while denying access to the same files to only a few users.

To use exclusionary mappings properly, it is necessary to understand some of their peculiarities:

- When an exclusionary protection is included in the protections table, the order of the protections is relevant: the exclusionary protection is used to remove any matching protections above it in the table.
- No matter what access level is provided in an exclusionary protection, all access levels for the matching files and IP addresses are denied. The access levels provided in exclusionary protections are irrelevant. See "How protections are implemented" on page 86 for a more detailed explanation.

|       |      | pr proceer |   | feetiene ne jene a er |
|-------|------|------------|---|-----------------------|
| write | user | *          | * | //                    |
| read  | user | emily      | * | //depot/elm_proj/     |
| super | user | joe        | * | -//                   |
| list  | user | lisag      | * | -//                   |
| write | user | lisag      | * | //depot/elm_proj/doc/ |
|       |      |            |   |                       |

#### **Example:** *Exclusionary protections*

An administrator has used p4 protect to set up protections as follows:

*The first permission looks like it grants write access to all users to all files in all depots, but this is overruled by later exclusionary protections for certain users.* 

*The third permission denies Joe permission to access any file from any host. No subsequent lines grant Joe any further permissions; thus, Joe has been effectively locked out of Perforce.* 

The fourth permission denies Lisa all access to all files on all hosts, but the fifth permission gives her back write access on all files within a specific directory. If the fourth and fifth lines were switched, Lisa would be unable to run any Perforce command.

## Which lines apply to which users or files?

Use the p4 protects command to display the lines from the protections table that apply to a user, group, or set of files.

With no options, p4 protects displays the lines in the protections table that apply to the current user. If a *file* argument is provided, only those lines in the protection table that apply to the named files are displayed. Using the -m flag displays a one-word summary of the maximum applicable access level, ignoring exclusionary mappings.

Perforce superusers can use p4 protects -a to see all lines for all users, or p4 protects -u user, -g group, or -h host flags to see lines for a specific user, group, or host IP address.

# Granting access to groups of users

Perforce *groups* simplify maintenance of the protections table. The names of users with identical access requirements can be stored in a single group; the group name can then be entered in the table, and all the users in that group receive the specified permissions.

Groups are maintained with p4 group, and their protections are assigned with p4 protect. Only Perforce superusers can use these commands.

### Creating and editing groups

If p4 group groupname is called with a nonexistent groupname, a new group named groupname is created. Calling p4 group with an existing groupname allows editing of the user list for this group.

To add users to a group, add user names in the Users: field of the form generated by the p4 group groupname command. User names are entered under the Users: field header; each user name must be typed on its own line, indented. A single user can be listed in any number of groups. The owner of a group is automatically considered a member of the group.

Groups can contain other groups as well as individual users. To add all users in a previously defined group to the group you're working with, include the group name in the Subgroups: field of the p4 group form. User and group names occupy separate namespaces, so groups and users can have the same names.

### Groups and protections

To use a group with the p4 protect form, specify a group name instead of a user name in any line in the protections table and set the value of the second field on the line to group instead of user. All the users in that group are granted the specified access.

#### **Example:** Granting access to Perforce groups

This protections table grants list access to all members of the group devgrp, and super access to user edk:

| list  | group | devgrp | * | // |  |
|-------|-------|--------|---|----|--|
| super | user  | edk    | * | // |  |

If a user belongs to multiple groups, one permission can override another. For instance, if you use exclusionary mappings to deny access to an area of the depot to members of group1, but grant access to the same area of the depot to members of group2, a user who is a member of both group1 and group2 is either granted or denied access based on whichever line appears last in the protections table. The actual permissions granted to a specific user can be determined by replacing the names of all groups to which a particular user belongs with the user's name within the protections table and applying the rules described earlier in this chapter.

### **Deleting groups**

To delete a group, invoke

p4 group -d groupname

Alternately, invoke p4 group groupname and delete all the users from the group in the resulting editor form. The group will be deleted when the form is closed.

# How protections are implemented

This section describes the algorithm that Perforce follows to implement its protection scheme. Protections can be used properly without reading this section; the material here is provided to explain the logic behind the behavior described above.

Users' access to files is determined by the following steps:

- 1. The command is looked up in the command access level table shown in "Access Levels Required by Perforce Commands" on page 87 to determine the minimum access level needed to run that command. In our example, p4 print is the command, and the minimum access level required to run that command is read.
- 2. Perforce makes the first of two passes through the protections table. Both passes move up the protections table, bottom to top, looking for the first relevant line.

The first pass determines whether the user is permitted to know if the file exists. This search simply looks for the first line encountered that matches the user name, host IP address, and file argument. If the first matching line found is an inclusionary protection, the user has permission to at least list the file, and Perforce proceeds to the second pass. Otherwise, if the first matching protection found is an exclusionary mapping, or if the top of the protections table is reached without a matching

protection being found, the user has no permission to even list the file, and will receive a message such as File not on client.

**Example:** *Interpreting the order of mappings in the protections table* 

Suppose the protections table is as follows:

| write | user | *   | * | //                |  |
|-------|------|-----|---|-------------------|--|
| read  | user | edk | * | -//               |  |
| read  | user | edk | * | //depot/elm_proj/ |  |

If Ed runs p4 print //depot/file.c, Perforce examines the protections table bottom to top, and first encounters the last line. The files specified there don't match the file that Ed wants to print, so this line is irrelevant. The second-to-last line is examined next; this line matches Ed's user name, his IP address, and the file he wants to print; since this line is an exclusionary mapping, Ed isn't allowed to list the file.

3. If the first pass is successful, Perforce makes a second pass at the protections table; this pass is the same as the first, except that access level is now taken into account.

If an inclusionary protection line is the first line encountered that matches the user name, IP address, and file argument, *and* has an access level greater than or equal to the access level required by the given command, the user is given permission to run the command.

If an exclusionary mapping is the first line encountered that matches according to the above criteria, or if the top of the protections table is reached without finding a matching protection, the user has no permission to run the command, and receives a message such as You don't have permission for this operation.

# Access Levels Required by Perforce Commands

• The following table lists the minimum access level required to run each command. For example, because p4 add requires at least open access, you can run p4 add if you have open, write, admin, or super access

| Command  | Access Level | Notes                                                                                 |
|----------|--------------|---------------------------------------------------------------------------------------|
| add      | open         |                                                                                       |
| admin    | super        |                                                                                       |
| annotate | read         |                                                                                       |
| branch   | open         | The -f flag to override existing metadata or other users' data requires admin access. |
| branches | list         |                                                                                       |
| browse   | none         |                                                                                       |

| Command  | Access Level | Notes                                                                                                    |
|----------|--------------|----------------------------------------------------------------------------------------------------|
| change   | open         | The -f flag to override existing metadata or other users' data requires admin access.                                                                                  |
| changes  | list         | This command doesn't operate on specific files.<br>Permission is granted to run the command if the user<br>has the specified access to at least one file in any depot. |
| client   | list         | The -f flag to override existing metadata or other users' data requires admin access.                                                                                  |
| clients  | list         |                                                                                                    |
| counter  | review       | list access is required to view an existing counter's value; review access is required to change a counter's value or create a new counter.                            |
| counters | list         |                                                                                                    |
| delete   | open         |                                                                                                    |
| depot    | super        | The $-\circ$ flag to this command, which allows the form to be read but not edited, requires only list access.                                                         |
| depots   | list         | This command doesn't operate on specific files.<br>Permission is granted to run the command if the user<br>has the specified access to at least one file in any depot. |
| describe | read         | The -s flag to this command, which does not display file content, requires only list access.                                                                           |
| diff     | read         |                                                                                                    |
| diff2    | read         |                                                                                                    |
| dirs     | list         |                                                                                                    |
| edit     | open         |                                                                                                    |
| filelog  | list         |                                                                                                    |
| files    | list         |                                                                                                    |
| fix      | open         |                                                                                                    |
| fixes    | list         | This command doesn't operate on specific files.<br>Permission is granted to run the command if the user<br>has the specified access to at least one file in any depot. |
| fstat    | list         |                                                                                                    |
|          |              |                                                                                                    |

| Command    | Access Level | Notes                                                                                                    |
|------------|--------------|----------------------------------------------------------------------------------------------------|
| group      | super        | The -o flag to this command, which allows the form to be read but not edited, requires only list access.                                                               |
|            |              | The -a flag to this command requires only list access, provided that the user is also listed as a group owner.                                                         |
| groups     | list         | This command doesn't operate on specific files.<br>Permission is granted to run the command if the user<br>has the specified access to at least one file in any depot. |
| have       | list         |                                                                                                    |
| help       | none         |                                                                                                    |
| info       | none         |                                                                                                    |
| integrate  | open         | The user must have open access on the target files and read access on the source files.                                                                                |
| integrated | list         |                                                                                                    |
| job        | open         | The -o flag to this command, which allows the form to be read but not edited, requires only list access.                                                               |
|            |              | The -f flag to override existing metadata or other users' data requires admin access.                                                                                  |
| jobs       | list         | This command doesn't operate on specific files.<br>Permission is granted to run the command if the user<br>has the specified access to at least one file in any depot. |
| jobspec    | admin        | The -o flag to this command, which allows the form to be read but not edited, requires only list access.                                                               |
| label      | open         | This command doesn't operate on specific files.<br>Permission is granted to run the command if the user<br>has the specified access to at least one file in any depot. |
|            |              | The -f flag to override existing metadata or other users' data requires admin access.                                                                                  |
| labels     | list         | This command doesn't operate on specific files.<br>Permission is granted to run the command if the user<br>has the specified access to at least one file in any depot. |
| labelsync  | list         |                                                                                                    |
| license    | super        |                                                                                                    |
| lock       | write        |                                                                                                    |
| login      | list         |                                                                                                    |

| Command    | Access Level | Notes                                                                                                    |
|------------|--------------|----------------------------------------------------------------------------------------------------|
| logout     | list         |                                                                                                    |
| logtail    | super        |                                                                                                    |
| monitor    | list         | super access is required to terminate or clear processes, admin access is required to view arguments.                                                                  |
| move       | open         |                                                                                                    |
| obliterate | admin        |                                                                                                    |
| opened     | list         |                                                                                                    |
| passwd     | list         |                                                                                                    |
| print      | read         |                                                                                                    |
| protect    | super        |                                                                                                    |
| protects   | list         | super access is required to use the -a, -g, and -u flags.                                                                                                    |
| reopen     | open         |                                                                                                    |
| resolve    | open         |                                                                                                    |
| resolved   | open         |                                                                                                    |
| revert     | open         |                                                                                                    |
| review     | review       | This command doesn't operate on specific files.<br>Permission is granted to run the command if the user<br>has the specified access to at least one file in any depot. |
| reviews    | list         | This command doesn't operate on specific files.<br>Permission is granted to run the command if the user<br>has the specified access to at least one file in any depot. |
| set        | list         |                                                                                                    |
| sizes      | list         |                                                                                                    |
| submit     | write        |                                                                                                    |
| sync       | read         |                                                                                                    |
| tag        | list         |                                                                                                    |
| tickets    | none         |                                                                                                    |
| triggers   | super        |                                                                                                    |
| typemap    | admin        | The $-\circ$ flag to this command, which allows the form to be read but not edited, requires only list access.                                                         |
| unlock     | open         | The -f flag to override existing metadata or other users' data requires admin access.                                                                                  |

| Command | Access Level | Notes                                                                                                    |
|---------|--------------|----------------------------------------------------------------------------------------------------|
| user    | list         | This command doesn't operate on specific files.<br>Permission is granted to run the command if the user<br>has the specified access to at least one file in any depot. |
| users   | list         | This command doesn't operate on specific files.<br>Permission is granted to run the command if the user<br>has the specified access to at least one file in any depot. |
| verify  | admin        |                                                                                                    |
| where   | none         | This command doesn't operate on specific files.<br>Permission is granted to run the command if the user<br>has the specified access to at least one file in any depot. |

Commands that list files, such as p4 describe, list only those files to which the user has at least list access.

Some commands (for example, p4 change, when you edit a previously submitted changelist) take a -f flag that can only be used by Perforce superusers. See "Forcing operations with the -f flag" on page 49 for details.

# Chapter 5 Customizing Perforce: Job Specifications

Perforce's jobs feature enables users to link changelists to enhancement requests, problem reports, and other user-defined tasks. Perforce also offers P4DTG (Perforce Defect Tracking Gateway) and P4DTI (Perforce Defect Tracking Integration) as tools for integrating third-party defect tracking tools with Perforce. See "Working with third-party defect tracking systems" on page 101 for details.

The Perforce user's use of p4 job is discussed in the *P4 User's Guide*. This chapter covers administrator modification of the jobs system.

Perforce's default jobs template has five fields for tracking jobs. These fields are sufficient for small-scale operations, but as projects managed by Perforce grow, the information stored in these fields might be insufficient. To modify the job template, use the p4 jobspec command. You must be a Perforce administrator to use p4 jobspec.

This chapter discusses the mechanics of altering the Perforce job template.

**Warning!** Improper modifications to the Perforce job template can lead to corruption of your server's database. Recommendations, caveats, and warnings about changes to job templates are summarized at the end of this chapter.

# The default Perforce job template

To understand how Perforce jobs are specified, consider the default Perforce job template. The examples that follow in this chapter are based on modifications to the this template.

A job created with the default Perforce job template has this format:

```
# A Perforce Job Specification.
#
# Job:
              The job name. 'new' generates a sequenced job number.
# Status:
              Either 'open', 'closed', or 'suspended'. Can be changed.
# User:
              The user who created the job. Can be changed.
# Date: The date this specification was last modified.
# Description: Comments about the job. Required.
Job: new
Status: open
User: edk
Date: 2008/06/03 23:16:43
Description:
       <enter description here>
```

The template from which this job was created can be viewed and edited with p4 jobspec. The default job specification template looks like this:

```
# A Perforce Job Specification.
#
  Updating this form can be dangerous!
#
#
  See 'p4 help jobspec' for proper directions.
Fields:
      101 Job word 32 required
      102 Status select 10 required
      103 User word 32 required
      104 Date date 20 always
      105 Description text 0 required
Values:
      Status open/suspended/closed
Presets:
     Status open
      User $user
      Date $now
     Description $blank
Comments:
      # A Perforce Job Specification.
      #
      # Job: The job name. 'new' generates a sequenced job number.
      # Status: Either 'open', 'closed', or 'suspended'. Can be changed.
      # User: The user who created the job. Can be changed.
      # Date: The date this specification was last modified.
      # Description: Comments about the job. Required.
```

# The job template's fields

There are four fields in the p4 jobspec form. These fields define the template for all Perforce jobs stored on your server. The following table shows the fields and field types.

| Field / Field Type | Meaning                                                                                                    |
|--------------------|----------------------------------------------------------------------------------------------------|
| Fields:            | A list of fields to be included in each job.                                                                                              |
|                    | Each field consists of an ID#, a name, a datatype, a length, and a setting.                                                               |
| Values:            | A list of fields whose datatype is select.                                                                                                |
|                    | For each select field, you must add a line containing the field's name, a space, and its list of acceptable values, separated by slashes. |

| Field / Field Type | Meaning                                                                                                    |
|--------------------|----------------------------------------------------------------------------------------------------|
| Presets:           | A list of fields and their default values.                                                                                          |
|                    | Values can be either literal strings or variables supported by Perforce.                                                            |
| Comments:          | The comments that appear at the top of the p4 job form. They are also used by P4V, the Perforce Visual Client, to display tooltips. |

### The Fields: field

The p4 jobspec field Fields: lists the fields to be tracked by your jobs and specifies the order in which they appear on the p4 job form.

The default Fields: field includes these fields:

```
Fields:

101 Job word 32 required

102 Status select 10 required

103 User word 32 required

104 Date date 20 always

105 Description text 0 required
```

- Warning Do not attempt to change, rename, or redefine fields 101 through 105. Fields 101 through 105 are used by Perforce and should not be deleted or changed. Use p4 jobspec only to add new fields (106 and above) to your jobs.
  - Field 101 is required by Perforce and cannot be renamed nor deleted.
  - Fields 102 through 105 are reserved for use by Perforce client programs. Although it is possible to rename or delete these fields, it is highly undesirable to do so. Perforce client programs might continue to set the value of field 102 (the Status: field) to closed (or some other value defined in the Presets: for field 102) upon changelist submission, even if the administrator has redefined field 102 for use as a field that does not contain closed as a permissible value, leading to unpredictable and confusing results.

Each field must be listed on a separate line. A field comprises the following five separate descriptors.

| Field<br>descriptor | Meaning                                                                                                    |
|---------------------|----------------------------------------------------------------------------------------------------|
| ID#                 | A unique integer identifier by which this field is indexed. After a field<br>has been created and jobs entered into the system, the name of this field<br>can change, but the data becomes inaccessible if the ID number<br>changes.                                               |
|                     | ID numbers must be between 106 and 199.                                                                                                    |
| Name                | The name of the field as it should appear on the p4 job form.                                                                                                    |
| Datatype            | One of five datatypes (word, text, line, select, or date), as described in the next table.                                                                                                    |
| Length              | The recommended size of the field's text box as displayed in P4V, the<br>Perforce Visual Client. To display a text box with room for multiple<br>lines of input, use a length of 0; to display a single line, enter the Length<br>as the maximum number of characters in the line. |
|                     | The value of this field has no effect on jobs edited from the Perforce command line, and it is not related to the actual length of the values stored by the server.                                                                                                    |
| Persistence         | Determines whether a field is read-only, contains default values, is required, and so on. The valid values for this field are:                                                                                                    |
|                     | • optional: the field can take any value or can be deleted.                                                                                                    |
|                     | • default: a default value is provided, but it can be changed or erased.                                                                                                    |
|                     | • required: a default is given; it can be changed but the field can't be left empty.                                                                                                    |
|                     | • once: read-only; the field is set once to a default value and is never changed.                                                                                                    |
|                     | • always: read-only; the field value is reset to the default value when<br>the job is saved. Useful only with the \$now variable to change job<br>modification dates, and with the \$user variable to change the name<br>of the user who last modified the job.                    |

Fields have the following five datatypes.

| Field Type | Explanation                                  | Example             |
|------------|----------------------------------------------|---------------------|
| word       | A single word.                               | A userid: edk       |
| text       | A block of text that can span multiple lines | A job's description |

| Field Type | Explanation                                                                                                    | Example                                                      |
|------------|----------------------------------------------------------------------------------------------------|--------------------------------------------------------------|
| line       | One line of text                                                                                                    | A user's real name: $Ed K$ .                                 |
| select     | One of a set of values                                                                                                    | A job's status. One of:                                      |
|            | Each field with datatype select must<br>have a corresponding line in the Values:<br>field entered into the job specification. | open/suspended/closed                                        |
| date       | A date value                                                                                                    | The date and time of job<br>creation:<br>1998/07/15:13:21:46 |

### The Values: fields

You specify the set of possible values for any field of datatype select by entering lines in the Values: field. Each line should contain the name of the field, a space, and the list of possible values, separated by slashes.

In the default Perforce job specification, the Status: field is the only select field, and its possible values are defined as follows:

```
Values:
Status open/suspended/closed
```

# The Presets: field

All fields with a persistence of anything other than optional require default values. To assign a default value to a field, create a line in the jobspec form under Presets, consisting of the field name to which you're assigning the default value. Any single-line string can be used as a default value.

The following variables are available for use as default values.

| Variable | Value                                                                                                    |
|----------|----------------------------------------------------------------------------------------------------|
| \$user   | The Perforce user creating the job, as specified by the P4USER<br>environment or registry variable, or as overridden with p4 -u <i>username</i><br>job |
| \$now    | The date and time at the moment the job is saved                                                                                                    |
| \$blank  | The text <enter description="" here=""></enter>                                                                                                    |
|          | When users enter jobs, any fields in your jobspec with a preset of \$blank must be filled in by the user before the job is added to the system.        |

The lines in the Presets: field for the standard jobs template are:

```
Presets:
Status open
User $user
Date $now
Description $blank
```

#### Using Presets: to change default fix status

The Presets: entry for the job status field (field 102) has a special syntax for providing a default fix status for p4 fix, p4 change -s, and p4 submit -s.

To change the default fix status from closed to some other *fixStatus* (assuming that your preferred *fixStatus* is already defined as a valid select setting in the Values: field), use the following syntax:

```
Presets:
Status openStatus, fix/fixStatus
```

In order to change the default behavior of p4 fix, p4 change, and p4 submit to leave job status unchanged after fixing a job or submitting a changelist, use the special *fixStatus* of same. For example:

```
Presets:
Status open,fix/same
```

### The Comments: field

The Comments: field supplies the comments that appear at the top of the p4 job form. Because p4 job does not automatically tell your users the valid values of select fields, which fields are required, and so on, your comments must tell your users everything they need to know about each field.

Each line of the Comments: field must be indented by at least one tab stop from the left margin, and must begin with the comment character #.

The comments for the default p4 job template appear as:

```
Comments:
    # A Perforce Job Specification.
    # Job: The job name. 'new' generates a sequenced job number.
    # Status: Either 'open', 'closed', or 'suspended'. Can be changed
    # User: The user who created the job. Can be changed.
    # Date: The date this specification was last modified.
    # Description: Comments about the job. Required.
```

These fields are also used by P4V, the Perforce Visual Client, to display tooltips.

# Caveats, warnings, and recommendations

Although the material in this section has already been presented elsewhere in this chapter, it is important enough to bear repeating. Please follow the guidelines presented here when editing job specifications with p4 jobspec.

**Warning!** Please read and understand the material in this section before you attempt to edit a job specification.

• Do not attempt to change, rename, or redefine fields 101 through 105. These fields are used by Perforce and should not be deleted or changed. Use p4 jobspec only to add new fields (106 and above) to your jobs.

Field 101 is required by Perforce and cannot be renamed nor deleted.

Fields 102 through 105 are reserved for use by Perforce client programs. Although it is possible to rename or delete these fields, it is highly undesirable to do so. Perforce client programs may continue to set the value of field 102 (the Status: field) to closed (or some other value defined in the Presets: for field 102) upon changelist submission, even if the administrator has redefined field 102 for use as a field that does not contain closed as a permissible value, leading to unpredictable and confusing results.

- After a field has been created and jobs have been entered, do not change the field's ID number. Any data entered in that field through p4 job will be inaccessible.
- Field names can be changed at any time. When changing a field's name, be sure to also change the field name in other p4 jobspec fields that reference this field name. For example, if you create a new field 106 named severity and subsequently rename it to bug-severity, then the corresponding line in the jobspec's Presets: field must be changed to bug-severity to reflect the change.
- The comments that you write in the Comments: field are the only way to let your users know the requirements for each field. Make these comments understandable and complete. These comments are also used to display tooltips in P4V, the Perforce Visual Client.

# Example: a custom template

The following example shows a more complicated jobspec and the resulting job form:

```
# A Custom Job Specification.
#
# Updating this form can be dangerous!
# See 'p4 help jobspec' for proper directions.
Fields:
       101 Job word 32 required
       102 Status select 10 required
       103 User word 32 required
       104 Date date 20 always
       111 Type select 10 required
       112 Priority select 10 required
       113 Subsystem select 10 required
       114 Owned by word 32 required
       105 Description text 0 required
Values:
       Status open/closed/suspended
       Type bug/sir/problem/unknown
       Priority A/B/C/unknown
       Subsystem server/qui/doc/mac/misc/unknown
Presets:
       Status open
       User setme
       Date $now
       Type setme
       Priority unknown
       Subsystem setme
       Owned by $user
       Description $blank
Comments:
       # Custom Job fields:
        # Job: The job name. 'new' generates a sequenced job number.
        # Status: Either 'open', 'closed', or 'suspended'. Can be changed
        # User: The user who created the job. Can be changed.
        # Date: The date this specification was last modified.
                        The type of the job. Acceptable values are
        # Type:
                         'bug', 'sir', 'problem' or 'unknown'
       #
        # Priority:
                        How soon should this job be fixed?
                        Values are 'a', 'b', 'c', or 'unknown'
        # Subsystem:
                        One of server/gui/doc/mac/misc/unknown
        # Owned by:
                        Who's fixing the bug
        # Description: Comments about the job. Required.
```

The order of the listing under Fields: in the p4 jobspec form determines the order in which the fields appear to users in job forms; fields need not be ordered by numeric identifier.

Running p4 job against the example custom jobspec displays the following job form:

| # Custom Job fields:                                              |  |  |
|-------------------------------------------------------------------|--|--|
| # Job: The job name. 'new' generates a sequenced job number.      |  |  |
| # Status: Either 'open', 'closed', or 'suspended'. Can be changed |  |  |
| # User: The user who created the job. Can be changed.             |  |  |
| # Date: The date this specification was last modified.            |  |  |
| # Type: The type of the job. Acceptable values are                |  |  |
| # 'bug', 'sir', 'problem' or 'unknown'                            |  |  |
| # Priority: How soon should this job be fixed?                    |  |  |
| # Values are 'a', 'b', 'c', or 'unknown'                          |  |  |
| # Subsystem: One of server/gui/doc/mac/misc/unknown               |  |  |
| # Owned_by: Who's fixing the bug                                  |  |  |
| # Description: Comments about the job. Required.                  |  |  |
|                                                                   |  |  |
| Job: new                                                          |  |  |
| Status: open                                                      |  |  |
| User: setme                                                       |  |  |
| Type: setme                                                       |  |  |
| Priority: unknown                                                 |  |  |
| Subsystem: setme                                                  |  |  |
| Owned_by: edk                                                     |  |  |
| Description:                                                      |  |  |
| <enter description="" here=""></enter>                            |  |  |

# Working with third-party defect tracking systems

Perforce currently offers two independent platforms to integrate Perforce with third-party defect tracking systems. Both platforms allow information to be shared between Perforce's job system and external defect tracking systems.

P4DTG, the Perforce Defect Tracking Gateway, is a closed-source integrated platform that includes both a graphical configuration editor and a replication engine.

P4DTI, Perforce Defect Tracking and Integration, is an open-source product available under a FreeBSD-like license.

# P4DTG, The Perforce Defect Tracking Gateway

The Perforce Defect Tracking Gateway (P4DTG) includes a graphical configuration editor that you can use to control the relationship between Perforce jobs and the external system. Propagation of the data between the two systems is coordinated by a replication engine. P4DTG comes with a plug-in for Mercury's Quality Center 9.0.

For more information, see the product page at:

http://www.perforce.com/perforce/products/p4dtg.html

Available from this page are an overview of P4DTG's capabilities, the download for P4DTG itself, and a link to the *Perforce Defect Tracking Gateway Guide*, which describes how to install and configure the gateway to replicate data between a Perforce server and a defect tracker.

# P4DTI, Perforce Defect Tracking Integration

P4DTI is open source and available under a FreeBSD-like license, and can be extended to other products; TeamTrack and Bugzilla are the first two integrations published. To get started with P4DTI, see the P4DTI product information page at:

http://www.perforce.com/perforce/products/p4dti.html

Available from this page are the TeamTrack and Bugzilla implementations, an overview of P4DTI's capabilities, and a kit (including source code and developer documentation) for building integrations with other products or in-house systems.

# **Building your own integration**

Even if you don't use Perforce's integrations as your starting point, you can still use Perforce's job system as the interface between Perforce and your defect tracker. Depending on the application, the interface you set up will consist of one or more of the following:

• A trigger or script on the defect tracking system side that adds, updates, or deletes a job in Perforce every time a bug is added, updated, or deleted in the defect tracking system.

The third-party system should generate the data and pass it to a script that reformats the data to resemble the form used by a manual (interactive) invocation of p4 job. The script can then pipe the generated form to the standard input of a p4 job -i command.

(The -i flag to p4 job is used when you want p4 job to read a job form directly from the standard input, rather than using the interactive "form-and-editor" approach typical of user operations. Further information on automating Perforce with the -i option is available in the *Perforce Command Reference*.)

- A trigger on the Perforce side that checks changelists being submitted for any necessary bug fix information.
- A Perforce review daemon that checks successfully submitted changelists for job fixes and issues the appropriate commands to update the corresponding data in your defect tracking system.

For more about triggers and review daemons, including examples, see "Scripting Perforce: Triggers and Daemons" on page 103.

# Chapter 6 Scripting Perforce: Triggers and Daemons

There are two primary methods of scripting Perforce:

- Perforce *triggers* are user-written scripts that are called by a Perforce server whenever certain operations (such as changelist submissions, changes to forms, attempts by users to log in or change passwords) are performed. If the script returns a value of 0, the operation continues; if the script returns any other value, the operation fails. Upon failure, the script's standard output (not error output) is sent to the Perforce client program as an error message.
- *Daemons* run at predetermined times, looking for changes to the Perforce metadata. When a daemon determines that the state of the depot has changed in some specified way, it runs other commands. For example, a daemon might look for newly submitted changelists and send email to users interested in tracking changes to those files. Perforce provides a number of tools that make writing daemons easier.

To make use of this chapter, you must know how to write scripts.

# Triggers

Triggers are useful in many situations. Consider the following common uses:

- To validate changelist contents beyond the mechanisms afforded by the Perforce protections table. For example, you can use a pre-submit trigger to ensure that whenever file1 is submitted in a changelist, file2 is also submitted.
- To validate file contents as part of changelist submission. For example, you can use a mid-submit trigger to ensure that, when file1 and file2 are submitted, both files refer to the same set of header files.
- To start build processes after successful changelist submission.
- To validate forms, or to provide customized versions of Perforce forms. For example, you can use form triggers to generate a customized default workspace view when users run the p4 client command, or to ensure that users always enter a meaningful workspace description.
- To configure Perforce to work with external authentication mechanisms such as LDAP or Active Directory.
- To retrieve (or generate) content from data sources archived outside of the Perforce repository.

- To notify other users of attempts to change or delete data with commands such as p4 user and p4 job, or to trigger process control tools following updates to Perforce metadata.
  - **Note** As of Release 2007.3, trigger standard output is passed to the client program on both success and failure of the trigger script. Prior to this, standard output was only passed to the client program on failure of a trigger.
  - **Warning!** When you use trigger scripts, remember that Perforce commands that write data to the depot are dangerous and should be avoided. In particular, do not run the p4 submit command from within a trigger script.
  - **Warning!** If you write a trigger that fires on trigger forms, and the trigger fails in such a way that the p4 triggers command no longer works, the only recourse is to remove the db.triggers file in the server root directory.

#### **Example:** A basic trigger

The development group wants to ensure that whenever a changelist containing an .exe file is submitted to the depot, the release notes for the program are submitted at the same time.

You write a trigger script that takes a changelist number as its only argument, performs a p4 opened on the changelist, parses the results to find the files included in the changelist, and ensures that for every executable file that's been submitted, a RELNOTES file in the same directory has also been submitted. If the changelist includes a RELNOTES file, the script terminates with an exit status of 0; otherwise the exit status is set to 1.

After you write the script, add it to the trigger table by editing the p4 triggers form as follows:

```
Triggers:
    rnotes change-submit //depot/....exe "/usr/bin/test.pl %change%"
```

(Like other Perforce forms, indent each line under the Triggers : field with tabs.)

Whenever a changelist containing an .exe file is submitted, this trigger fires. If the trigger script fails, it returns a nonzero exit status, and the user's submit fails.

## The trigger table

After you have written a trigger script, create the trigger by issuing the p4 triggers command. The p4 triggers form looks like this:

```
Triggers:
   relnotes_check change-submit //depot/bld/... "/usr/bin/rcheck.pl
%user%"
   verify_jobs change-submit //depot/... "/usr/bin/job.py
%change%"
```

As with all Perforce commands that use forms, field names (such as Triggers:) must be flush left (not indented) and must end with a colon, and field values (that is, the set of lines you add, one for each trigger) must be indented with spaces or tabs on the lines beneath the field name.

When testing and debugging triggers, remember that any p4 commands invoked from within the script will run within a different environment (P4USER, P4CLIENT, and so on) than that of the calling user.

You must specify the name of the trigger script or executable in ASCII, even when the server is running in Unicode mode and passes arguments to the trigger script in UTF8.

You must be a Perforce superuser to run p4 triggers.

#### **Trigger table fields**

Each line in the trigger table has four fields.

| Field | Meaning                                                                                                    |
|-------|----------------------------------------------------------------------------------------------------|
| name  | The user-defined name of the trigger.                                                                                                    |
|       | A run of the same trigger name on contiguous lines is treated as a single trigger, so that multiple <i>paths</i> may be specified. In this case, only the <i>command</i> of the first such trigger line is used. |

| Field | Meaning                                                                                                    |
|-------|----------------------------------------------------------------------------------------------------|
| type  | There are twelve trigger types, divided into four subtypes: changelist submission triggers, fix triggers, form triggers, and authentication triggers.                                                                                                    |
|       | Changelist submission triggers:                                                                                                    |
|       | • change-submit: Execute a changelist trigger after changelist creation, but before file transfer. Trigger may not access file contents.                                                                                                    |
|       | <ul> <li>change-content: Execute a changelist trigger after changelist creation<br/>and file transfer, but before file commit.</li> </ul>                                                                                                    |
|       | To obtain file contents, use commands such as p4 diff2, p4 files, p4 fstat, and p4 print with the revision specifier @=change, where change is the changelist number of the pending changelist as passed to the script in the %changelist% variable.                 |
|       | • change-commit: Execute a changelist trigger after changelist creation, file transfer, and changelist commit.                                                                                                    |
|       | Fix triggers:                                                                                                    |
|       | The special variable %jobs% is available for expansion; it expands to one argument for every job listed on the p4 fix command line (or in the Jobs: field of a p4 change or p4 submit form), and must therefore be the last argument supplied to the trigger script. |

- fix-add: Execute fix trigger prior to adding a fix.
- fix-delete: Execute fix trigger prior to deleting a fix.

| Field | Meaning                                                                                                    |
|-------|----------------------------------------------------------------------------------------------------|
|       | Form triggers:                                                                                                    |
|       | • form-save: Execute a form trigger after the form contents are parsed, but before the contents are stored in the Perforce database. The trigger cannot modify the form specified in %formfile% variable.                                                                                                    |
|       | • form-out: Execute form trigger upon generation of form to end user. The trigger can modify the form.                                                                                                    |
|       | • form-in: Execute form trigger on edited form before contents are parsed and validated by the Perforce server. The trigger can modify the form.                                                                                                    |
|       | • form-delete: Execute form trigger after the form contents are parsed, but before the form is deleted from the Perforce database. The trigger cannot modify the form.                                                                                                    |
|       | • form-commit: Execute form trigger after the form has been committed for access to automatically-generated fields such as jobname, dates, etc.                                                                                                    |
|       | For job forms, this trigger is run by p4 job as well as p4 fix (after the status is updated). The form-commit trigger has access to the new job name created by p4 job; any form-in and form-save triggers are run before the job name is created.                                                                                                    |
|       | For job forms, this trigger is also run by p4 change (if a job is added or<br>deleted by editing the Jobs: field of the changelist), and p4 submit (for<br>any jobs present in the Jobs: field of the changelist). In these cases, the<br>special variable %action% is available for expansion on the job form-<br>commit trigger command line. The trigger cannot modify the form. |
|       | Authentication triggers:                                                                                                    |
|       | • auth-check: Execute an authentication check trigger to verify a user's password against an external password manager during login, or when setting a new password If an auth-check trigger is present, the Perforce security counter (and any associated password strength requirement) is ignored, as authentication is now controlled by the trigger script.                    |
|       | • auth-set: Execute an authentication set trigger to send a new password to an external password manager.                                                                                                    |
|       | You must restart the Perforce server after adding an auth-check trigger.                                                                                                    |
|       | Archive triggers:                                                                                                    |
|       | • archive: Execute the script when a user accesses any file with a filetype containing the +x filetype modifier.                                                                                                    |
|       | The script is run once per file requested.                                                                                                    |
|       | For read operations, scripts should deliver the file to the user on standard output. For write operations, scripts receive the file on standard input.                                                                                                    |
|       |                                                                                                    |

| Field   | Meaning                                                                                                    |
|---------|----------------------------------------------------------------------------------------------------|
| path    | For changelist submission triggers (change-submit, change-content, or change-commit), a file pattern in depot syntax. When a user submits a changelist that contains any files that match this file pattern, the script linked to this trigger is run. Use exclusionary mappings to prevent triggers from running on specified files.                                                   |
|         | For fix triggers (fix-add or fix-delete), use fix as the path value.                                                                                                    |
|         | For form triggers (form-save, form-out, form-in, form-commit, or form-<br>delete), the name of the type of form, (one of branch, change, client,<br>depot, group, job, label, protect, spec, triggers, typemap, or user).                                                                                                    |
|         | For authentication triggers (auth-check or auth-set), use auth as the path value.                                                                                                    |
| command | The command for the Perforce server to run when a matching <i>path</i> applies for the trigger type. Specify the command in a way that allows the Perforce server account to locate and run the command. The command must be quoted, and can take the variables specified below as arguments.                                                                                           |
|         | For change-submit and change-content triggers, changelist submission<br>continues if the trigger script exits with 0, or fails if the script exits with a<br>nonzero value. For change-commit triggers, changelist submission<br>succeeds regardless of the trigger script's exit code, but subsequent change-<br>commit triggers do not fire if the script exits with a nonzero value. |
|         | For form-in, form-out, form-save, and form-delete triggers, the data in the specification becomes part of the Perforce database if the script exits with 0. Otherwise, the database is not updated.                                                                                                    |
|         | The form-commit trigger type never rejects a change; it exists primarily so that scripts can access a job number (from the %formname% variable) during the process of job creation.                                                                                                    |
|         | For fix-add and fix-delete triggers, fix addition or deletion continues if the trigger script exits with 0, or fails if the script exits with a nonzero value.                                                                                                    |
|         | For auth-check triggers (fired by p4 login), the user's typed password is<br>supplied to the trigger command as standard input. If the trigger executes<br>successfully, the Perforce ticket is issued. The user name is available as<br>%user% to be passed on the command line.                                                                                                    |
|         | For auth-set triggers, (fired by p4 passwd, but only after also passing an auth-check trigger check) the user's old password and new password are passed to the trigger as standard input. The user name is available as %user% to be passed on the command line.                                                                                                    |

#### **Trigger script variables**

Use the following variables in the command field to pass data to a trigger script:

| 8 I 80 I 1               |                                                                                                    |                                                     |  |  |
|--------------------------|----------------------------------------------------------------------------------------------------|-----------------------------------------------------|--|--|
| Argument                 | Description                                                                                                    | Available for type                                  |  |  |
| %action%                 | Either null or a string reflecting an action taken to a changelist or job.                                                                                                    | form-commit                                         |  |  |
|                          | For example, "pending change 123 added"<br>or "submitted change 124 deleted" are<br>possible %action% values on change forms,<br>and "job000123 created" or "job000123<br>edited" are possible %action% values for job<br>forms. |                                                     |  |  |
| %changelist%<br>%change% | The number of the changelist being submitted.<br>The abbreviated form %change% is equivalent<br>to %changelist%.                                                                                                    | change-submit,<br>change-content,<br>change-commit, |  |  |
|                          | A change-submit trigger is passed the<br>pending changelist number; a change-commit<br>trigger receives the committed changelist<br>number.                                                                                      | fix-add,<br>fix-delete,<br>form-commit              |  |  |
| %client%                 | Triggering user's client workspace name.                                                                                                    | all but archive                                     |  |  |
| %clienthost%             | Hostname of the client.                                                                                                    | all but archive                                     |  |  |
| %clientip%               | The IP address of the client.                                                                                                    | all but archive                                     |  |  |
| %jobs%                   | A string of job numbers, expanded to one<br>argument for each job number specified on a<br>p4 fix command or for each job number<br>added to (or removed from) the Jobs: field in<br>a p4 submit, or p4 change form.             | fix-add<br>fix-delete                               |  |  |
| %oldchangelist%          | If a changelist is renumbered on submit, this variable contains the old changelist number.                                                                                                    | change-commit                                       |  |  |
| <pre>%serverhost%</pre>  | Hostname of the Perforce server.                                                                                                    | all but archive                                     |  |  |
| <pre>%serverip%</pre>    | The IP address of the server.                                                                                                    | all but archive                                     |  |  |
| <pre>%serverport%</pre>  | The IP address and port of the Perforce server, in the format <i>ip_address:port</i> .                                                                                                    | all but archive                                     |  |  |
| <pre>%serverroot%</pre>  | The P4ROOT directory of the Perforce server.                                                                                                    | all but archive                                     |  |  |
| %user%                   | Perforce username of the triggering user.                                                                                                    | all but archive                                     |  |  |

| Argument              | Description                                                                                                    | Available for type                                                 |
|-----------------------|----------------------------------------------------------------------------------------------------|--------------------------------------------------------------------|
| %formfile%            | Path to temporary form specification file. To<br>modify the form from an in or out trigger,<br>overwrite this file. The file is read-only for<br>triggers of type save and delete.                                                             | form-commit,<br>form-save,<br>form-out,<br>form-in,<br>form-delete |
| <pre>%formname%</pre> | Name of form (for instance, a branch name or a changelist number).                                                                                                    | form-commit,<br>form-save,<br>form-out,<br>form-delete             |
| %formtype%            | Type of form (for instance, branch, change, and so on).                                                                                                    | form-commit,<br>form-save,<br>form-out,<br>form-in,<br>form-delete |
| %op%                  | Operation: read, write, or delete                                                                                                    | archive                                                            |
| %file%                | Path of archive file based on depot's Map: field.<br>If the Map: field is relative to P4ROOT, the<br>%file% is a server-side path relative to P4ROOT.<br>If the Map: field is an absolute path, the %file%<br>is an absolute server-side path. | archive                                                            |
| %rev%                 | Revision of archive file                                                                                                    | archive                                                            |

#### **Triggering on changelists**

To configure Perforce to run trigger scripts when users submit changelists, use *changelist submission triggers:* these are triggers of type change-submit, change-content, and change-commit.

For changelist submission triggers, the *path* column of each trigger line is a file pattern in depot syntax. If a changelist being submitted contains any files in this path, the trigger fires. To prevent changes to a file from firing a trigger, use an exclusionary mapping in the path.

#### **Change-submit triggers**

Use the change-submit trigger type to create triggers that fire after changelist creation, but before files are transferred to the server. Because change-submit triggers fire before files are transferred to the server, these triggers cannot access file contents. Change-submit triggers are useful for integration with reporting tools or systems that do not require access to file contents.

**Example:** The following change-submit trigger is an MS-DOS batch file that rejects a changelist if the submitter has not assigned a job to the changelist. This trigger fires only on changelist submission attempts that affect at least one file in the //depot/qa branch.

```
@echo off
if not x%1==x goto doit
echo Usage is %0[change#]
:doit
p4 describe -s %1|findstr "Jobs fixed...\n\n\t" > nul
if errorlevel 1 echo No jobs found for changelist %1
p4 describe -s %1|findstr "Jobs fixed...\n\n\t" > nul
```

To use the trigger, add the following line to your triggers table:

sample1 change-submit //depot/qa/... "jobcheck.bat %changelist%"

Every time a changelist is submitted that affects any files under //depot/qa, the jobcheck.bat file is called. If the string "Jobs fixed..." (followed by two newlines and a tab character) is detected, the script assumes that a job has been attached to the changelist and permits changelist submission to continue. Otherwise, the submit is rejected.

The second findstr command ensures that the final error level of the trigger script is the same as the error level that determines whether to output the error message.

#### **Change-content triggers**

Use the change-content trigger type to create triggers that fire after changelist creation and file transfer, but prior to committing the submit to the database. Change-content triggers can access file contents by using the p4 diff2, p4 files, p4 fstat, and p4 print commands with the @=change revision specifier, where change is the number of the pending changelist as passed to the trigger script in the %changelist% variable.

Use change-content triggers to validate file contents as part of changelist submission and to abort changelist submission if the validation fails.

**Example:** The following change-content trigger is a Bourne shell script that ensures that every file in every changelist contains a copyright notice for the current year.

The script assumes the existence of a client workspace called copychecker that includes all of //depot/src. This workspace does not have to be synced.

```
#!/bin/sh
# Set target string, files to search, location of p4 executable...
TARGET="Copyright 'date +%Y' Example Company"
DEPOT PATH="//depot/src/..."
CHANGE=$1
P4CMD="/usr/local/bin/p4 -p 1666 -c copychecker"
XIT=0
echo ""
# For each file, strip off #version and other non-filename info
# Use sed to swap spaces w/"%" to obtain single arguments for "for"
for FILE in `$P4CMD files $DEPOT PATH@=$CHANGE | \
 sed -e 's/\(.*\)\#[0-9]* - .*$/\1/' -e 's/ /%/g'`
do
  # Undo the replacement to obtain filename...
 FILE="`echo $FILE | sed -e 's/%/ /g'`"
# ...and use @= specifier to access file contents:
  # p4 print -q //depot/src/file.c@=12345
  if $P4CMD print -q "$FILE@=$CHANGE" | grep "$TARGET" > /dev/null
 then echo ""
  else
     echo "Submit fails: '$TARGET' not found in $FILE"
     XIT=1
 fi
done
exit $XIT
```

*To use the trigger, add the following line to your triggers table:* 

sample2 change-content //depot/src/... "copydate.sh %change%"

The trigger fires when any changelist with at least one file in //depot/src is submitted. The corresponding DEPOT\_PATH defined in the script ensures that of all the files in the triggering changelist, only those files actually under //depot/src are checked.

#### **Change-commit triggers**

Use the change-commit trigger type to create triggers that fire after changelist creation, file transfer, and changelist commission to the database. Use change-commit triggers for processes that assume (or require) the successful submission of a changelist.

```
Example: A change-commit trigger that sends emails to other users who have files open in the submitted changelist.
```

```
#!/bin/sh
# mailopens.sh - Notify users when open files are updated
changelist=$1
workspace=$2
user=$3
p4 fstat @$changelist,@$changelist | while read line
do
 # Parse out the name/value pair.
 name='echo $line | sed 's/[\. ]\+\([^ ]\+\) .\+/1/''
 value='echo $line | sed 's/[\. ]\+[^ ]\+ (.+)/(1/')
  if [ "$name" = "depotFile" ]
  then
    # Line is "... depotFile <depotFile>". Parse to get depotFile.
   depotfile=$value
  elif [ "`echo $name | cut -b-9`" = "otherOpen" -a \
    "$name" != "otherOpen" ]
  then
    # Line is "... otherOpen[0-9]+ <otherUser@otherWorkspace>".
    # Parse to get otherUser and otherWorkspace.
    otheruser='echo $value | sed s/(.+)@.+/1/'
    otherworkspace='echo $value | sed s/.+@(.+)/1/'
    # Get email address of the other user from p4 user -o.
    othermail='p4 user -o $otheruser | grep Email: \
      | grep -v \# | cut -b8-'
    # Mail other user that a file they have open has been updated
    mail -s "$depotfile was just submitted" $othermail <<EOM</pre>
The Perforce file: $depotfile
was just submitted in changelist $changelist by Perforce user $user
from the $workspace workspace. You have been sent this message
because you have this file open in the $otherworkspace workspace.
EOM
  fi
done
exit 0
```

To use the trigger, add the following line to your triggers table:

```
sample3 change-commit //... "mailopens.sh %change% %client% %user%"
```

Whenever a user submits a changelist, any users with open files affected by that changelist receive an email notification.

# **Triggering on fixes**

To configure Perforce to run trigger scripts when users add or delete fixes from changelists, use *fix triggers:* these are triggers of type fix-add and fix-delete.

#### Fix-add and fix-delete triggers

**Example:** The following script, when copied to fixadd.sh and fixdel.sh, fires when users attempt to add or remove fix records, whether by using the p4 fix command, or by modifying the Jobs: field of the forms presented by the p4 change and p4 submit commands.

```
#!/bin/bash
# fixadd.sh, fixdel.sh - illustrate fix-add and fix-delete triggers
COMMAND=$0
CHANGE=$1
NUMJOBS=$(($# - 1 ))
echo $COMMAND: fired against $CHANGE with $NUMJOBS job arguments.
echo $COMMAND: Arguments were: $*
```

These fix-add and fix-delete triggers fire whenever users attempt to add (or delete) fix records from changelists. To use the trigger, add the following lines to the trigger table:

sample4 fix-add fix "fixadd.sh %change% %jobs%"
sample5 fix-delete fix "fixdel.sh %change% %jobs%"

Using both copies of the script, observe that fixadd.sh is triggered by p4 fix, the fixdel.sh script is triggered by p4 fix -d, and either script may be triggered by manually adding (or deleting) job numbers from within the Jobs: field in a changelist form - either by means of p4 change or as part of the p4 submit process.

Because the <code>%jobs%</code> variable is expanded to one argument for every job listed on the p4 fix command line (or in the Jobs: field of a p4 change or p4 submit form), it must be the last argument supplied to any fix-add or fix-delete trigger script.

#### **Triggering on forms**

To configure Perforce to run trigger scripts when users edit forms, use *form triggers*: these are triggers of type form-save, form-in, form-out, form-delete, and form-commit.

Use form triggers to generate customized field values for users, to validate forms, to notify other users of attempted changes to form data, and to otherwise interact with process control and management tools.

#### Form-save triggers

Use the form-save trigger type to create triggers that fire when users send changed forms to the server. Form-save triggers are called after the form has been parsed by the server but before the changed form is stored in the Perforce metadata.

**Example:** To prohibit certain users from modifying their client workspaces, add the users to a group called lockedws and use the following form-save trigger.

This trigger denies attempts to change client workspace specifications for users in the lockedws group, outputs an error message containing the user name, IP address of the user's workstation, and the name of the workspace on which a modification was attempted, and notifies an administrator.

```
#!/bin/bash
NOAUTH=lockedws
USERNAME=$1
WSNAME=$2
IPADDR=$3
GROUPS=`p4 groups "$1"`
if echo "$GROUPS" | grep -qs $NOAUTH
then
    echo "$USERNAME ($IPADDR) in $NOAUTH may not change $WSNAME"
    mail -s "User $1 workspace mod denial" admin@127.0.0.1
    exit 1
else
    exit 0
fi
```

This form-save trigger fires on client forms only. To use the trigger, add the following line to the trigger table:

sample6 form-save client "ws\_lock.sh %user% %client% %clientip%"

Users whose names appear in the output of p4 groups lockedws have changes to their client workspaces parsed by the server, and even if those changes are syntactically correct, the attempted change to the workspace is denied, and an administrator is notified of the attempt.

#### Form-out triggers

Use the form-out trigger type to create triggers that fire whenever the Perforce server generates a form for display to the user.

**Warning!** Never use a Perforce command in a form-out trigger that fires the same form-out trigger, or infinite recursion will result. For example, never run p4 job -o from within a form-out trigger script that fires on job forms.

**Example:** The default Perforce client workspace view maps the entire depot //depot/... to the user's client workspace. To prevent novice users from attempting to sync the entire depot, this Perl script changes a default workspace view of //depot/... in the p4 client form to map only the current release codeline of //depot/releases/main/...

```
#!/usr/bin/perl
# default ws.pl - Customize the default client workspace view.
$p4 = "p4 -p localhost:1666";
$formname = $ARGV[0]; # from %formname% in trigger table
$formfile = $ARGV[1]; # from %formfile% in trigger table
# Default server-generated workspace view and modified view
# (Note: this script assumes that //depot is the only depot defined)
$defaultin = "\t//depot/... //$formname/...\n";
$defaultout = "\t//depot/releases/main/... //$formname/...\n";
# Check "p4 clients": if workspace exists, exit w/o changing view.
open CLIENTS, "$p4 clients | " or die "Couldn't get workspace list";
while ( <CLIENTS> )
       if ( /^Client $formname .*/ ) { exit 0; }
# Build a modified workspace spec based on contents of %formfile%
$modifiedform = "";
open FORM, $formfile or die "Trigger couldn't read form tempfile";
while ( <FORM> )
       ## Do the substitution as appropriate.
{
       if ( m:$defaultin: ) { $ = "$defaultout"; }
       $modifiedform .= $_;
}
# Write the modified spec back to the %formfile%,
open MODFORM, ">$formfile" or die "Couldn't write form tempfile";
print MODFORM $modifiedform;
exit 0;
```

This form-out trigger fires on client workspace forms only. To use the trigger, add the following line to the trigger table:

sample7 form-out client "default\_ws.pl %formname% %formfile%"

New users creating client workspaces are presented with your customized default view.

#### Form-in triggers

Use the form-in trigger type to create triggers that fire when a user attempts to send a form to the server, but before the form is parsed by the Perforce server.

**Example:** All users permitted to edit jobs have been placed in a designated group called jobbers. The following Python script runs p4 group -o jobbers with the -G (Python marshaled objects) flag to determine if the user who triggered the script is in the jobbers group.

```
import sys, os, marshal
# Configure for your environment
tuser = "triggerman" # trigger username
job group = "jobbers" # Perforce group of users who may edit jobs
# Get trigger input args
user = sys.arqv[1]
# Get user list
# Use global -G flag to get output as marshaled Python dictionary
CMD = "p4 -G -u %s -p 1666 group -o %s" % \
        (tuser, job_group)
result = \{\}
result = marshal.load(os.popen(CMD, 'r'))
job users = []
for k in result.keys():
        if k[:4] == 'User': # user key format: User0, User1, ...
                u = result[k]
                job_users.append(u)
# Compare current user to job-editing users.
if not user in job users:
       print "\n\t>>> You don't have permission to edit jobs."
       print "\n\t>>> You must be a member of '%s'.\n" % job group
        sys.exit(1)
else: # user is in job_group -- OK to create/edit jobs
        sys.exit(0)
```

This form-in trigger fires on job forms only. To use the trigger, add the following line to the trigger table:

sample8 form-in job "python jobgroup.py %user%"

If the user is in the jobbers group, the form-in trigger succeeds, and the changed job is passed to the Perforce server for parsing. Otherwise, an error message is displayed, and changes to the job are rejected.

#### Form-delete triggers

Use the form-delete trigger type to create triggers that fire when users attempt to delete a form, after the form is parsed by the Perforce server, but before the form is deleted from the Perforce database.

**Example:** An administrator wants to enforce a policy that users are not to delete jobs from the system, but must instead mark such jobs as closed.

```
#!/bin/sh
echo "Jobs may not be deleted. Please mark jobs as closed instead."
exit 1
```

This form-delete trigger fires on job forms only. To use the trigger, add the following line to the trigger table:

sample9 form-delete job "nodeljob.sh"

Whenever a user attempts to delete a job, the request to delete the job is rejected, and the user is shown an error message.

#### Form-commit triggers

Unlike the other form triggers, the form-commit trigger fires after a form is committed to the database. Use these triggers for processes that assume (or require) the successful submission of a form. In the case of job forms, the job's name is not set until after the job has been committed to the database; the form-commit trigger is the only way to obtain the name of a new job as part of the process of job creation.

**Example:** The following script, when copied to newjob.sh, shows how to get a job name during the process of job creation, and also reports the status of changelists associated with job fixes.

```
#!/bin/sh
# newjob.sh - illustrate form-commit trigger
COMMAND=$0
USER=$1
FORM=$2
ACTION=$3
echo $COMMAND: User $USER, formname $FORM, action $ACTION >> log.txt
```

To use the trigger, add the following line to the trigger table:

sample10 form-commit job "newjob.sh %user% %formname% %action%"

Use the <code>%action%</code> variable to distinguish whether or not a change to a job was prompted by a user directly working with a job by means of p4 job, or indirectly by means of fixing the job within the context of p4 fix or the Jobs: field of a changelist.

The simplest case is the creation of a new job (or a change to an existing job) with the p4 job command; the trigger fires, and the script reports the user, the name of the newly-created (or edited) job. In these cases, the %action% variable is null.

The trigger also fires when users add or delete jobs to changelists, and it does so regardless of whether the changed jobs are being manipulated by means of p4 fix, p4 fix -d, or by editing the Jobs: field of the changelist form provided by p4 change or p4 submit form). In these cases, the %action% variable holds the status of the changelist (pending or submitted) to which the jobs are being added or deleted.

Because the %action% variable is not always set, it must be the last argument supplied to any form-commit trigger script.

#### Using triggers for external authentication

To configure Perforce to work with an external authentication manager (such as LDAP or Active Directory), use *authentication triggers* (auth-check and auth-set). These triggers fire on the p4 login and p4 passwd commands, respectively.

Authentication triggers differ from changelist and form triggers in that passwords typed by the user as part of the authentication process are supplied to authentication scripts as standard input; never on the command line. (The only arguments passed on the command line are those common to all trigger types, such as <code>%user%</code>, <code>%clientip%</code>, and so on.)

| Warning! | Be sure to spell the trigger name correctly when you add the trigger to the trigger table because a misspelling can result in all users being locked out of Perforce. |
|----------|----------------------------------------------------------------------------------------------------|
|          | Be sure to fully test your trigger and trigger table invocation prior to                                                                                              |

deployment in a production environment.

Contact Perforce Technical Support if you need assistance with restoring access to your server.

The examples in this book are for illustrative purposes only. For a more detailed discussion, including links to sample code for an LDAP environment, see the following Tech Note:

http://www.perforce.com/perforce/technotes/note074.html

You must restart the Perforce server after adding an auth-check trigger in order for it to take effect. You can, however, change an existing auth-check trigger table entry (or trigger script) without restarting the server.

After an auth-check trigger is in place and the server restarted, the Perforce security counter is ignored; because authentication is now under the control of the trigger script, the server's default mechanism for password strength requirements is redundant.

#### Auth-check triggers

Triggers of type auth-check fire when users run the p4 login command. If the script returns 0, login is successful, and a ticket file is created for the user.

**Example:** A trivial authentication-checking script.

All users must enter the password "secret" before being granted login tickets. Passwords supplied by the user are sent to the script on stdin.

```
#!/bin/bash
# checkpass.sh - a trivial authentication-checking script
# in this trivial example, all users have the same "secret" password
USERNAME=$1
PASSWORD=secret
# read user-supplied password from stdin
read USERPASS
# compare user-supplied password with correct password
if [ "$USERPASS" = $PASSWORD ]
then
   # Success
   exit 0
fi
# Failure
echo checkpass.sh: password $USERPASS for $USERNAME is incorrect
exit 1
```

This auth-check trigger fires whenever users run p4 login. To use the trigger, add the following line to the trigger table:

sample11 auth-check auth "checkpass.sh %user%"

Users who enter the "secret" password are granted login tickets.

#### Auth-set triggers

Triggers of type auth-set fire when users run the p4 passwd command and successfully validate their old password with an auth-check trigger. The process is as follows:

- 1. A user invokes p4 passwd.
- 2. The Perforce server prompts the user to enter his or her old password.
- 3. The Perforce server fires an auth-check trigger to validate the old password against the external authentication service.
- 4. The script associated with the auth-check trigger runs. If the auth-check trigger fails, the process ends immediately: the user is not prompted for a new password, and the auth-set trigger never fires.
- 5. If the auth-check trigger succeeds, the Perforce server prompts the user for a new password.
- 6. The Perforce server fires an auth-set trigger and supplies the trigger script with both the old password and the new password on the standard input, separated by a newline.
  - **Note** In most cases, users in an external authentication environment will continue to set their passwords without use of Perforce. The auth-set trigger type is included mainly for completeness.

Because the Perforce server must validate the user's current password, you must have a properly functioning auth-check trigger before attempting to write an auth-set trigger.

**Example:** A trivial authentication-setting script

```
#!/bin/bash
# setpass.sh - a trivial authentication-setting script
USERNAME=$1
read OLDPASS
read NEWPASS
echo setpass.sh: $USERNAME attempted to change $OLDPASS to $NEWPASS
```

This auth-set trigger fires after users run p4 passwd and successfully pass the external authentication required by the auth-check trigger. To use the trigger, add the following two lines to the trigger table:

sample11 auth-check auth "checkpass.sh %user%"
sample12 auth-set auth "setpass.sh %user%"

*This trivial example doesn't actually change any passwords; it merely reports back what the user attempted to do.* 

#### Archive triggers for external data sources

The archive trigger type is used in conjunction with the +x filetype modifier in order to replace the mechanism by which the Perforce Server archives files within the repository.

#### **Example:** An archive trigger

```
This archive trigger fires when users access files that have the +X (archive) modifier set.
```

```
#!/bin/sh
# archive.sh - illustrate archive trigger
OP = $1
FILE=$2
REV=$3
if [ "$OP" = read ]
then
    cat ${FILE}${REV}
fi
if [ "$OP" = delete ]
then
    rm ${FILE}${REV}
fi
if [ "$OP" = write ]
then
     # Create new file from user's submission via stdin
     while read LINE; do
         echo ${LINE} >> ${FILE}${REV}
     done
     ls -t ${FILE}* |
     {
        read first; read second;
        cmp -s $first $second
        if [ $? -eq 0 ]
        then
            # Files identical, remove file, replace with symlink.
            rm ${FILE}${REV}
            ln -s $second $first
        fi
     }
fi
```

To use the trigger, add the following two lines to the trigger table:

arch archive arch "archive.sh %op% %file% %rev%"

When the user attempts to submit (write) a file of type +x, if there are no changes between the current revision and the previous revision, the current revision is replaced with a symlink pointing to the previous revision.

#### Using multiple triggers

Changelist and form triggers are run in the order in which they appear in the triggers table. If you have multiple triggers of the same type that fire on the same path, each is run in the order in which it appears in the triggers table. If one of these triggers fails, no further triggers are executed.

**Example:** *Multiple triggers on the same file* 

All \*.c files must pass through the scripts check1.sh, check2.sh, and check3.sh:

```
Triggers:
    check1 change-submit //depot/src/*.c "/usr/bin/check1.sh %change%"
    check2 change-submit //depot/src/*.c "/usr/bin/check2.sh %change%"
    check3 change-submit //depot/src/*.c "/usr/bin/check3.sh %change%"
```

If any trigger fails (for instance, check1.sh), the submit fails immediately, and none of the subsequent triggers (that is, check2.sh and check3.sh) are called. Each time a trigger succeeds, the next matching trigger is run.

To link multiple file specifications to the same trigger (and trigger type), list the trigger multiple times in the trigger table.

**Example:** Activating the same trigger for multiple filespecs

```
Triggers:
  bugcheck change-submit //depot/*.c "/usr/bin/check4.sh %change%"
  bugcheck change-submit //depot/*.h "/usr/bin/check4.sh %change%"
  bugcheck change-submit //depot/*.cpp "/usr/bin/check4.sh %change%"
```

In this case, the bugcheck trigger runs on the \*.c files, the \*.h files, and the \*.cpp files.

Multiple changelist submission triggers of different types that fire on the same path fire in the following order:

- 1. change-submit (fired on changelist submission, before file transmission)
- 2. change-content triggers (after changelist submission and file transmission)
- 3. change-commit triggers (on any automatic changelist renumbering by the server)

Similarly, form triggers of different types are fired in the following order:

- 1. form-out (form generation)
- 2. form-in (changed form is transmitted to the server)
- 3. form-save (validated form is ready for storage in the Perforce database)
- 4. form-delete (validated form is already stored in the Perforce database)

# Writing triggers to support multiple Perforce servers

To call the same trigger script from more than one Perforce server, use the %serverhost%, %serverip%, and %serverport% variables to make your trigger script more portable.

For instance, if you have a script that uses hardcoded port numbers and addresses...

```
#!/bin/sh
# Usage: jobcheck.sh changelist
CHANGE=$1
P4CMD="/usr/local/bin/p4 -p 192.168.0.12:1666"
$P4CMD describe -s $1 | grep "Jobs fixed...\n\n\t" > /dev/null
```

...and you call it with the following line in the trigger table...

jc1 change-submit //depot/qa/... "jobcheck.sh %change%"

...you can improve portability by changing the script as follows...

```
#!/bin/sh
# Usage: jobcheck.sh changelist server:port
CHANGE=$1
P4PORT=$2
P4CMD="/usr/local/bin/p4 -p $P4PORT"
$P4CMD describe -s $1 | grep "Jobs fixed...\n\n\t" > /dev/null
```

...and passing the server-specific data as an argument to the trigger script:

jc2 change-submit //depot/qa/... "jobcheck.sh %change% %serverport%"

For a complete list of variables that apply for each trigger type, see "Trigger script variables" on page 109.

#### **Triggers and security**

**Warning!** Because triggers are spawned by the p4d process, never run p4d as root on UNIX systems.

#### **Triggers and Windows**

By default, the Perforce service runs under the Windows local System account.

Because Windows requires a real account name and password to access files on a network drive, if the trigger script resides on a network drive, you must configure the service to use a real userid and password to access the script.

For details, see "Installing the Perforce service on a network drive" on page 143.

# Daemons

*Daemons* are processes that are called periodically or run continuously in the background. Daemons that use Perforce usually work by examining the server metadata as often as needed and taking action as often as necessary.

Typical daemon applications include:

- A change review daemon that wakes up every ten minutes to see if any changelists have been submitted to the production depot. If any changelists have been submitted, the daemon sends email to those users who have "subscribed" to any of the files included in those changelists. The message informs them that the files they're interested in have changed.
- A jobs daemon that generates a report at the end of each day to create a report on open jobs. It shows the number of jobs in each category, the severity each job, and more. The report is mailed to all interested users.
- A Web daemon that looks for changes to files in a particular depot subdirectory. If new file revisions are found there, they are synced to a client workspace that contains the live web pages.

Daemons can be used for almost any task that needs to occur when Perforce metadata has changed. Unlike triggers, which are used primarily for submission validation, daemons can also be used to write information (that is, submit files) to a depot.

#### Perforce's change review daemon

The Perforce change review daemon (p4review.py) is available from the Perforce Supporting Programs page:

http://www.perforce.com/perforce/loadsupp.html#daemon

The review daemon runs under Python, available at http://www.python.org/. Before you run the review daemon, be sure to read and follow the configuration instructions included in the daemon itself.

Users subscribe to files by calling p4 user, entering their email addresses in the Email: field, and entering any number of file patterns corresponding to files in which they're interested in to the Reviews: field.

```
User: sarahm
Email: sarahm@elmco.com
Update: 1997/04/29 11:52:08
Access: 1997/04/29 11:52:08
FullName: Sarah MacLonnogan
Reviews:
//depot/doc/...
//depot.../README
```

Perforce 2009.1 System Administrator's Guide

The change review daemon monitors the files that were included in each newly submitted changelist and emails all users who have subscribed to any files included in a changelist, letting those users know that the files in question have changed.

By including the special path //depot/jobs in the Reviews: field, users can also receive mail from the Perforce change review daemon whenever job data is updated.

The change review daemon implements the following scheme:

- 1. p4 counter is used to read and change a variable, called a *counter*, in the Perforce metadata. The counter used by this daemon, review, stores the number of the latest changelist that's been reviewed.
- 2. The Perforce depot is polled for submitted, unreviewed changelists with the p4 review -t review command.
- 3. p4 reviews generates a list of reviewers for each of these changelists.
- 4. The Python mail module mails the p4 describe changelist description to each reviewer.
- 5. The first three steps are repeated every three minutes, or at some other interval configured at the time of installation.

The command used in the fourth step (p4 describe) is a straightforward reporting command. The other commands (p4 review, p4 reviews, and p4 counter) are used almost exclusively by review daemons.

#### **Creating other daemons**

You can use p4review.py (see "Perforce's change review daemon" on page 125) as a starting point to create your own daemons, changing it as needed. As an example, another daemon might upload Perforce job information into an external bug tracking system after changelist submission. It would use the p4 review command with a new review counter to list new changelists, and use p4 fixes to get the list of jobs fixed by the newly submitted changelists. This information might then be fed to the external system, notifying it that certain jobs have been completed.

If you write a daemon of your own and would like to share it with other users, you can submit it into the Perforce Public Depot. For more information, go to http://www.perforce.com and follow the "Perforce Public Depot" link.

# Commands used by daemons

Certain Perforce commands are used almost exclusively by review daemons. These commands are listed in the following table.

| Command                               | Usage                                                                                                    |
|---------------------------------------|----------------------------------------------------------------------------------------------------|
| p4 review -c <i>change#</i>           | For all changelists between <i>change#</i> and the latest submitted changelist, this command lists the changelists' numbers, creators, and creators' email addresses.                     |
|                                       | Requires at least review access to run.                                                                                                    |
| p4 reviews -c <i>change# filespec</i> | Lists all users who have subscribed to review<br>the named files or any files in the specified<br>changelist.                                                                             |
| p4 counter name [value]               | To create a new counter or set the value of an existing counter, you must have review access or greater. To display a counter's value, you must have list access or greater.              |
|                                       | If a value argument is not included, p4<br>counter returns the value of <i>name</i> , or 0 if the<br>counter does not exist.                                                              |
|                                       | If a value argument is included, p4 counter sets the value of the name to value. If the counter name does not exist, it is created.                                                       |
|                                       | WARNING: The review counters journal,<br>job, and change are used internally by<br>Perforce; use of any of these three names as<br>review numbers could corrupt the Perforce<br>database. |
|                                       | Counters are represented internally as strings.<br>(Prior to release 2008.1, they were stored as signed ints)                                                                             |
| p4 counters                           | List all counters and their values.                                                                                                    |
| p4 changes -m 1 -s submitted          | Outputs a single line showing the changelist<br>number of the last submitted changelist, as<br>opposed to the highest changelist number<br>known to the Perforce server.                  |

#### **Daemons and counters**

If you're writing a change review daemon or other daemon that deals with submitted changelists, you might also want to keep track of the changelist number of the last *submitted* changelist, which is the second field in the output of a p4 changes -m 1 -s submitted command.

This is *not* the same as the output of p4 counter change. The last changelist number known to the Perforce server (the output of p4 counter change) includes pending changelists created by users, but not yet submitted to the depot.

# Scripting and buffering

Depending on your platform, the output of individual p4 commands can be fully-buffered (output flushed only after a given number of bytes generated), line-buffered (as on a tty, one line sent per linefeed), or unbuffered.

In general, stdout to a file or pipe is fully buffered, and stdout to a tty is line-buffered. If your trigger or daemon requires line-buffering (or no buffering), you can disable buffering by supplying the -v0 debug flag to the p4 command in question.

If you're using pipes to transfer standard output from a Perforce command (with or without the -v0 flag), you might also experience buffering issues introduced by the kernel, because the -v0 flag can only unbuffer the output of the command itself.

# Chapter 7 Tuning Perforce for Performance

Your Perforce server should normally be a light consumer of system resources. As your installation grows, however, you might want to revisit your system configuration to ensure that it is configured for optimal performance.

This chapter briefly outlines some of the factors that can affect the performance of a Perforce server, provides a few tips on diagnosing network-related difficulties, and offers some suggestions on decreasing server load for larger installations.

# **Tuning for performance**

In general, Perforce performs well on any server-class hardware platform. The following variables can affect the performance of your Perforce server.

#### Memory

Server performance is highly dependent upon having sufficient memory. Two bottlenecks are relevant. The first bottleneck can be avoided by ensuring that the server doesn't page when it runs large queries, and the second by ensuring that the db.rev table (or at least as much of it as practical) can be cached in main memory:

- Determining memory requirements for large queries is fairly straightforward: the server requires about 1 kilobyte of RAM per file to avoid paging; 10,000 files will require 10 MB of RAM.
- To cache db.rev, the size of the db.rev file in an existing installation can be observed and used as an estimate. New installations of Perforce can expect db.rev to require about 150-200 bytes per revision, and roughly three revisions per file, or about 0.5 kilobytes of RAM per file.

Thus, if there is 1.5 kilobytes of RAM available per file, or 150 MB for 100,000 files, the server does not page, even when performing operations involving all files. It is still possible that multiple large operations can be performed simultaneously and thus require more memory to avoid paging. On the other hand, the vast majority of operations involve only a small subset of files.

For most installations, a system with 1.5 kilobytes of RAM per file in the depot suffices.

#### **Filesystem performance**

Perforce is judicious with regards to its use of disk I/O; its metadata is well-keyed, and accesses are mostly sequential scans of limited subsets of the data. The most disk-intensive activity is file check-in, where the Perforce server must write and rename files in

the archive. Server performance depends heavily on the operating system's filesystem implementation, and in particular, on whether directory updates are synchronous. Server performance is also highly dependent upon the capabilities of the underlying hardware's I/O subsystem.

Although Perforce does not recommend any specific hardware configuration or filesystem, Linux servers are generally fastest (owing to Linux's asynchronous directory updating), but they may have poor recovery if power is cut at the wrong time. The BSD filesystem (also used in Solaris) is relatively slow but much more reliable. NTFS performance falls somewhere in between these two ranges.

Performance in systems where database and versioned files are stored on NFS-mounted volumes is typically dependent on the implementation of NFS in question or the underlying storage hardware. Perforce has been tested and is supported under the Solaris implementation of NFS.

Under Linux and FreeBSD, database updates over NFS can be an issue because file locking is relatively slow; if the journal is NFS-mounted on these platforms, all operations will be slower. In general (but in particular on Linux and FreeBSD), we recommend that the Perforce database, depot, and journal files be stored on disks local to the machine running the Perforce server process.

These issues affect only the Perforce server process (p4d). Perforce client programs, (such as p4, the Perforce Command-Line Client) have always been able to work with client workspaces on NFS-mounted drives (for instance, workspaces in users' home directories).

#### **Disk space allocation**

Perforce disk space usage is a function of three variables:

- Number and size of client workspaces
- Size of server database
- Size of server's archive of all versioned files

All three variables depend on the nature of your data and how heavily you use Perforce.

The client file space required is the size of the files that your users will need in their client workspaces at any one time.

The server's database size can be calculated with a fair level of accuracy; as a rough estimate, it requires 0.5 kilobytes per user per file. (For instance, a system with 10,000 files and 50 users requires 250 MB of disk space for the database). The database can be expected to grow over time as histories of the individual files grow.

The size of the server's archive of versioned files depends on the sizes of the original files stored and grows as revisions are added. For most sites, allocate space equivalent to at least three times the aggregate size of the original files.

If you anticipate your database growing into the gigabyte range, you should ensure that your platform has adequate support for large filesystems. See "Allocate sufficient disk space for anticipated growth" on page 18.

The db.have file holds the list of files opened in client workspaces. This file tends to grow more rapidly than other files in the database. If you are experiencing issues related to the size of your db.have file and are unable to quickly switch to a server with adequate support for large files, deleting unused client workspace specifications and reducing the scope of client workspace views can help alleviate the problem.

# Monitoring disk space usage

To find out how much disk space is currently occupied by files in a depot (or part of a depot), use the p4 sizes command with a block size corresponding to that used by your storage solution. For example, the command

p4 sizes -a -s -b 512 //depot/...

shows the sum (-s) of all revisions (-a) in //depot/... with a block size of 512 bytes.

//depot/... 34161 files 277439099 bytes 5429111 blocks

#### Network

Perforce can run over any TCP/IP network. Although we have not yet seen network limitations, the more bandwidth the better.

Perforce uses a TCP/IP connection for each client interaction with the server. The server's port address is defined by P4PORT, but the TCP/IP implementation picks a client port number. After the command completes and the connection is closed, the port is left in a state called TIME\_WAIT for two minutes. Although the port number ranges from 1025 to 32767, generally only a few hundred or thousand can be in use simultaneously. It is therefore possible to occupy all available ports by invoking a Perforce client command many times in rapid succession, such as with a script.

# CPU

Perforce is based on a client/server architecture. Both the client and server are lightweight in terms of CPU resource consumption; in general, CPU power is not a major consideration when determining the platform on which to install a Perforce server.

# **Diagnosing slow response times**

Perforce is normally a light user of network resources. Although it is possible that an extremely large user operation could cause the Perforce server to respond slowly, consistently slow responses to p4 commands are usually caused by network problems. Any of the following can cause slow response times:

- 1. Misconfigured domain name system (DNS)
- 2. Misconfigured Windows networking
- 3. Difficulty accessing the p4 executable on a networked file system

A good initial test is to run p4 info. If this does not respond immediately, then there is a network problem. Although solving network problems is beyond the scope of this manual, here are some suggestions for troubleshooting them.

# Hostname vs. IP address

On a client machine, try setting P4PORT to the server's IP address instead of its hostname. For example, instead of using

P4PORT=host.domain:1666

try using

P4PORT=1.2.3.4:1666

with your site-specific IP address and port number.

On most systems, you can determine the IP address of a host by invoking:

ping hostname

If p4 info responds immediately when you use the IP address, but not when you use the hostname, the problem is likely related to DNS.

#### Windows wildcards

In some cases, p4 commands on Windows can result in a delayed response if they use unquoted filepatterns with a combination of depot syntax and wildcards, such as:

```
p4 files //depot/*
```

You can prevent the delay by putting double quotes around the file pattern, like this: p4 files "//depot/\*"

The cause of the problem is the p4 command's use of a Windows function to expand wildcards. When quotes are not used, the function interprets //depot as a networked computer path and spends time in a futile search for a machine named depot.

# DNS lookups and the hosts file

On Windows, the %SystemRoot%\system32\drivers\etc\hosts file can be used to hardcode IP address-hostname pairs. You might be able to work around DNS problems by adding entries to this file. The corresponding UNIX file is /etc/hosts.

#### Location of the p4 executable

If none of the above diagnostic steps explains the sluggish response time, it's possible that the p4 executable itself is on a networked file system that is performing very poorly. To check this, try running:

p4 -V

This merely prints out the version information, without attempting any network access. If you get a slow response, network access to the p4 executable itself might be the problem. Copying or downloading a copy of p4 onto a local filesystem should improve response times.

# Preventing server swamp

Generally, Perforce's performance depends on the number of files a user tries to manipulate in a single command invocation, not on the size of the depot. That is, syncing a client view of 30 files from a 3,000,000-file depot should not be much slower than syncing a client view of 30 files from a 30-file depot.

The number of files affected by a single command is largely determined by:

• p4 command-line arguments (or selected folders in the case of GUI operations)

Without arguments, most commands operate on, or at least refer to, all files in the client workspace view.

• Client views, branch views, label views, and protections

Because commands without arguments operate on all files in the workspace view, it follows that the use of unrestricted views and unlimited protections can result in commands operating on all files in the depot.

When the server answers a request, it locks down the database for the duration of the computation phase. For normal operations, this is a successful strategy, because the server can "get in and out" quickly enough to avoid a backlog of requests. Abnormally large requests, however, can take seconds, sometimes even minutes. If frustrated users press CTRL-C and retry, the problem gets even worse; the server consumes more memory and responds even more slowly.

At sites with very large depots, unrestricted views and unqualified commands make a Perforce server work much harder than it needs to. Users and administrators can ease load on their servers by:

- Using "tight" views
- Assigning protections
- Limiting maxresults
- Writing efficient scripts
- Using compression efficiently

# Using tight views

The following "loose" view is trivial to set up but could invite trouble on a very large depot:

//depot/... //workspace/...

In the loose view, the entire depot was mapped into the client workspace; for most users, this can be "tightened" considerably. The following view, for example, is restricted to specific areas of the depot:

```
//depot/main/srv/devA/...
//depot/main/drv/lport/...
//depot/rel2.0/srv/devA/bin/...
//depot/qa/s6test/dvr/...
```

Client views, in particular, but also branch views and label views, should also be set up to give users just enough scope to do the work they need to do.

Client, branch, and label views are set by a Perforce administrator or by individual users with the p4 client, p4 branch, and p4 label commands, respectively.

Two of the techniques for script optimization (described in "Using branch views" on page 138 and "The temporary client workspace trick" on page 139) rely on similar techniques. By limiting the size of the view available to a command, fewer commands need to be run, and when run, the commands require fewer resources.

#### **Assigning protections**

Protections (see "Administering Perforce: Protections" on page 79) are actually another type of Perforce view. Protections are set with the p4 protect command and control which depot files can be affected by commands run by users.

Unlike client, branch, and label views, however, the views used by protections can be set only by Perforce superusers. (Protections also control read and write permission to depot files, but the permission levels themselves have no impact on server performance.) By assigning protections in Perforce, a Perforce superuser can effectively limit the size of a user's view, even if the user is using "loose" client specifications.

Protections can be assigned to either users or groups. For example:

| write | user  | sam        | * | //depot/admin/                  |
|-------|-------|------------|---|---------------------------------|
| write | group | rocketdev  | * | <pre>//depot/rocket/main/</pre> |
| write | group | rocketrel2 | * | //depot/rocket/rel2.0/          |

Perforce groups are created by superusers with the p4 group command. Not only do they make it easier to assign protections, they also provide useful fail-safe mechanisms in the form of maxresults and maxscanrows, described in the next section.

# Limiting database queries

Each Perforce group has an associated *maxresults, maxscanrows*, and *maxlocktime* value. The default for each is unset, but a superuser can use p4 group to limit it for any given group.

MaxResults prevents the server from using excessive memory by limiting the amount of data buffered during command execution. Users in limited groups are unable to run any commands that buffer more database rows than the group's MaxResults limit. (For most sites, MaxResults should be larger than the largest number of files anticipated in any one user's individual client workspace.)

Like MaxResults, MaxScanRows prevents certain user commands from placing excessive demands on the server. (Typically, the number of rows scanned in a single operation is roughly equal to MaxResults multiplied by the average number of revisions per file in the depot.)

Finally, MaxLockTime is used to prevent certain commands from locking the database for prolonged periods of time. Set MaxLockTime to the number of milliseconds for the longest permissible database lock.

To set these limits, fill in the appropriate fields in the p4 group form. If a user is listed in multiple groups, the *highest* of the MaxResults (or MaxScanRows, or MaxLockTime) limits (including unlimited, but *not* including the default unset setting) for those groups is taken as the user's MaxResults (or MaxScanRows, or MaxLockTime) value.

**Example:** Effect of setting maxresults, maxscanrows, and maxlocktime.

As an administrator, you want members of the group rocketdev to be limited to operations of 20,000 files or less, that scan no more than 100,000 revisions, and lock database tables for no more than 30 seconds:

```
Group: rocketdev
MaxResults: 20000
MaxScanRows: 100000
MaxLockTime: 30000
Timeout: 43200
Subgroups:
Owners:
Users:
bill
ruth
sandy
```

Suppose that Ruth has an unrestricted ("loose") client view. She types:

p4 sync

Her sync command is rejected if the depot contains more than 20,000 files. She can work around this limitation either by restricting her client view, or, if she needs all of the files in the view, by syncing smaller sets of files at a time, as follows:

```
p4 sync //depot/projA/...
p4 sync //depot/projB/...
```

*Either method enables her to sync her files to her workspace, but without tying up the server to process a single extremely large command.* 

Ruth tries a command that scans every revision of every file, such as:

```
p4 filelog //depot/projA/...
```

If there are fewer than 20,000 files, but more than 100,000 revisions (perhaps the projA directory contains 8000 files, each of which has 20 revisions), the MaxResults limit does not apply, but the MaxScanRows limit does.

Regardless of which limits are in effect, no command she runs will be permitted to lock the database for more than the MaxLockTime of 30000 milliseconds.

To remove any limits on the number of result lines processed (or database rows scanned, or milliseconds of database locking time) for a particular group, set the MaxResults or MaxScanRows, or MaxLockTime value for that group to unlimited.

Because these limitations can make life difficult for your users, do not use them unless you find that certain operations are slowing down your server. Because some Perforce client programs can perform large operations, you should typically set MaxResults no smaller than 10,000, set MaxScanRows no smaller than 50,000, and MaxLockTime to somewhere within the1000-30000 (1-30 second) range.

For more information, including a comparison of Perforce commands and the number of files they affect, type:

```
p4 help maxresults
p4 help maxscanrows
p4 help maxlocktime
```

from the command line.

#### MaxResults, MaxScanRows and MaxLockTime for users in multiple groups

As mentioned earlier, if a user is listed in multiple groups, the highest numeric MaxResults limit of all the groups a user belongs to is the limit that affects the user.

The default value of unset is *not* a numeric limit; if a user is in a group where MaxResults is set to unset, he or she is still limited by the highest numeric MaxResults (or MaxScanRows or MaxLockTime) setting of the other groups of which he or she is a member.

A user's commands are truly unlimited only when the user belongs to no groups, or when any of the groups of which the user is a member have their MaxResults set to unlimited.

#### **Scripting efficiently**

The Perforce Command-Line Client, p4, supports the scripting of any command that can be run interactively. The Perforce server can process commands far faster than users can issue them, so in an all-interactive environment, response time is excellent. However, p4 commands issued by scripts - triggers, review daemons, or command wrappers, for example - can cause performance problems if you haven't paid attention to their efficiency. This is not because p4 commands are inherently inefficient, but because the way one invokes p4 as an interactive user isn't necessarily suitable for repeated iterations.

This section points out some common efficiency problems and solutions.

#### Iterating through files

Each Perforce command issued causes a connection thread to be created and a p4d subprocess to be started. Reducing the number of Perforce commands your script runs is the first step to making it more efficient.

To this end, scripts should never iterate through files running Perforce commands when they can accomplish the same thing by running one Perforce command on a list of files and iterating through the command results.

For example, try a more efficient approach like this:

```
for i in `p4 diff2 path1/... path2/...`
do
    [process diff output]
done
```

Instead of an inefficient approach like:

#### Using list input files

Any Perforce command that accepts a list of files as a command-line argument can also read the same argument list from a file. Scripts can make use of the list input file feature by building up a list of files first, and then passing the list file to  $p_4$  -x.

For example, if your script might look something like this:

A more efficient alternative would be:

```
for components in header1 header2 header3
do
        echo ${component}.h >> LISTFILE
done
p4 -x LISTFILE edit
```

The -x flag instructs p4 to read arguments, one per line, from the named file. If the file is specified as - (a dash), the standard input is read.

#### Using branch views

Branch views can be used with p4 integrate or p4 diff2 to reduce the number of Perforce command invocations. For example, you might have a script that runs:

```
p4 diff2 pathA/src/... pathB/src/...
p4 diff2 pathA/tests/... pathB/tests/...
p4 diff2 pathA/doc/... pathB/doc/...
```

You can make it more efficient by creating a branch view that looks like this:

```
Branch: pathA-pathB
View:
pathA/src/... pathB/src/...
pathA/tests/... pathB/tests/...
pathA/doc/... pathB/doc/...
```

...and replacing the three commands with one:

```
p4 diff2 -b pathA-pathB
```

#### Limiting label references

Repeated references to large labels can be particularly costly. Commands that refer to files using labels as revisions will scan the whole label once for each file argument. To keep from hogging the Perforce server, your script should get the labeled files from the server, and then scan the output for the files it needs.

For example, this:

```
p4 files path/...@label | egrep "path/f1.h|path/f2.h|path/f3.h"
```

imposes a lighter load on the Perforce server than either this:

```
p4 files path/f1.h@label path/f1.h@label path/f3.h@label
```

or this:

p4 files path/f1.h@label
p4 files path/f2.h@label
p4 files path/f3.h@label

The "temporary client workspace" trick described below can also reduce the number of times you have to refer to files by label.

#### The temporary client workspace trick

Most Perforce commands can process all the files in the current workspace view with a single command-line argument. By making use of a temporary client workspace with a view that contains only the files on which you want to work, you might be able to reduce the number of commands you have to run, or to reduce the number of file arguments you need to give each command.

For instance, suppose your script runs these commands:

```
p4 sync pathA/src/...@label
p4 sync pathB/tests/...@label
p4 sync pathC/doc/...@label
```

You can combine the command invocations and reduce the three label scans to one by using a client workspace specification that looks like this:

```
Client: XY-temp
View:
pathA/src/... //XY-temp/pathA/src/...
pathB/tests/... //XY-temp/pathB/tests/...
pathC/doc/...
```

Using this workspace specification, you can then run:

p4 -c XY-temp sync @label

# Using compression efficiently

By default, revisions of files of type binary are compressed when stored on the Perforce server.

Some file formats (for example, .GIF and .JPG images, .MPG and .AVI media content, files compressed with .gz and .ZIP compression) include compression as part of the file format. Attempting to compress such files on the Perforce server results in the consumption of server CPU resources with little or no savings in disk space.

To disable server storage compression for these file types, specify such files as type binary+F (binary, stored on the server in full, without compression) either from the command line or from the p4 typemap table.

For more about p4 typemap, including a sample typemap table, see "Defining filetypes with p4 typemap" on page 46.

# Checkpoints for database tree rebalancing

Perforce's internal database stores its data in structures called Bayer trees, more commonly referred to as B-trees. While B-trees are a very common way to structure data for rapid access, over time, the process of adding and deleting elements to and from the trees can eventually lead to imbalances in the data structure.

Eventually, the tree can become sufficiently unbalanced that performance is negatively affected. The Perforce checkpoint and restore processes (see "Backup and recovery concepts" on page 23) re-create the trees in a balanced manner, and consequently, you might see some increase in server performance following a backup, a removal of the db.\* files, and the re-creation of the db.\* files from a checkpoint.

Rebalancing the trees is normally useful only if the database files have become more than about 10 times the size of the checkpoint. Given the length of time required for the trees to become unbalanced during normal Perforce use, we expect that the majority of sites will never need to restore the database from a checkpoint (that is, rebalance the trees) for performance reasons.

# Chapter 8 Perforce and Windows

This chapter describes certain information of specific interest to administrators who set up and maintain Perforce servers on Windows.

**Note** Unless otherwise specified, the material presented here applies equally to Windows NT, 2000, XP, and Vista.

# Using the Perforce installer

The Perforce installer program, perforce.exe, gives you the option to install or upgrade the Perforce Server, Perforce Proxy, or the Perforce Command-Line Client.

Separate installers are provided for other Perforce client programs such as P4V.

If you have Administrator privileges, it is usually best to install Perforce as a service. If you don't, install it as a server.

Under Windows 2000 or higher, you must have Administrator privileges to install Perforce as a service or as a server.

#### **Upgrade notes**

The Perforce installer also automatically upgrades all types of Perforce servers (or services), even versions prior to 97.3. The upgrade process is extremely conservative; if anything fails at any step in the upgrade process, the installer stops the upgrade, and you are still able to use your old server (or service).

# Scripted deployment and unattended installation

The Perforce installer supports scripted installation, enabling you to accelerate a deployment of Perforce across a large number of desktops.

Scripted installations are controlled by a configuration file that comes with the scriptable version of the Perforce installer. You can edit this file to preconfigure Perforce environment variables (such as P4PORT) for your environment, to automatically select Perforce client programs in use at your site, and more.

To learn more about how to automate a deployment of Perforce, see Tech Note 68 at: http://kb.perforce.com/?article=68

Perforce technical support personnel are available to answer any questions or concerns you have about automating your Perforce deployment.

# Windows services vs. Windows servers

To run any task as a Windows *server*, a user account must be logged in, because shortcuts in a user's *startup* folder cannot be run until that user logs in. A Windows *service*, on the other hand, is invoked automatically at boot time and runs regardless of whether or not a user is logged in to the machine.

Throughout most of the documentation set, the terms *Perforce server* or p4d are used to refer to "the process at the back end that manages the database and responds to requests from Perforce clients". Under Windows, this can lead to ambiguity; the back-end process can run as either a service (p4s.exe, which runs as a thread) or as a server (p4d.exe, which runs as a regular process). From a Windows administrator's point of view, these are important distinctions. Consequently, the terminology used in this chapter uses the more precise definitions.

The Perforce service (p4s.exe) and the Perforce server (p4d.exe) executables are copies of each other; they are identical apart from their filenames. When run, they use the first three characters of the name with which they were invoked (that is, either p4s or p4d) to determine their behavior. For example, invoking copies named p4smyserver.exe or p4dmyservice.exe invokes a service and a server, respectively.

#### Starting and stopping the Perforce service

If Perforce was installed as a service, a user with Administrator privileges can start and stop it using the **Services** applet under the **Control Panel**. You can also stop the Perforce service from the command line with the command:

p4 admin stop

#### Starting and stopping the Perforce server

The server executable, p4d.exe, is normally found in your P4ROOT directory. To start the server, first make sure your current P4ROOT, P4PORT, P4LOG, and P4JOURNAL settings are correct; then run: %P4ROOT%\p4d

To start a server with settings different from those set by P4ROOT, P4PORT, P4LOG, or P4JOURNAL, use p4d command-line flags. For example:

c:\test\p4d -r c:\test -p 1999 -L c:\test\log -J c:\test\journal

starts a Perforce server process with a root directory of c:\test, listening to port 1999, logging errors to c:\test\log, and with a journal file of c:\test\journal. The p4d command-line flags are case-sensitive.

To stop the Perforce server, use the command:

p4 admin stop

**Note** If you are running Release 99.1 or earlier, press Ctrl-C in the Command Prompt window, or simply close the window.

Although this method of stopping a Perforce server works in all versions of Perforce, it is not necessarily "clean". With the availability of the p4 admin stop command in 99.2, this method is no longer recommended.

# Installing the Perforce service on a network drive

By default, the Perforce service runs under the local System account. Because the System account has no network access, a real userid and password are required in order to make the Perforce service work if the metadata and depot files are stored on a network drive.

If you are installing your server root on a network drive, the Perforce installer (perforce.exe) requests a valid combination of userid and password at the time of installation. This user must have administrator privileges. (The service, when running, runs under this user name, rather than System)

Although the Perforce service runs reliably using a network drive as the server root, there is still a marked performance penalty due to increased network traffic and slower file access. Consequently, Perforce recommends that the depot files and Perforce database reside on a drive local to the machine on which the Perforce service is running.

# **Multiple Perforce services under Windows**

By default, the Perforce installer for Windows installs a single Perforce server as a single service. If you want to host more than one Perforce installation on the same machine (for instance, one for production and one for testing), you can either manually start Perforce servers from the command line, or use the Perforce-supplied utility svcinst.exe, to configure additional Perforce services.

# **Warning!** Setting up multiple services to increase the number of users you support without purchasing more user licenses is a violation of the terms of your Perforce End User License Agreement.

Understanding the precedence of environment variables in determining Perforce configuration is useful when configuring multiple Perforce services on the same machine. Before you begin, read and understand "Windows configuration parameter precedence" on page 145.

To set up a second Perforce service:

1. Create a new directory for the Perforce service.

- 2. Copy the server executable, service executable, and your license file into this directory.
- 3. Create the new Perforce service using the svcinst.exe utility, as described in the example below. (The svcinst.exe utility comes with the Perforce installer, and can be found in your Perforce server root.)
- 4. Set up the environment variables and start the new service.

We recommend that you install your first Perforce service using the Perforce installer. This first service is called Perforce and its server root directory contains files that are required by any other Perforce services you create on the machine.

#### **Example:** Adding a second Perforce service.

You want to create a second Perforce service with a root in C:\p4root2 and a service name of Perforce2. The svcinst executable is in the server root of the first Perforce installation you installed in C:\perforce.

*Verify that your* p4d.exe *executable is at Release 99.1/10994 or greater:* p4d -V

(If you are running an older release, you must first download a more recent release from http://www.perforce.com and upgrade your server before continuing.)

*Create a* P4ROOT *directory for the new service:* 

mkdir c:\p4root2

*Copy the server executables, both* p4d.exe (*the server*) *and* p4s.exe (*the service*), *and your license file into the new directory:* 

```
copy c:\perforce\p4d.exe c:\p4root2
copy c:\perforce\p4d.exe c:\p4root2\p4s.exe
copy c:\perforce\license c:\p4root2\license
```

Use Perforce's svcinst.exe (the service installer) to create the "Perforce2" service:

svcinst create -n Perforce2 -e c:\p4root2\p4s.exe -a

*After you create the* Perforce2 *service, set the service parameters for the* Perforce2 *service:* 

```
p4 set -S Perforce2 P4ROOT=c:\p4root2
p4 set -S Perforce2 P4PORT=1667
p4 set -S Perforce2 P4LOG=log2
p4 set -S Perforce2 P4JOURNAL=journal2
```

Finally, use the Perforce service installer to start the Perforce2 service:

svcinst start -n Perforce2.

*The second service is now running, and both services will start automatically the next time you reboot.* 

## Windows configuration parameter precedence

Under Windows, Perforce configuration parameters can be set in many different ways. When a Perforce client program (such as p4 or P4V), or a Perforce server program (p4d) starts up, it reads its configuration parameters according to the following precedence:

- 1. The program's command-line flags have the highest precedence.
- 2. The P4CONFIG file, if P4CONFIG is set
- 3. User environment variables
- 4. System environment variables
- 5. The Perforce user registry (set by p4 set)
- 6. The Perforce system registry (set by p4 set -s)

When a Perforce service (p4s) starts up, it reads its configuration parameters from the environment according to the following precedence:

- 1. Windows service parameters (set by p4 set -S *servicename*) have the highest precedence.
- 2. System environment variables
- 3. The Perforce system registry (set by p4 set -s)

User environment variables can be set with any of the following:

- The MS-DOS set command
- The Autoexec.bat file
- The User Variables tab under the System Properties dialog box in the Control Panel

System environment variables can be set with:

• The System Variables tab under the System Properties dialog box in the Control Panel

## **Resolving Windows-related instabilities**

Many large sites run Perforce servers on Windows without incident. There are also sites in which a Perforce service or server installation appears to be unstable; the server dies mysteriously, the service can't be started, and in extreme cases, the system crashes. In most of these cases, this is an indication of recent changes to the machine or a corrupted operating system.

Though not all Perforce failures are caused by OS-level problems, a number of symptoms can indicate the OS is at fault. Examples include: the system crashing, the Perforce server exiting without any error in its log and without Windows indicating that the server crashed, or the Perforce service not starting properly.

In some cases, installing third-party software *after* installing a service pack can overwrite critical files installed by the service pack; reinstalling your most-recently installed service pack can often correct these problems. If you've installed another application after your last service pack, and server stability appears affected since the installation, consider reinstalling the service pack.

## Users having trouble with P4EDITOR or P4DIFF

Your Windows users might experience difficulties using the Perforce Command-Line Client (p4.exe) if they use the P4EDITOR or P4DIFF environment variables.

The reason for this is that Perforce clients sometimes use the DOS shell (cmd.exe) to start programs such as user-specified editors or diff utilities. Unfortunately, when a Windows command is run (such as a GUI-based editor like notepad.exe) from the shell, the shell doesn't always wait for the command to complete before terminating. When this happens, the Perforce client then mistakenly behaves as if the command has finished and attempts to continue processing, often deleting the temporary files that the editor or diff utility had been using, leading to error messages about temporary files not being found, or other strange behavior.

You can get around this problem in two ways:

- Unset the environment variable SHELL. Perforce clients under Windows use cmd.exe only when SHELL is set; otherwise they call spawn() and wait for the Windows programs to complete.
- Set the P4EDITOR or P4DIFF variable to the name of a batch file whose contents are the command:

start /wait program %1 %2

where *program* is the name of the editor or diff utility you want to invoke. The /wait flag instructs the system to wait for the editor or diff utility to terminate, enabling the Perforce client program to behave properly.

Some Windows editors (most notably, Wordpad) do not exhibit proper behavior, even when instructed to wait. There is presently no workaround for such programs.

## Chapter 9 Perforce Proxy

Perforce is built to handle distributed development in a wide range of network topologies. Where bandwidth to remote sites is limited, P4P, the Perforce Proxy, improves performance by mediating between Perforce clients and servers to cache frequently transmitted file revisions. By intercepting requests for cached file revisions, P4P reduces demand on the Perforce server and network.

To improve performance obtained by multiple Perforce clients accessing a central Perforce server across a WAN, configure P4P on the side of the network close to the clients and configure the clients to access P4P; then configure P4P to access the central Perforce server. (On a LAN, you can also obtain performance improvements by setting up proxies to divert workload from the central server's CPU and disks.)

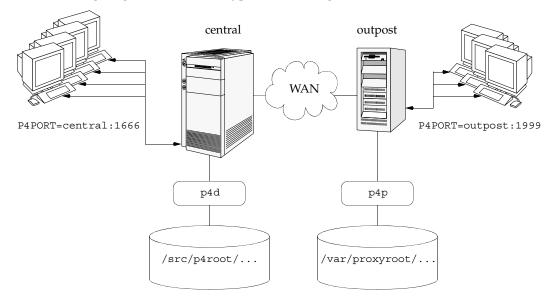

The following diagram illustrates a typical P4P configuration.

In this configuration, file revisions requested by users at a remote development site are fetched first from a central Perforce server (p4d running on central) and transferred over a relatively slow WAN. Subsequent requests for that same revision, however, are delivered from the Perforce Proxy, (p4p running on outpost), over the remote development site's LAN, reducing both network traffic across the WAN and CPU load on the central server.

## System requirements

To use Perforce Proxy, you must have:

- A Perforce server at Release 2002.2 or higher
- Sufficient disk space on the proxy host to store a cache of file revisions

## **Installing P4P**

#### UNIX

To install P4P on UNIX, do the following:

- 1. Download the p4p executable to the machine on which you want to run the proxy.
- 2. Select a directory on this machine (P4PCACHE) in which to cache file revisions.
- 3. Select a port (P4PORT) on which p4p will listen for requests from Perforce client programs.
- 4. Select the target Perforce server (P4TARGET) for which this proxy will cache.

#### Windows

Install P4P from the Windows installer's custom/administrator installation dialog.

## **Running P4P**

To run P4P, invoke the p4p executable, configuring it with environment variables or command-line flags. Flags you specify on the command line override environment variable settings.

For example, the following command line starts a proxy that communicates with a central Perforce server located on a host named central, listening on port 1666.

```
p4p -p 1999 -t central:1666 -r /var/proxyroot
```

To use the proxy, Perforce client programs connect to P4P on port 1999 on the machine where the proxy runs. P4P file revisions are stored under a directory named /var/proxyroot.

#### **Running P4P as a Windows service**

To run P4P as a Windows service, either install P4P from the Windows installer, or specify the -s flag when you invoke p4p.exe, or rename the P4P executable to p4ps.exe.

To pass parameters to the P4Proxy service, set the P4POPTIONS registry variable using the p4 set command. For example, if you normally run the Proxy with the command:

p4p -p 1999 -t mainserver:1666

you can set the P4POPTIONS variable for a Windows service named Perforce Proxy by setting the service parameters as follows:

```
p4 set -S "Perforce Proxy" P4POPTIONS="-p 1999 -t mainserver:1666"
```

When you run P4P under the "Perforce Proxy" service, the Proxy will listen to port 1999 and communicate with the Perforce Server at mainserver:1666.

## P4P flags

| 8              |                                                                                                    |
|----------------|----------------------------------------------------------------------------------------------------|
| Flag           | Meaning                                                                                                    |
| - C            | Do not compress files transmitted from the Perforce server to P4P.                                                                    |
|                | (This option reduces CPU load on the central server at the expense of slightly higher bandwidth consumption.)                         |
| -d             | Run as daemon - fork first, then run (UNIX only).                                                                                     |
| -f             | Do not fork - run as a single-threaded server (UNIX only).                                                                            |
| -i             | Run for inetd (socket on stdin/stdout - UNIX only).                                                                                   |
| -d             | Run quietly; suppress startup messages.                                                                                               |
| - S            | Run as an NT service (Windows only).                                                                                                  |
|                | Running p4p.exe -s is equivalent to invoking p4ps.exe.                                                                                |
| -e <i>size</i> | Cache only those files that are larger than <i>size</i> bytes. Default is P4PFSIZE, or zero (cache all files) if P4PFSIZE is not set. |

The following command-line flags specific to the proxy are supported.

The following general options are supported.

| Flag       | Meaning                                                                                                    |
|------------|----------------------------------------------------------------------------------------------------|
| -h or -?   | Display a help message.                                                                                                    |
| -L logfile | Specify the location of the log file. Default is P4LOG, or the directory from which p4p is started if P4LOG is not set.                |
| -p port    | Specify the port on which P4P will listen for requests from Perforce client programs. Default is P4PORT, or 1666 if P4PORT is not set. |

| Flag     | Meaning                                                                                                    |
|----------|----------------------------------------------------------------------------------------------------|
| -r root  | Specify the directory where revisions are cached. Default is P4PCACHE, or the directory from which p4p is started if P4PCACHE is not set.                                                                                                    |
| -t port  | Specify the port of the target Perforce server (that is, the Perforce server for which P4P acts as a proxy). Default is P4TARGET or perforce:1666 if P4TARGET is not set.                                                                                                    |
| -v level | Specifies server trace level. Debug messages are stored in the proxy<br>server's log file. Debug messages from p4p are not passed through to<br>p4d, and debug messages from p4d are not passed through to instances<br>of p4p. Default is P4DEBUG, or none if P4DEBUG is not set. |
| - V      | Display the version of the Perforce Proxy.                                                                                                    |

## Administering P4P

#### No backups required

You never need to back up the P4P cache directory.

If necessary, P4P reconstructs the cache based on Perforce server metadata.

## Stopping P4P

P4P is effectively stateless; to stop P4P under UNIX, kill the p4p process with SIGTERM or SIGKILL. Under Windows, click **End Process** in the **Task Manager**.

#### Managing disk space consumption

P4P caches file revisions in its cache directory. These revisions accumulate until you delete them. P4P does not delete its cached files or otherwise manage its consumption of disk space.

**Warning!** If you do not delete cached files, you will eventually run out of disk space.

To recover disk space, remove files under the proxy's root. It is safe to delete the proxy's cached files while the proxy is running.

## Determining if your Perforce client is using the proxy

If your Perforce client program is using the proxy, the proxy's version information appears in the output of p4  $\,$  info.

For example, if a Perforce server is running on central:1666 and you direct your Perforce client to a Perforce Proxy running on outpost:1999, the output of p4 info resembles the following:

```
$ export P4PORT=outpost:1999
$ p4 info
User name: p4adm
Client name: admin-temp
Client host: remotesite22
Client root: /home/p4adm/tmp
Current directory: /home/p4adm/tmp
Client address: 192.168.0.123:55768
Server address: central:1666
Server root: /usr/depot/p4d
Server date: 2008/06/28 15:03:05 -0700 PDT
Server uptime: 752:41:23
Server version: P4D/FREEBSD4/2008.1/156375 (2008/05/25)
Proxy version: P4P/SOLARIS26/2008.1/156884 (2008/05/25)
Server license: P4 Admin <p4adm> 20 users (expires 2009/01/01)
Server license-ip: 10.0.0.2
```

## P4P and protections

To apply the IP address of a Perforce Proxy user's workstation against the protections table, prepend the string proxy- to the workstation's IP address.

For instance, consider an organization with a remote development site with workstations on a subnet of 192.168.10.0/24. The organization also has a central office where local development takes place; the central office exists on the 10.0.0.0/8 subnet. A Perforce server resides on the 10.0.0.0/8 subnet, and a Perforce Proxy resides on the 192.168.10.0/24 subnet. Users at the remote site belong to the group remotedev, and occasionally visit the central office.

To ensure that members of the remotedev group use the proxy while working at the remote site, but do not use the proxy when visiting the local site, add the following lines to your protections table:

```
-//...
list
                             192.168.10.0/24
       group
               remotedev
                             proxy-192.168.10.0/24 //...
write
       group
               remotedev
                             proxy-10.0.0/8
                                                  -//...
list
       group
              remotedev
                             10.0.0/8
write
       group
               remotedev
                                                  //...
```

The first line denies list access to all users in the remotedev group if they attempt to access Perforce without using the proxy from their workstations in the 192.168.10.0/24 subnet. The second line grants write access to all users in remotedev if they are using a Perforce Proxy server and are working from the 192.168.10.0/24 subnet. Users of workstations at the remote site must use the proxy.

Similarly, the third and fourth lines deny list access to remotedev users when they attempt to use the proxy from workstations on the central office's subnet (10.0.0/8), but grant write access to remotedev users who access the Perforce server directly from workstations on the central office's subnet. When visiting the local site, users from the remotedev group must access the Perforce server directly.

## Determining if specific files are being delivered from the proxy

Use the -Zproxyverbose flag with p4 to display messages indicating whether file revisions are coming from the proxy (p4p) or the central server (p4d).

For instance:

```
$ p4 -Zproxyverbose sync noncached.txt
//depot/main/noncached.txt - refreshing /home/p4adm/tmp/noncached.txt
$ p4 -Zproxyverbose sync cached.txt
//depot/main/cached.txt - refreshing /home/p4adm/tmp/cached.txt
File /home/p4adm/tmp/cached.txt delivered from proxy server
```

## Maximizing performance improvement

## Reducing server CPU usage by disabling file compression

By default, P4P compresses communication with the central Perforce server, imposing additional overhead on the server.

To disable compression, specify the -c option when you invoke p4p. This option is particularly effective if you have excess network and disk capacity and are storing large numbers of binary file revisions in the depot, because the proxy (rather than the server) decompresses the binary files from its cache before sending them to Perforce clients.

#### Network topologies versus P4P

If network bandwidth on the same subnet as the central Perforce server is nearly saturated, deploying proxy servers on the same subnet will not likely result in a performance improvement. Instead, deploy the proxy servers on the other side of a router so that the traffic from the clients to the proxy server is isolated to a subnet separate from the subnet containing the central Perforce server.

#### For example:

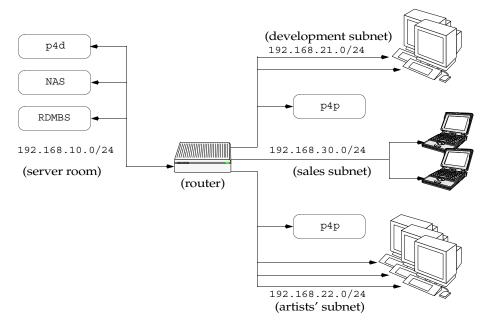

Deploying an additional proxy server on a subnet when network bandwidth on the subnet is nearly saturated will not likely result in a performance improvement. Instead, split the subnet into multiple subnets and deploy a proxy server in each resulting subnet.

In the illustrated configuration, a server room houses a company's Perforce server (p4d), a network storage device (NAS), and a database server (RDBMS). The server room's network segment is saturated by heavy loads placed on it by a sales force constantly querying a database for live updates, and by developers and graphic artists frequently accessing large files through the Perforce server.

Deploying two instances of Perforce Proxy (one on the developers' subnet, and one on the graphic artists' subnet) enables all three groups to benefit from improved performance due to decreased use on the server room's network segment.

## Preloading the cache directory for optimal initial performance

P4P stores file revisions only when one of its clients submits a new revision to the depot or requests an existing revision from the depot. That is, file revisions are not prefetched. Performance gains from P4P occur only after file revisions are cached.

After starting P4P, you can effectively prefetch the cache directory by creating a dedicated client workspace and syncing it to the head revision. All other clients that subsequently connect to the proxy immediately obtain the performance improvements provided by P4P. For example, a development site located in Asia with a P4P server targeting a Perforce server in North America can preload its cache directory by using an automated job that runs a p4 sync against the entire Perforce depot after most work at the North American site has been completed, but before its own developers arrive for work.

By default, p4 sync writes files to the client workspace. If you have a dedicated client workspace that you use to prefetch files for the proxy, however, this step is redundant. If the client machine has slower I/O performance than the machine running the Perforce Proxy, it can also be time-consuming.

To preload the proxy's cache without the redundant step of also writing the files to the client workspace, use the -Zproxyload option when syncing. For example:

```
$ export P4CLIENT=prefetch
$ p4 sync //depot/main/written.txt
//depot/main/written.txt - refreshing /home/prefetch/main/written.txt
$ p4 -Zproxyload sync //depot/main/nonwritten.txt
//depot/main/nonwritten.txt - file(s) up-to-date.
```

Both files are now cached, but nonwritten.txt is never written to the the prefetch client workspace. When prefetching the entire depot, the time savings can be considerable.

#### Distributing disk space consumption

P4P stores revisions as if there were only one depot tree. If this approach stores too much file data onto one filesystem, you can use symbolic links to spread the revisions across multiple filesystems.

For instance, if the P4P cache root is /disk1/proxy, and the Perforce server it supports has two depots named //depot and //released, you can split data across disks, storing //depot on disk1 and //released on disk2 as follows:

```
mkdir /disk2/proxy/released
cd /disk1/proxy
ln -s /disk2/proxy/released released
```

The symbolic link means that when P4P attempts to cache files in the //released depot to /disk1/proxy/released, the files are stored on /disk2/proxy/released.

# Appendix A Perforce Server (p4d) Reference

## Synopsis

Invoke the Perforce server or perform checkpoint/journaling (system administration) tasks.

#### Syntax

```
p4d [ options ]
p4d.exe [ options ]
p4s.exe [ options ]
p4d -j [ -z ] [ args ... ]
```

## Description

The first three forms of the command invoke the Perforce background process ("Perforce server"). The fourth form of the command is used for system administration tasks.

On UNIX and Mac OS X, the executable is p4d.

On Windows, the executable is p4d.exe (running as a server) or p4s.exe (running as a service).

## **Exit Status**

After successful startup, p4d does not normally exit. It merely outputs the following startup message :

Perforce server starting...

and runs in the background.

On failed startup, p4d returns a nonzero error code.

Also, if invoked with any of the -j checkpointing or journaling flags, p4d exits with a nonzero error code if any error occurs.

If you attempt to use Zeroconf and mDNS (multicast DNS) is not available, only the service registration fails. The error is logged in the server log, and the server continues with startup.

## Options

| Flag            | Meaning                                                                                                    |
|-----------------|----------------------------------------------------------------------------------------------------|
| - 0             | Register the server as a zero-configuration (Zeroconf) service.<br>Overrides P4ZEROCONF setting.                                                                                                    |
| -d              | Run as a daemon (in the background)                                                                                                    |
| -f              | Run as a single-threaded (non-forking) process                                                                                                    |
| -i              | Run from inetd on UNIX                                                                                                    |
| -d              | Run quietly (no startup messages)                                                                                                    |
| - S             | Run p4d.exe as an NT service (equivalent to running p4s.exe).                                                                                                    |
| -xi             | Irreversibly reconfigure the Perforce server (and its metadata) to operate in Unicode mode. Do not use this flag unless you know you require Unicode mode. See the <i>Release Notes</i> and <i>Internationalization Notes</i> for details. |
| -xu             | Run database upgrades and exit.                                                                                                    |
| -c command      | Lock database tables, run <i>command</i> , unlock the tables, and exit.                                                                                                    |
| -jc [ prefix ]  | Journal-create; checkpoint and save/truncate journal.                                                                                                    |
| -jd file        | Journal-checkpoint; create checkpoint without saving/truncating journal.                                                                                                    |
| -jj [ prefix ]  | Journal-only; save and truncate journal without checkpointing.                                                                                                    |
| -jr file        | Journal-restore; restore metadata from a checkpoint and/or journal file.                                                                                                    |
| - Z             | Compress (in gzip format) checkpoints and journals.                                                                                                    |
| -h, -?          | Print help message.                                                                                                    |
| - V             | Print server version.                                                                                                    |
| -A auditlog     | Specify an audit log file. Overrides P4AUDIT setting. Default is null.                                                                                                    |
| -Id description | A service description (optional) that will be advertised as a zero-configuration (Zeroconf) service. Use with -0. Overrides P4DESCRIPTION setting.                                                                                         |
| -In <i>name</i> | A service name (required) that will be advertised as a zero-<br>configuration (Zeroconf) service. Use with -0. Overrides<br>P4NAME setting.                                                                                                |
| -J journal      | Specify a journal file. Overrides P4JOURNAL setting. Default is journal.                                                                                                    |
| -L log          | Specify a log file. Overrides P4LOG setting. Default is stderr.                                                                                                    |
|                 |                                                                                                    |

| Flag               | Meaning                                                                                    |
|--------------------|--------------------------------------------------------------------------------------------|
| -p port            | Specify a port to listen to. Overrides P4PORT. Default 1666.                               |
| -r root            | Specify the server root directory. Overrides P4ROOT. Default is current working directory. |
| -v subsystem=level | Set server trace flags. Overrides value P4DEBUG setting. Default is null.                  |

## **Usage Notes**

- On all systems, journaling is enabled by default. If P4JOURNAL is unset when a server starts, the default location for the journal is \$P4ROOT/journal. If you want to manually disable journaling, you must explicitly set P4JOURNAL to off.
- Take checkpoints and truncate the journal often, preferably as part of your nightly backup process.
- Checkpointing and journaling preserve only your Perforce metadata (data *about* your stored files). The stored files themselves (the files containing your source code) reside under P4ROOT and must be also be backed up as part of your regular backup procedure.
- If your users are using triggers, don't use the -f (non-forking mode) flag; the Perforce server needs to be able to spawn copies of itself ("fork") in order to run trigger scripts.
- After a hardware failure, the flags required for restoring your metadata from your checkpoint and journal files can vary, depending on whether data was corrupted.
- Because restorations from backups involving loss of files under P4ROOT often require the journal file, we strongly recommend that the journal file reside on a separate filesystem from P4ROOT. This way, in the event of corruption of the filesystem containing P4ROOT, the journal is likely to remain accessible.
- The database upgrade flag (-xu) can require considerable disk space. See the *Release Notes* for details when upgrading.
- Zeroconf service registration requires support for mDNS (multicast DNS) and DNS-SD (DNS-based service discovery) on the server machine, such as Bonjour (for OS X), Bonjour for Windows (for Windows), or Avahi (for Linux or UNIX).

## **Related Commands**

| To start the server, listening to port 1999, with journaling enabled and written to journalfile.                                                                                                   | p4d -d -p 1999 -J /opt/p4d/journalfile                                                                |
|----------------------------------------------------------------------------------------------------|----------------------------------------------------------------------------------------------------|
| To checkpoint a server with a non-<br>default journal file, the -J argument<br>(or the environment variable<br>P4JOURNAL) must match the journal<br>file specified when the server was<br>started. | Checkpoint with:<br>p4d -J /p4d/jfile -jc<br>or<br>P4JOURNAL=/p4d/jfile ; export P4JOURNAL<br>p4d -jc |
| To create a compressed checkpoint<br>from a server with files in directory<br>P4ROOT                                                                                                    | p4d -r \$P4ROOT -z -jc                                                                                |
| To create a compressed checkpoint<br>with a user-specified prefix of "ckp"<br>from a server with files in directory<br>P4ROOT                                                                      | p4d -r \$P4ROOT -z -jc ckp                                                                            |
| To restore metadata from a checkpoint named checkpoint.3 for a server with root directory P4ROOT                                                                                                   | p4d -r \$P4ROOT -jr checkpoint.3                                                                      |
| To restore metadata from a compressed checkpoint named checkpoint.3.gz for a server with root directory P4ROOT                                                                                     | p4d -r \$P4ROOT -z -jr checkpoint.3.gz                                                                |
| To advertise availability as a zero-<br>configuration service                                                                                                    | p4d -0 -In "Artists\' storage" -Id "Use<br>this server for art assets"                                |

# Index

#### A

access level and protections 80 access levels 81 access logging 21, 60 admin access level 37,82 administrator force flag 49 privilege required 143 administrators and job specifications 93 allocating disk space 18 AppleSingle 28 .asp files 47 audit log file specifying 156 auditing 21, 60 authentication 37 with triggers 119 automated checkpoints 25 automating Perforce 41 .avi files 47 В backing up 29 backup procedures 29 recovery procedures 31 backups and Perforce Proxy 150 .bmp files 47 branches namespace 64 .btr files 47 buffering of input/output in scripts 128 С can 142 case-sensitivity and cross-platform development 22

UNIX and Windows 22, 55 change review 125 changelist numbers highest possible 127 pending vs. submitted changelists 128 changelist submission triggers 106 changelist triggers 111 changelists deleting 45 editing 45 checkpoint as part of backup script 29 creating 24 creation of, automating 25 defined 24 ensuring completion of 30 failed 25 introduced 23 managing disk space 18 when to call support 25 checkpoints creating with p4 admin 25, 29 client and port 13 clients namespace 64 .cnf files 47 commands forcing 49 concurrent development 49 content trigger type 112, 113 counter limits 127 CPU and performance 131 CR/LF conversion 62 creating checkpoints 24 creating users 41

Perforce 2009.1 System Administrator's Guide

creation of users preventing 41 cross-platform development and case sensitivity 22 .css files 47 D daemon change review 125 daemons 103 changelist numbers 128 creating 126 database files 60 defined 23 where stored 23 db. \* files 23 defect tracking integrating with Perforce 101 deleting changelists 45 depots 66 files, permanently 44 user groups 86 deleting users 43 depot and Mac file formats 28 and server root 64 depot files see versioned files 28 depots defined 23 defining 63 deleting 66 listing 66 local 64 mapping field 69 multiple 63 namespace 64 remote 63, 70 remote, defining 69 disabling journaling 28 disk performance 129 sizing 130

disk space allocating 18 and server trace flags 58 estimating with p4 sizes 131 freeing up 44 distributed development 67 DNS and performance 132, 133 .doc files 47 .dot files 47 drives and db. \* and journal file 17 Е editing changelists 45 editor Wordpad, limitation 146 environment variables P4PCACHE 148, 150 P4PORT 148 P4TARGET 148, 150 error logging 21 error messages and p4 verify 45 example specifying journal files 27 exclusionary mappings and protections 84 exclusive locking 49 .exp files 47 F fields of job template 94 file formats AppleSingle 28 file names mapping to file types 46 file specification and protections 80 file types 47 mapping to file names 46 files access to, limiting 84

.asp 47 .avi 47 .bmp 47 .btr 47 .cnf 47 .css 47 database 23 .doc 47 .dot 47 .exp 47 .gif 47 .htm 47 .html 47 .ico 47 .inc 47 .ini 47 .jpg 47 .js 47 left open by users, reverting 43 .lib 47 .log 47 logging access to 21, 60 matching Perforce file types to file names 46 .mpg 47 .pdf 47 .pdm 47 permanent deletion of 44 .ppt 47 subscribing to 126 verification of 45 versioned 23 .xls 47 .zip 47 filesystems and performance 129 large 19 NFS-mounted, caveats 20, 130 firewall defined 51 running Perforce through 51 fix trigger type 114

fix status default 98 fix triggers 114 fixes triggers 114 flags and Perforce Proxy 149 -f to force 49 server, listed 155 form triggers 118 form-commit trigger type 118 forms triggers 115 G .gif files 47 groups and protections 80, 85 and subgroups 85 deleting 86 editing 85 of users 85 н history of changes to forms 64 hostname changing your server's 63 hosts and protections 80 hosts file on Windows and UNIX 133 .htm files 47 .html files 47 I. -i and inetd 54 automating job submissions 102 automating user creation 41 .ico files 47 in trigger type 117 .inc files 47 inetd 54, 156 .ini files 47

installation Windows 14 installing license file 17 on network drives 20 on NFS filesystems 20, 130 on UNIX 11 on Windows 14 on Windows network drives 143 Perforce Proxy 148 IP address changing your server's 63 servers and P4PORT 53 IP forwarding and ssh 52 J job fields data types 96 job specification and administrators 93 and comments 98 default format 93 defining fields 95 extended example 100 warnings 99 job template default 93 fields of 94 viewing 94 iobs comments in 98 other defect tracking systems 101 triggers 114 journal defined 26 introduced 23 managing size of 18 where to store 18 journal file specifying 156 store on separate drive 17 journaling disabling 28

.jpg files 47 js files 47. L label namespace 64 .lib files 47 license 17, 43 licensing information 17 limitations Wordpad 146 list access level 81 listing depot names 66 local depots 64 localhost 54 locking exclusive 49 log file specifying 156 .log files 47 logging file access 21, 60 logging in 38 login 38 М Mac and file formats 28 Macintosh OS X 11 mappings and depots 69 maxlocktime and performance 135 maxresults and multiple groups 137 and performance 135 use of 135 maxscanresults and performance 135 use of 135 maxscanrows and multiple groups 137 MD5 signatures 45 memory

and performance 129 requirements 129 metadata see database files 23, 60 monitoring server activity 56 moving servers 60 across architectures 61 from Windows to UNIX 62 new hostname 63 new IP address 63 same architecture 61 .mpg files 47 multiple depots 63 Ν naming depots 64 network and performance 131, 132 Perforce Proxy configuration 147 problems, diagnosing 132 network drives and triggers 124 and Windows 20 network interface directing server to listen to specific 53 NFS and installation 20, 130 non-forking 156 obliterating files 44 open access level 81 operating systems and large filesystem support 19 OS X and UNIX 11 out trigger type 116 Ρ p4 admin and Windows 15, 142 creating checkpoints 25, 29 stopping server with 14, 32, 33 p4 jobspec

warnings 99 p4 login 38 p4 monitor 56 p4 set -s setting variables for Windows services 145 p4 sizes 131 p4 triggers form 105 p4 typemap 46 p4 verify 45 P4AUDIT 156 p4d flags, listed 155 security 21, 124 specifying audit log 156 specifying journal file 156 specifying log file 156 specifying port 157 specifying server root 157 specifying trace flags 157 p4d.exe 15 **P4DEBUG** 157 and proxy server 150 P4JOURNAL 156 P4LOG 156 and proxy server 149 P4P and remote development 67 see Perforce Proxy 147, 148 P4PCACHE 148, 150 P4PFSIZE and proxy server 149 P4POPTIONS and proxy server 149 P4PORT and client 13 and proxy server 149 and server 13, 157 IP addresses and your server 53 Perforce Proxy 148 P4root 12, 157 and depot files 64

Perforce 2009.1 System Administrator's Guide

p4s.exe15 P4TARGET 148, 150 passwords 37 setting 18, 41 PDF files and p4 typemap 46 .pdf files 47 .pdm files 47 Perforce clients and P4PORT 13 Perforce file types 47 Perforce Proxy 67, 147 backups 150 diskspace usage 150 installation 148 options 149 protections 151 startup 148 stopping 150 troubleshooting 150 tuning 152 Perforce server and P4PORT 13 and triggers 108 and Windows network drives 20 installing under NFS 20, 130 monitoring 56 moving to another machine 60 running from inetd 54 upgrading 16 verifying 45 vs. service 15 Perforce service vs. server 15 perforce.exe 14 performance and memory 129 and scripts 137 and wildcards under Windows 132 CPU 131 monitoring 56 network 131, 147 preventing server swamp 133

slow, diagnosing 132 performance tracking 58 performance tuning and Perforce Proxy 152 permissions see protections 83 pessimistic locking 49 port for client 13 for server 13 specifying 157 ports running out of TCP/IP 131 .ppt files 47 privileges administrator 143 protections 79-87 algorithm for applying 86 and commands 87 and groups 85 and Perforce Proxy 151 and performance 135 and superusers 79 commands affected by 87 default 83 exclusionary 84 multiple 83 schemes for defining 82 securing remote depots 70 protections table 79 proxy 147 and remote development 67 python 125 R RAM and performance 129 read access level 81 recovery procedures 31 remote depots 63 and virtual users 70 defining 69 securing 70

resetting passwords 41 review access level 81 review daemon 125 revision range and obliterate 45 rich text and p4 typemap 46 root must not run p4d 21, 124 S save trigger type 115 scripting buffering standard in/output 128 guidelines for efficient 137 with -i 41 secure shell 51 security and passwords 18 p4d must have minimal privileges 21, 124 preventing user impersonation 18 restrict remote access 70 server and triggers 108 auditing file transfers 156 backing up 29 changing IP address 43 disk space required by 131 license file 17 licensing 17, 43 migrating 60 monitoring 56 performance tracking 58 port 13 proxy 147 recovery 31 root, specifying 157 running from inetd 54 running in background 156 running single-threaded 156 specifying journal file 156 specifying log file 156 specifying port 157

stopping on Windows 142 stopping with p4 admin 14, 32, 33 trace flags 58 upgrading 16 verifying 45 vs. service 15 Windows 15 server flags listed 155 server root and depots 64 and P4ROOT 12 creating 12 defined 12 specifying 157 setting passwords 18, 41 single-threaded 156 spec depot populating 65 spec depot 64 specification triggers 106, 115, 116, 117 specifications triggers 115 ssh 51 standard input/output buffering 128 stopping server on Windows 142 with p4 admin 14, 32, 33 subgroups and groups 85 super access level 37,82 superuser and triggers 105 force flag 49 Perforce, defining 18 superusers and protections 79 svcinst.exe 143 symbolic links and disk space 19 т TCP/IP

Perforce 2009.1 System Administrator's Guide

and port number 13 running out of ports 131 technical support when to call 25 template job, default 93 tickets 37 expiry 38 timeout 38 trace flags specifying 157 trigger type 111 triggers 103 and Windows 124 authentication 119 content 112, 113 fields 105 firing order 123 fix 114 fix triggers 114 form 105, 118 input 117 multiple 123 naming 105 on changelists 111 output 116 passing arguments to 109 portability 124 save 115 script, specifying arguments to 108 security and p4d 21, 124 specification triggers 115 submit 111 types of 106 warnings 116 troubleshooting Perforce Proxy 150, 152 slow response times 132 type mapping 46 U umask(1) 12 unicode 156 UNIX

/etc/hosts file 133 and case-sensitivity 55 upgrading server 16 user tracking 21, 60 users access control by groups 85 and protections 80 creating 41 deleting 43 files, limiting access to 84 nonexistent 43 preventing creation of 41 preventing impersonation of 18 resetting passwords 41 virtual, and remote depots 70 v variables in trigger scripts 109 setting for a Windows service 145 verifying server integrity 45 version information and Perforce Proxy 150 clients and servers 17 versioned files 60 defined 23 format and location of 28 introduced 23 where stored 23 versioned specifications 64 view scope of, and performance 134 w warnings and job specifications 99 disk space and Perforce Proxy 150 obliterating files 45 recursive triggers 116 security 70 security and p4d 21, 124 wildcards and protections 80 and Windows performance 132

Windows and case-sensitivity 22, 56 and p4 admin 15 hosts file 133 installer 14 installing on 14 installing on network drive 20, 143 server 15 service, setting variables in 145 stopping server 142 triggers and network drives 124 Wordpad limitation 146 write access level 81 Х .xls files 47 Ζ Zeroconf 13, 156, 157 .zip files 47

Index